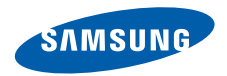

# **SGH-D520Посібник користувача**

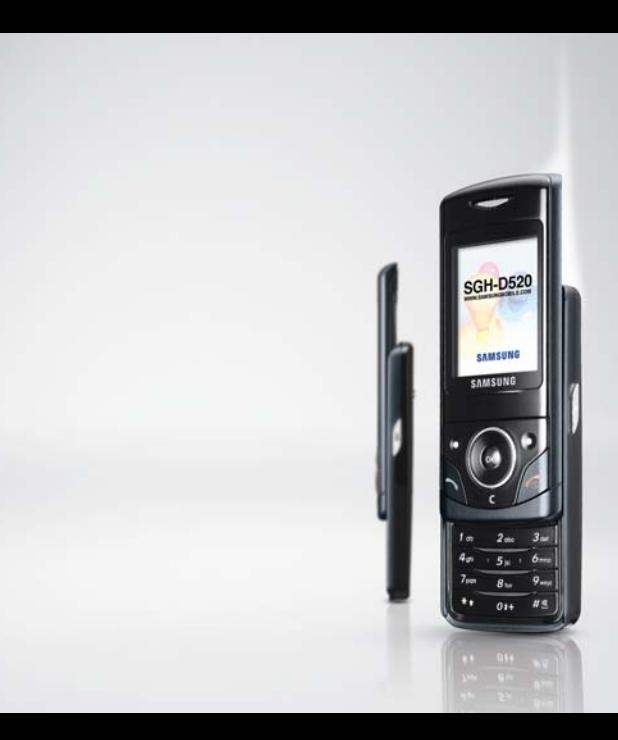

# <span id="page-1-0"></span>Основні застережні **заходи**

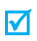

Нехтування ними може виявитись небезпечним або незаконним.

#### **Безпека за кермом понад усе**

Ніколи не користуйтесь телефоном за кермом. Спершу зупиніть автомобіль.

#### **Вимикайте телефон під час заправки автомобіля пальним**

Не користуйтесь телефоном на заправних станціях, поблизу сховищ пального та хімічних речовин.

#### **Вимикайте телефон у літаках**

Мобільні телефони можуть створювати радіоперешкоди. Користування ними у літаках небезпечне та незаконне.

#### **Вимикайте телефон біля будь-якого медичного обладнання**

У лікарнях або медичних закладах може використовуватись обладнання, чутливе до впливу зовнішньої РЧ-енергії. Дотримуйтесь діючих положень та правил.

#### **Радіоперешкоди**

Радіохвилі можуть негативно впливати на роботу будь-яких мобільних телефонів.

#### **Спеціальні положення**

Дотримуйтесь спеціальних положень, що діють у місцях Вашого перебування. Завжди вимикайте Ваш телефон там, де заборонене його використання або де він може спричинювати радіоперешкоди та небезпеку.

#### **Водонепроникність**

Ваш телефон не <sup>є</sup> водонепроникним. Оберігайте його від вологи.

#### **Обережність при користуванні**

Користуйтесь телефоном тільки у нормальному положенні (тримаючи біля вуха). Не торкайтесь антени, коли телефон увімкнений.

#### **Екстрені дзвінки**

Уведіть екстрений номер телефону, дійсний у місці Вашого перебування, та натисніть клавішу  $\triangleright$ 

#### **Не давайте телефон маленьким дітям**

Не дозволяйте дітям бавитись <sup>з</sup> телефоном, будь-якими його частинами а також аксесуарами.

#### **Аксесуари та акумулятори**

Користуйтесь тільки аксесуарами та акумуляторами, рекомендованими фірмою Samsung. Використання недозволених аксесуарів може призвести до пошкодження Вашого телефону та бути небезпечним.

- Телефон може вибухнути, якщо ви вставите 丙 акумулятор неправильного типу.
	- Ліквідуйте непридатні до використання акумулятори згідно інструкцій виробника.

#### **Кваліфіковане обслуговування**

Доручайте ремонт Вашого телефону тільки кваліфікованим майстрам.

Детальнішу інформацію щодо техніки безпеки можна знайти на "[Інформація](#page-96-0) щодо здоров'<sup>я</sup> та безпеки" на [сторінці](#page-96-0) 95.

# **Огляд посібника**

Цей посібник користувача містить стислу інформацію про те, як користуватись вашим телефоном. Щоб швидко вивчити основні прийоми роботи <sup>з</sup> телефоном, звертайтесь до розділів "[Початок](#page-8-0)" та "[Додаткові](#page-15-0) функції [телефону](#page-15-0)".

У цій інструкції використовуються такі значки:

- $\overline{\mathbf{v}}$ Цей значок вказує на важливу інформацію щодо безпеки та функцій телефону.
- ▶ Вказує на те, що ви можете отримати більше інформації на даній сторінці.
- → Вказує на те, що вам необхідно натискати клавіші навігації для відображення обраної опції та наступного її вибору.
- $\begin{bmatrix} 1 & \cdot & \cdot & \cdot \\ \cdot & \cdot & \cdot & \cdot \\ \cdot & \cdot & \cdot & \cdot \\ \cdot & \cdot & \cdot & \cdot \end{bmatrix}$  Вказує на клавішу телефону. Наприклад,  $\lceil \alpha \cdot \alpha \rceil$
- $\leq$  Вказує на програмну клавішу, функція якої відображається на екрані телефону. Наприклад, <sup>&</sup>lt;**Меню**<sup>&</sup>gt;

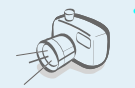

#### **Фото- та відеокамера**

За допомогою модуля камери вашого телефону ви можете фотографувати та записувати відео.

# *Спеціальні функції вашого телефону*

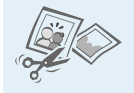

#### **Редактор зображень**

Дозволяє урізати, змінювати розмір, перевертати та прикрашати ваші фотографії.

#### **MP3-плеєр**

Дозволяє програвати MP3 файли, використовуючи телефон як МР3 плеєр.

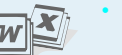

#### **Переглядач файлів**

Відкриває документи різних форматів у телефоні без їх ушкодження.

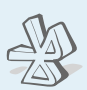

#### **Bluetooth**

Дозволяє відсилати медіа-файли та персональні дані або підключатися до інших пристроїв за допомогою безпроводової технології Bluetooth.

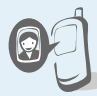

#### **Відображення фото абонента** Дозволяє побачити фото людини, яка

вам телефонує.

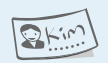

#### **Візитна картка**

Ви можете створювати візитні картки <sup>з</sup> власним номером та профілем. Ці зручні електронні візитні картки допоможуть вам представити себе іншим особам.

 **MMS (Послуга мультимедійних повідомлень)** Дозволяє надсилати та отримувати MMSповідомлення у вигляді комбінації тексту, зображень, відеозаписів та звуків.

#### **E-mail**

Ви маєте можливість надсилати та отримувати електронну пошту із приєднаними зображеннями, відео та звуками.

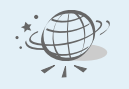

#### **Веб-браузер**

Отримайте доступ до безпроводового інтернету, щоб отримувати найостаннішу інформацію та широкий набір мультимедійних даних.

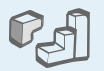

#### **Java**

Насолоджуйтесь встановленими іграми на основі Java™ та завантажуйте нові.

# $\overline{0}$

#### **Диктофон**

Дозволяє записувати нагадування або звуки.

### *Зміст*

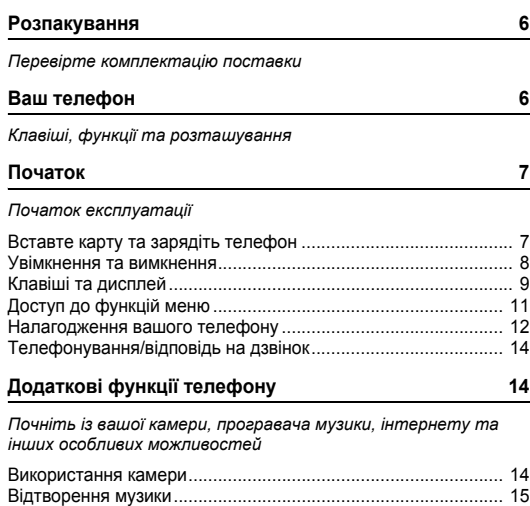

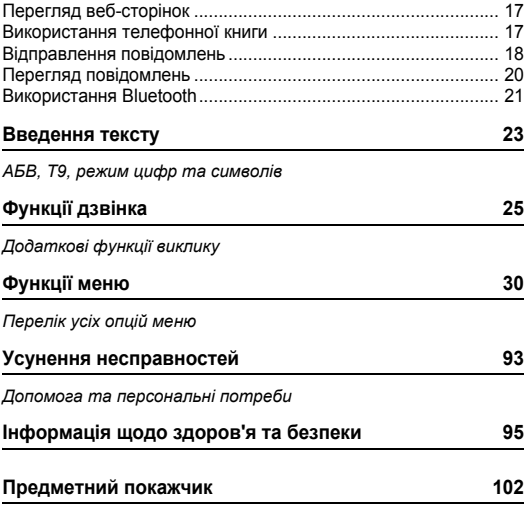

### *Огляд функцій меню*

Щоб перейти <sup>в</sup> режим меню, натисніть <sup>&</sup>lt;**Меню**> <sup>в</sup> режимі очікування.

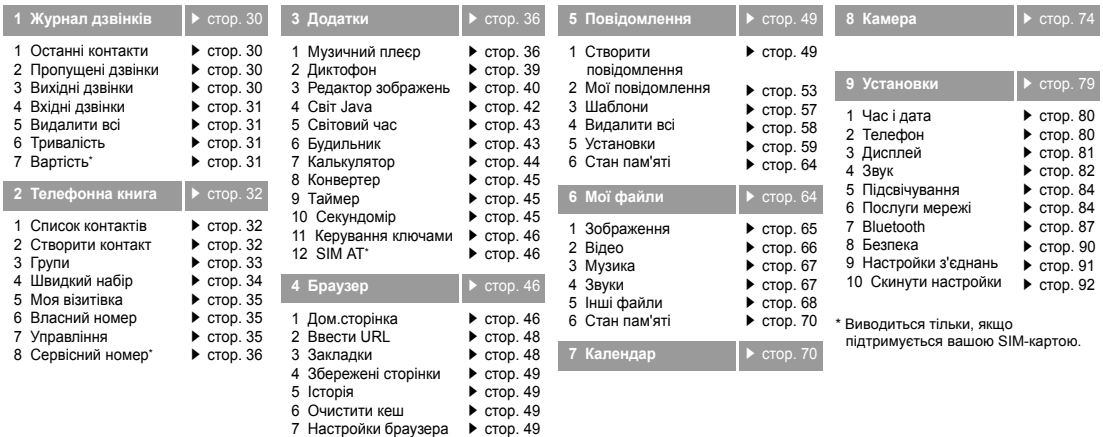

<span id="page-6-0"></span>

### <span id="page-7-0"></span>*Розпакування*

<span id="page-7-1"></span>*Перевірте комплектацію поставки*

### <span id="page-7-2"></span>*Ваш телефон*

<span id="page-7-3"></span>*Клавіші, функції та розташування*

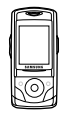

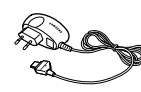

Телефон Дорожній адаптер

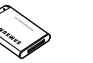

Акумулятор Посібник користувача

Ви можете замовити різноманітні аксесуари у місцевого дилера Samsung.

В залежності від вашої країни або  $\overline{\mathsf{v}}$ постачальника послуг комплектація телефону чи наявність аксесуарів у дилера Samsung може змінюватися.

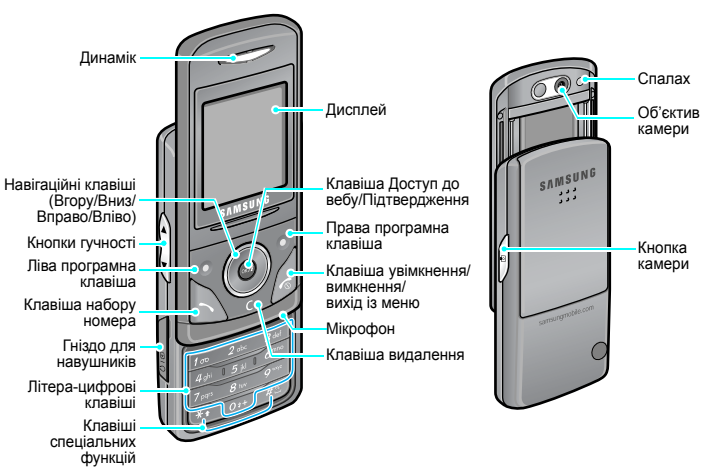

### <span id="page-8-1"></span><span id="page-8-0"></span>*Початок*

#### <span id="page-8-2"></span>*Початок експлуатації*

#### **Інформація про SIM-карту**

Під час реєстрації у мережі мобільного зв'язку ви отримуєте вставну SIM-карту разом із реєстраційними даними (PIN, додаткове обслуговування тощо).

### <span id="page-8-3"></span>**Вставте карту та зарядіть телефон**

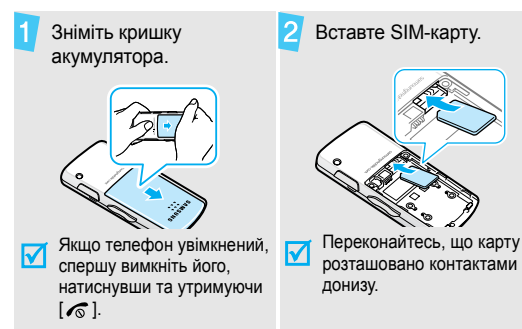

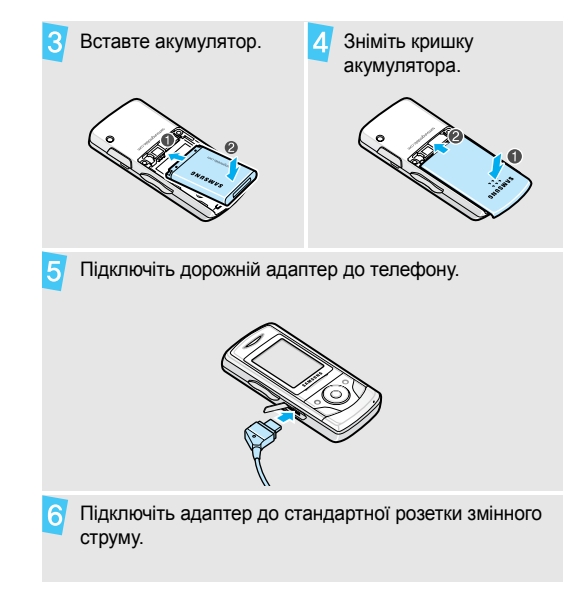

#### *Початок*

Коли телефон буде повністю заряджений (значок акумулятора перестане блимати), відключіть адаптер від розетки.

Відключіть адаптер від телефону.

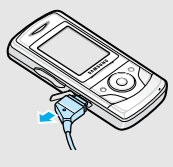

#### **Індикатор слабкого заряду**

Коли заряд акумулятора слабкий:

- •звучить попереджувальний сигнал,
- •на екрані <sup>з</sup>'являється застереження та
- •• блимає значок розрядженого акумулятора  $\square$ .

Якщо рівень заряду акумулятора стає надто низьким, телефон автоматично вимикається. Зарядіть акумулятор.

#### <span id="page-9-0"></span>**Увімкнення та вимкнення**

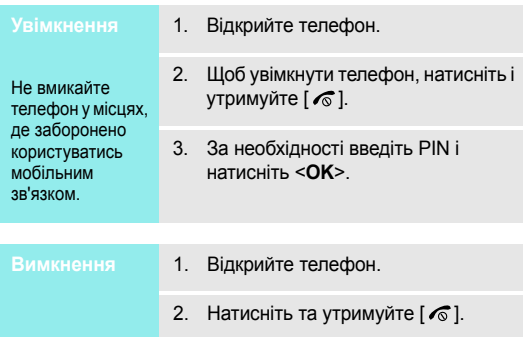

#### **Блокування клавіатури**

Функція блокування клавіатури дозволяє заблокувати клавіші, щоб запобігти випадковому натисненню клавіші.

Для розблокування клавіатури натисніть <sup>&</sup>lt;**Розблок.**>, <sup>а</sup> потім натисніть <sup>&</sup>lt;**OK**>.

#### <span id="page-10-0"></span>**Клавіші та дисплей**

#### **Клавіші**

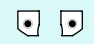

Виконання функції, зазначеної у нижньому рядку дисплея.

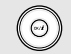

 $\binom{1}{\infty}$ 

D

 $\sqrt{2}$ 

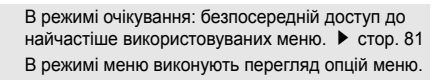

- В режимі очікування: запуск веб-браузера.
- В режимі меню вибирає виділену опцію меню, <sup>а</sup> також підтверджує введення.
	- Здійснює дзвінок або відповідає на нього.
- В режимі очікування: показати останні набрані, пропущені або отримані номери.
- Видаляє символи <sup>з</sup> дисплея або обраний об'єкт  $\sum$ у програмі.

Завершує дзвінок.

Натисніть і утримуйте, щоб увімкнути або вимкнути телефон.

В режимі меню відміняє набирання тексту та повертає телефон у режим очікування.

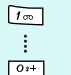

 $\begin{array}{c} \hline \star \bullet \\ \hline \end{array}$ 

#### Вводять числа, літери та деякі спеціальні символи.

В режимі очікування натисніть і утримуйте [**1**], щоб отримати доступ до вашої голосової пошти. Натисніть і утримуйте [**0**], щоб ввести код країни.

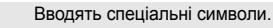

В режимі очікування натисніть і утримуйте [#] для увімкнення або вимкнення режиму без звуку. Натисніть і утримуйте [ $\frac{1}{2}$ ], щоб додати паузу між цифрами.

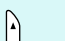

- Регулювання гучності телефону.
- В режимі очікування при відкритому телефоні регулює гучність сигналів клавіатури. При закритому телефоні натисніть і утримуйте для увімкнення дисплея.

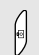

- Для увімкнення камери натисніть і утримуйте <sup>в</sup> режимі очікування.
- В режимі камери дозволяє зробити фотографію чи записати відео.

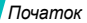

#### **Дисплей**

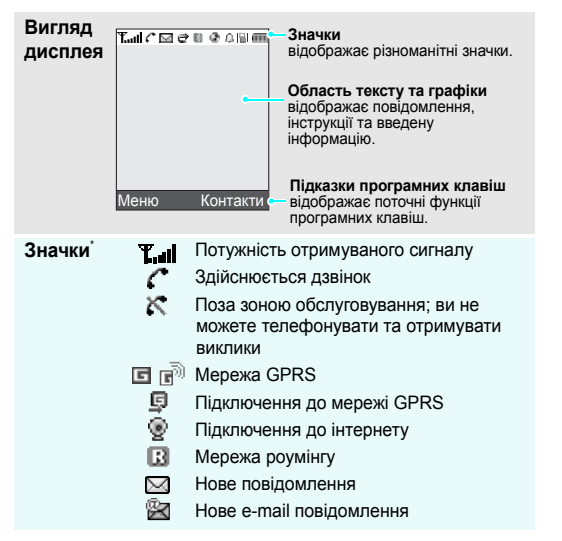

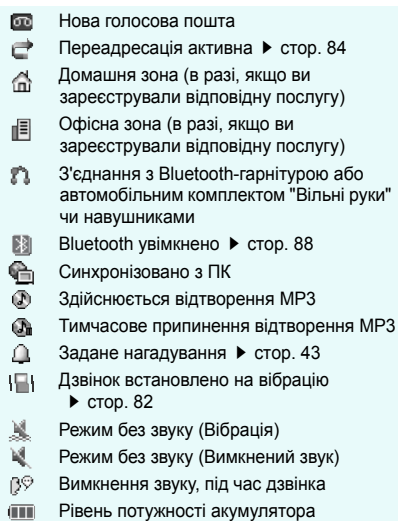

\* Значки, що відображаються на дисплеї, можуть змінюватись залежно від вашої країни чи оператора зв'язку.

### <span id="page-12-0"></span>**Доступ до функцій меню**

Функції програмних клавіш можуть відрізнятися <sup>в</sup> залежності від обраної вами функції. Їх поточне призначення вказане у нижньому рядку дисплея.

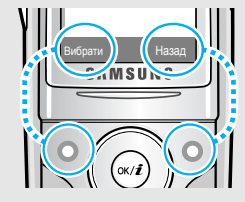

Натисніть ліву програмну клавішу, щоб вибрати виділену опцію.

Для повернення до попереднього екрана натисніть праву програмну клавішу.

- 1. Натисніть відповідну програмну клавішу.
- 2. Натискайте навігаційні клавіші для вибору наступної або попередньої опції.
- 3. Натисніть <sup>&</sup>lt;**Вибрати**>, <**OK**> або  $[OK/\mathbf{z}]$ , щоб підтвердити відображену функцію або виділену опцію.
- 4. Для виходу <sup>з</sup> цього меню ви можете зробити наступне:
	- • Натисніть <sup>&</sup>lt;**Назад**>, щоб перейти на один рівень вгору.
	- •Натисніть [  $\textcircled{}$  ] для повернення в режим очікування.

Натисніть клавішу <sup>з</sup> числом, що відповідає номеру опції, яку ви хочете вибрати. Для чисел 10, 11 та 12 натискайте відповідно [**0**], [ $\, \widetilde{*} \,$ ] та [ $\, \widetilde{*} \,$ ].

#### *Початок*

### <span id="page-13-0"></span>**Налагодження вашого телефону**

1.

**Мова інтерфейсу**

- В режимі очікування натисніть <sup>&</sup>lt;**Меню**> та виберіть **Установки** → **Телефон** <sup>→</sup> **Мова**.
- 2.Оберіть мову.

#### **Мелодія дзвінка**

- 1. В режимі очікування натисніть <sup>&</sup>lt;**Меню**> та оберіть **Установки** <sup>→</sup> **Звук** <sup>→</sup> **Звук дзвінка** <sup>→</sup> **Звук дзвінка**.
- 2.Оберіть категорію мелодії.
- 3.Оберіть звук дзвінка.
- 4.Натисніть <sup>&</sup>lt;**Зберег.**>.

**Шпалери для режиму очікування**

Ви можете вибрати шпалери, які будуть виводитись у режимі очікування на дисплей.

- 1. В режимі очікування натисніть <sup>&</sup>lt;**Меню**> та оберіть **Установки** <sup>→</sup> **Дисплей** <sup>→</sup> **Шпалери** <sup>→</sup> **Головний екран**.
- 2.Оберіть категорію зображень.
- 3.Оберіть зображення.
- 4.Натисніть <sup>&</sup>lt;**Зберег.**>.

### **Кольорова схема режиму меню**

Ви можете змінити колір елементів дисплея, наприклад, панелей меню та панелей підсвічування.

- 1. В режимі очікування натисніть <sup>&</sup>lt;**Меню**> та виберіть **Установки** <sup>→</sup> **Дисплей** <sup>→</sup> **Зовн.вигляд**.
- 2. Оберіть шаблон кольорової схеми.

#### **Швидкий доступ до пунктів меню**

Ви можете налагодити використання навігаційних клавіш для швидкого доступу до певних меню.

- 1. В режимі очікування натисніть <sup>&</sup>lt;**Меню**> та виберіть **Установки** → **Телефон** → **Швидкий доступ**.
- 2.Оберіть клавішу.
- 3. Оберіть меню, яке слід призначити цій клавіші.

#### **Режим без звуку**

Ви можете увімкнути режим без звуку, щоб не заважати іншим.

Натисніть і утримуйте [#] в режимі очікування.

#### **Блокування телефону**

Ви маєте можливість захистити телефон від несанкціонованого доступу, встановивши пароль на телефон. При увімкненні телефону ви маєте ввести пароль.

- 1. В режимі очікування натисніть <sup>&</sup>lt;**Меню**> та оберіть **Установки** →**Безпека**→ **Змінити пароль**.
- 2. Введіть стандартний пароль **00000000** та натисніть <sup>&</sup>lt;**OK**>.
- 3. Введіть новий пароль від 4 до 8 цифр і натисніть <sup>&</sup>lt;**OK**>.
- 4. Введіть новий пароль ще раз і натисніть <sup>&</sup>lt;**OK**>.
- 5.Оберіть **Блокування телефону**.
- 6.Оберіть **Увімк**.
- 7.Введіть пароль і натисніть <sup>&</sup>lt;**OK**>.

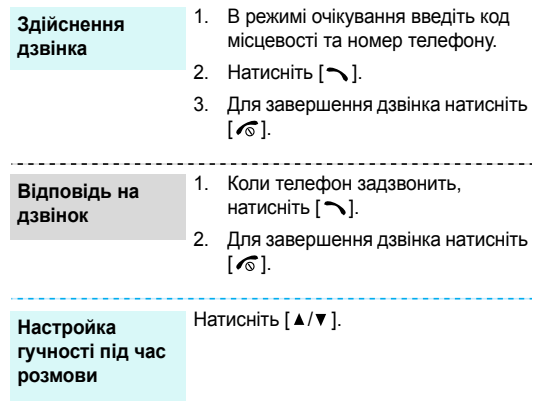

## <span id="page-15-1"></span>**Телефонування/відповідь на дзвінок** *Додаткові функції телефону*

<span id="page-15-3"></span><span id="page-15-2"></span><span id="page-15-0"></span>*Почніть із вашої камери, програвача музики, інтернету та інших особливих можливостей*

#### <span id="page-15-4"></span>**Використання камери**

**Фотозйомка**

- 1. Відкрийте телефон.
- 2. Для увімкнення камери натисніть та утримуйте [<sub>[</sub>[] в режимі очікування.
- 3. Направте об'єктив на об'єкт і налагодьте зображення за бажанням.
- 4. Натисніть [<sub>OK</sub>/ $\boldsymbol{i}$ ] або [ங], щоб зробити фото. Фотографія зберігається автоматично.
- 5. Натисніть <sup>&</sup>lt;**Перегл.**>, щоб зробити нову фотографію.

#### **Перегляд фотографій**

1.

- В режимі очікування натисніть <sup>&</sup>lt;**Меню**> та виберіть **Мої файли** → **Зображення** → **Мої фотографії**.
- 2.Оберіть потрібну фотографію.

#### **Запис відео**

- 1. Для увімкнення камери натисніть та утримуйте [<sub>[</sub>ි]] в режимі очікування.
- 2. Натисніть [**1**], щоб перейти до режиму запису.
- 3.Натисніть  $[OK/\mathbf{\vec{z}}]$  або  $[\text{\textcircled{\tiny{d}}}]$  для початку запису.
- 4.Натисніть  $[\nabla (t/\mathbf{z})]$ , < $\blacksquare$  > або [ $\textcircled{\scriptsize{5}}$ ], щоб зупинити запис. Відео зберігається автоматично.
- 5. Натисніть <sup>&</sup>lt;**Перегл.**> для запису нового відео.

#### **Відтворення відео**

- 1. В режимі очікування натисніть <sup>&</sup>lt;**Меню**> та виберіть **Мої файли** → **Відео** → **Мої відеокліпи**.
- 2.Оберіть потрібний відеозапис.

<span id="page-16-0"></span>*телефону* **Відтворення музики Копіюваннямузичнихфайлів в телефон**

- Для цього можна зробити наступне:
- Завантажити їх через веб  $\blacktriangleright$  [стор](#page-47-2). 46
- Завантажити <sup>з</sup> комп'ютера за допомогою програми Samsung PC Studio ▶ Посібник користувача Samsung PC Studio
- Завантажити за допомогою Bluetooth Crop. 89

**Створення списку відтворення**

- 1. В режимі очікування натисніть <sup>&</sup>lt;**Меню**> та виберіть **Додатки** <sup>→</sup> **Музичний плеєр**.
- 2. Натисніть <sup>&</sup>lt;**Опції**<sup>&</sup>gt;та виберіть **Додати музику** <sup>→</sup> **Додати все** або **Додати файли**.
- 3. Якщо вибрано **Додати файли**, натисніть  $[OK/\mathbf{\vec{i}}]$ , щоб обрати бажані файли, <sup>а</sup> потім натисніть <sup>&</sup>lt;**Вибрати**>.
- 4. Натисніть <sup>&</sup>lt;**Назад**>, щоб повернутися до режиму музичного плеєра.

**Відтворення музичних файлів**

- 1. Перебуваючи на екрані програвача музики, натисніть  $[OK/\mathbf{z}].$
- 2. Під час відтворення користуйтеся такими клавішами:
	- • : початок/пауза відтворення.
	- Вліво: повернутися до попереднього файлу.
	- Вправо: перехід до наступного файла.
	- • Вгору: дозволяє відкрити список відтворення.
	- •/ : регулювання гучності.
	- • Вниз: припинення відтворення.

#### <span id="page-18-0"></span>**Перегляд веб-сторінок**

За допомогою вбудованого веб-браузера ви можете <sup>з</sup> легкістю отримати доступ до безпроводового вебу, щоб отримувати різноманітні сучасні послуги та найсвіжішу інформацію, <sup>а</sup> також для того, щоб завантажувати дані.

#### **Запуск веб-браузера**

#### **Навігація по вебу**

- Для пересування між об'єктами браузера натискайте [Вгору] або [Вниз].
- Щоб обрати об'єкт, натисніть  $[OK/\mathbf{z}]$ .
- Щоб повернутись на попередню сторінку, натисніть <sup>&</sup>lt;**Назад**>.
- Щоб перейти до наступної сторінки, натисніть <sup>&</sup>lt;**Опції**<sup>&</sup>gt;та виберіть **Перейти → Вперед**.
- Щоб отримати доступ до параметрів, натисніть <sup>&</sup>lt;**Опції**>.

### В режимі очікування натисніть [OK/i]. Використання телефонної книги

#### <span id="page-18-1"></span>**Додавання запису**

#### У пам'ять телефону:

- 1. В режимі очікування введіть номер телефону та натисніть <sup>&</sup>lt;**Опції**>.
- 2. Виберіть **Зберегти контакт** →**Телефон** → тип номера.
- 3. Зазначте контактну інформацію: Ім'я, Прізвище, Мобільний, Домашній, Офіс, Факс, Інший, E-mail, Ідентифікатор абонента, Звук дзвінка, Групи та Примітка.
- 4. Натисніть <sup>&</sup>lt;**Зберег.**> для збереження запису.

**Відправлення повідомлень** На SIM-карту: 1. В режимі очікування введіть номер телефону та натисніть <sup>&</sup>lt;**Опції**>. 2. Виберіть **Зберегти контакт** <sup>→</sup> **SIM**. 3. Введіть ім'я. 4. Натисніть <sup>&</sup>lt;**Зберег.**> для збереження запису. 1. В режимі очікування натисніть <**Контакти**>.2. Введіть декілька перших літер бажаного імені. 3. Оберіть запис. **Додавання запису** (продовження) **Пошук запису** 1. В режимі очікування натисніть <sup>&</sup>lt;**Меню**> та виберіть **Телефонна книга** <sup>→</sup>**Моя візитівка**. 2. Вкажіть контактну інформацію. 3. Натисніть <sup>&</sup>lt;**Зберег.**> для збереження візитної картки. 4. Щоб надіслати візитну картку іншим особам, натисніть <sup>&</sup>lt;**Опції**<sup>&</sup>gt; та виберіть **Надіслати через** <sup>→</sup> метод передачі. 1. В режимі очікування натисніть **Створення та надсилання візитної картки**

<span id="page-19-0"></span>**Текстовеповідомлення (SMS)**

4. Прокрутіть до номера та натисніть  $[\infty]$  для виклику, чи  $[\alpha \kappa / \hat{\imath}]$  для зміни контактної інформації.

<sup>&</sup>lt;**Меню**> та оберіть **Повідомлення** <sup>→</sup> **Створити повідомлення** <sup>→</sup> **SMS повідомлення**.

2.Введіть текст повідомлення.

- 3. Натисніть <sup>&</sup>lt;**Опції**<sup>&</sup>gt;та оберіть **Зберегти та відправити** або **Лише надіслати**.
- 4.Введіть номери адресатів.
- 5.Натисніть  $\lceil \alpha x / x \rceil$ , щоб відправити повідомлення.

**Мультимедійне повідомлення (MMS)**

- 1. В режимі очікування натисніть <sup>&</sup>lt;**Меню**> та оберіть **Повідомлення** → **Створити повідомлення** → **MMS повідомлення**.
- 2.Оберіть **Тема**.
- 3. Введіть тему повідомлення та натисніть  $[OK/\mathbf{i}].$
- 4. Виберіть **Зображення та відео** або **Звук**.

5. Для **Зображення та відео** виберіть **Додати зображення** або **Додати відео** та додайте зображення або відеокліп.

Якщо було обрано **Звук**, виберіть **Додати звук**, щоб додати звуковий кліп.

- 6.Оберіть **Повідомлення**.
- 7. Введіть текст повідомлення і натисніть  $[OK/\mathbf{i}].$
- 8. Натисніть <sup>&</sup>lt;**Опції**<sup>&</sup>gt;та виберіть **Надіслати**.
- 9. Введіть номери або адреси одержувачів.
- 10. Натисніть [<sub>OK</sub>/ $\boldsymbol{i}$ ], щоб відправити повідомлення.

**E-mail** повідомлення

- 1. В режимі очікування натисніть <**Меню**> та оберіть **Повідомлення** <sup>→</sup> **Створити повідомлення** <sup>→</sup> **E-mail**.
- 2.Оберіть **Тема**.
- 3. Введіть тему e-mail повідомлення та натисніть [  $_{\rm OK}/$   $_{\rm \ell}$  ].
- 4.Оберіть **Повідомлення**.
- 5. Введіть текст e-mail повідомлення та натисніть [  $\rm{OK}/\bm{\mathit{i}}$  ].
- 6.Виберіть **Файл вкладено**.
- 7. Додайте зображення, відео, музику чи документи.
- 8. Натисніть <sup>&</sup>lt;**Опції**<sup>&</sup>gt;та виберіть **Надіслати**.
- 9. Введіть адреси електронної пошти.
- 10. Натисніть [<sub>OK</sub>/ $\boldsymbol{i}$ ], щоб відправити e-mail.

### <span id="page-21-0"></span>**Перегляд повідомлень**

**Перегляд текстовогоповідомлення**

- <sup>з</sup>'явиться сповіщення:
- 1. Натисніть <sup>&</sup>lt;**Вид**>.
- 2. Оберіть повідомлення зі скриньки Вхідні.

#### Зі скриньки Вхідні:

- 1. В режимі очікування натисніть <sup>&</sup>lt;**Меню**> та виберіть **Повідомлення** <sup>→</sup> **Мої повідомлення** <sup>→</sup> **Вхідні**.
- 2. Виберіть SMS повідомлення ( $\boxtimes$ ).

#### **Перегляд MMS повідомлення**

#### Коли <sup>з</sup>'явиться сповіщення:

- 1. Натисніть <sup>&</sup>lt;**Вид**>.
- 2. Натисніть <sup>&</sup>lt;**Опції**<sup>&</sup>gt;та виберіть **Витягти**.
- 3. Оберіть повідомлення зі скриньки Вхідні.

#### Зі скриньки Вхідні:

- 1. В режимі очікування натисніть <sup>&</sup>lt;**Меню**> та виберіть **Повідомлення** → **Мої повідомлення** → **Вхідні**.
- 2. Виберіть MMS повідомлення (與).

#### **Перегляд <sup>е</sup>-mail повідомлення**

- 1. В режимі очікування натисніть <sup>&</sup>lt;**Меню**> та виберіть **Повідомлення** → **Мої повідомлення** → **E-mail повідомлення**.
- 2.Виберіть обліковий запис.
- 3. Натисніть <sup>&</sup>lt;**Так**> для завантаження нових e-mail повідомлень або їх заголовків.
- 4. Виберіть e-mail повідомлення або заголовок.
- 5. Якщо вибрано заголовок, натисніть <sup>&</sup>lt;**Опції**<sup>&</sup>gt;та виберіть **Витягти**, щоб ознайомитися зі змістом e-mail повідомлення.

<span id="page-22-0"></span>**Використання Bluetooth<br>Телефон обладнаний технологією Bluetooth, яка<br>використовується для безпроводового з'єднання телефону** з іншими приладами, які підтримують цю технологію, та обміну даними між ними, <sup>а</sup> також дозволяє говорити за допомогою функції "Вільні руки" або дистанційно контролювати телефон.

#### **УвімкненняBluetooth**

В режимі очікування натисніть <sup>&</sup>lt;**Меню**> та виберіть **Установки** →**Bluetooth**→ **Активація** → **Увімк**.

#### *Додаткові функції телефону*

**Пошук і <sup>з</sup>'єднання приладу Bluetooth**

- 1. В режимі очікування натисніть <sup>&</sup>lt;**Меню**> та виберіть **Установки** <sup>→</sup> **Bluetooth** <sup>→</sup> **Мої пристрої** <sup>→</sup> **Пошук нових пристроїв**.
- 2.Оберіть пристрій.
- 3. Введіть PIN-код Bluetooth або PIN-код Bluetooth іншого пристрою, якщо він його має, та натисніть <sup>&</sup>lt;**OK**>.

Після того як власник іншого пристрою введе той самий код, <sup>з</sup>'єднання буде завершено.

#### **Відправлення даних**

- 1. Викличте одну із програм **Телефонна книга**, **Мої файли** або **Календар**.
- 2.Перейдіть до об'єкта.
- 3. Натисніть <sup>&</sup>lt;**Опції**<sup>&</sup>gt;та виберіть **Надіслати через** <sup>→</sup> **Bluetooth**.
- 4.Оберіть пристрій.
- 5. За необхідності введіть PIN Bluetooth і натисніть <sup>&</sup>lt;**OK**>.

**Приймання даних**

Для одержання даних через Bluetooth відповідна можливість телефону повинна бути активованою.

За необхідності натисніть <sup>&</sup>lt;**Так**> для підтвердження приймання.

### <span id="page-24-0"></span>*Введення тексту*

<span id="page-24-1"></span>*АБВ, T9, режим цифр та символів*

Ви можете вводити текст для таких функцій як повідомлення, адресна книга чи календар за допомогою режимів АБВ, T9, цифр і символів.

### **Зміна режиму введення тексту**

- •• Натисніть та утримуйте [ $\ast$ ] для переключення між режимами Т9 ( 1985) і АБВ ( 9995). Залежно від вашої країни ви маєте можливість використання режиму введення для вашої мови.
- •Натисніть [\*], щоб змінити регістр або переключитись на режим цифр ( <mark>1 2 з </mark> ).
- •• Натисніть та утримуйте [#], щоб переключитись на режим символів.

### **Використання режиму AБВ**

Натискайте відповідну клавішу, поки на дисплеї не з'явиться необхідний символ.

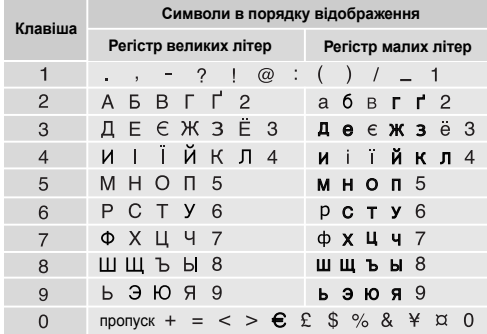

#### **Інші операції <sup>в</sup> режимі АБВ**

- • Щоб двічі ввести ту <sup>ж</sup> саму букву або ввести іншу букву на тій самій клавіші, зачекайте, поки курсор не посунеться праворуч автоматично або натисніть [Вправо]. Після цього введіть наступну букву.
- •Натисніть [#], щоб додати пропуск.
- • Натискайте навігаційні клавіші, щоб пересувати курсор.
- • Натисніть [**C**] для видалення символів по одному. Щоб очистити дисплей повністю, натисніть і утримуйте [**C**].

### **Використання режиму Т9**

Прогнозований режим введення тексту Т9 дозволяє вводити будь-який символ одноразовим натисканням клавіш.

#### **Введення слова <sup>в</sup> режимі Т9**

1. Натискайте клавіші від [**2**] до [**9**] для початку введення слова. Набирайте кожну літеру одним натисканням клавіші.

Наприклад, натисніть [**5**], [**6**], [**4**], [**2**], [**4**] та [**6**], щоб ввести слово *Привіт* <sup>в</sup> режимі T9.

T9 прогнозує слово, яке ви вводите, тому воно може змінюватись після кожного натискання клавіші.

- 2. Введіть слово повністю перед редагуванням і стиранням символів.
- 3. Коли відобразиться потрібне слово, перейдіть до кроку 4. В іншому разі натисніть [**0**] для виведення альтернативних варіантів слів, які відповідають натиснутим клавішам.

Наприклад, слова *Ми* та *Ні* виводяться однаковою комбінацією клавіш [**5**] і [**4**].

4. Натисніть [#], щоб вставити пропуск і ввести наступне слово.

#### **Інші операції <sup>в</sup> режимі Т9**

- Натисніть [**1**] для автоматичного введення крапок та апострофів.
- Натисніть [#], щоб додати пропуск.
- Натискайте навігаційні клавіші, щоб пересувати курсор.
- Натисніть [**C**] для видалення символів по одному. Щоб очистити дисплей повністю, натисніть і утримуйте [**C**].

#### **Додавання нового слова у словник Т9**

Ця функція може бути недоступною для деяких мов.

1.Введіть слово, яке потрібно додати <sup>в</sup> словник.

- 2. Натисніть [**0**] для виведення альтернативних слів для натиснутої клавіші. Якщо у словнику немає альтернативних слів, у нижньому рядку дисплея з'явиться **Додати**.
- 3. Натисніть <sup>&</sup>lt;**Додати**>.
- 4. Введіть необхідне слово <sup>в</sup> режимі AБB і натисніть <**OK**>.

### **Використання цифрового режиму**

Режим цифр дозволяє вводити цифри. Натискайте клавіші <sup>з</sup> потрібними цифрами.

### **Використання режиму символів**

Режим символів дозволяє вводити символи.

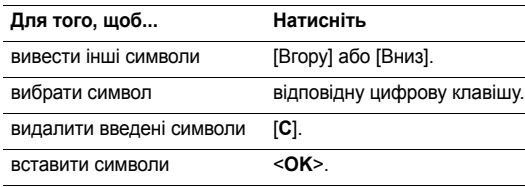

## <span id="page-26-0"></span>*Функції дзвінка*

<span id="page-26-1"></span>*Додаткові функції виклику*

### **Телефонування**

- 1. В режимі очікування введіть код місцевості та номер телефону.
- 2. Натисніть  $[\nabla]$ .
- Натисніть [**C**] для видалення останньої цифри або натисніть і утримуйте [**C**], щоб очистити дисплей повністю.
	- Натисніть і утримуйте [ $\divideontimes$ ], щоб ввести пропуск між цифрами.

#### **Міжнародні дзвінки**

- 1. В режимі очікування натисніть і утримуйте [**0**]. З'явиться символ **+**.
- 2. Введіть код країни, код місцевості та номер телефону, а тоді натисніть [  $\blacktriangledown$ ].

*Функції дзвінка*

#### **Повторний набір останніх номерів**

- 1. $\therefore$  В режимі очікування натисніть  $[\infty]$  для виведення списку останніх номерів.
- 2.Перейдіть до потрібного номера та натисніть  $\lceil \searrow \rceil$ .

#### **Телефонування за номером телефонної книги**

Після того як ви зберегли номер <sup>в</sup> адресній книзі, ви можете набрати цей номер, обравши його в ній. ▶ [стор](#page-33-3). 32

Крім того, ви можете використати функцію швидкого виклику, щоб пов'язати найуживаніші номери <sup>з</sup> певними цифровими клавішами. ► [стор](#page-35-1). 34

Ви можете швидко набрати номер <sup>з</sup> SIM-карти, скориставшись номером позиції телефонного номера, який було призначено під час його збереження.

- 1. В режимі очікування введіть номер позиції та натисніть  $[ + ]$ .
- 2. Натискайте [Вліво] або [Вправо], щоб переглянути інші номери.
- 3.Натисніть <**Виклик**> або [ ) для набирання відповідного номера.

### **Завершення дзвінка**

Закрийте телефон або натисніть  $\sqrt{6}$ .

### **Відповідь на дзвінок**

Коли вам хтось телефонує, телефон сповіщає про це дзвінком та зображенням на дисплеї.

Щоб прийняти дзвінок, натисніть <sup>&</sup>lt;**Прийняти**> або [ ].

#### **Рекомендації <sup>з</sup> прийняття дзвінків**

- Коли опція **Відповідь будь-якою клавішею** активна, ви можете натиснути будь-яку клавішу, окрім <**Відмова**> або [  $\textcircled{\tiny\sf{s}}$ ]. ▶ [стор](#page-82-2). 81
- •Натисніть <**Відмова**> або [  $\textcircled{}$ ], щоб відхилити дзвінок.
- Натисніть та утримуйте [ ▲ / ▼ ], щоб відхилити виклик або вимкнути звук дзвінка, <sup>в</sup> залежності від настройки **Кнопка гучності**. ▶ [стор](#page-82-3). 81

### **Перегляд пропущених дзвінків**

Якщо ви пропустили будь-які дзвінки, на дисплеї буде відображатися кількість пропущених дзвінків.

- 1. Натисніть <sup>&</sup>lt;**Вид**>.
- 2. За необхідності ви можете переглянути пропущені дзвінки.
- 3. Натисніть [  $\bigcap$  ] для набору відповідного номера.

#### **Як користуватися гарнітурою**

За допомогою гарнітури ви можете здійснювати або відповідати на дзвінки, не тримаючи телефон <sup>в</sup> руках.

Підключіть гарнітуру до гнізда на лівому боці телефону. Кнопки на гарнітурі працюють таким чином:

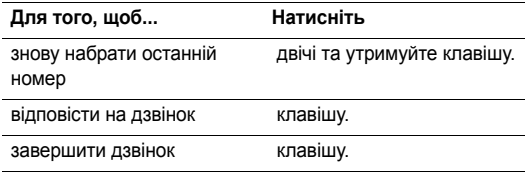

### **Опції під час дзвінків**

Під час дзвінка можна користуватись багатьма функціями.

#### **Настройка гучності під час розмови**

Користуйтеся клавішею [ ▲ / ▼ ] для налагодження гучності під час розмови.

Натискайте [ ▲ ] для підвищення гучності та [ ▼ ] для зменшення.

#### **Переведення дзвінка на утримання/відновлення**

Натисніть <sup>&</sup>lt;**Утрим.**> або <sup>&</sup>lt;**Витягти**>, щоб перевести дзвінок на утримування чи відновити його.

#### **Телефонування на другий номер**

Ви можете зателефонувати на другий номер, якщо ця функція підтримується вашою мережею.

- 1. Натисніть <sup>&</sup>lt;**Утрим.**>, щоб перевести дзвінок на утримування.
- 2. Телефонуйте за другим номером у звичайний спосіб.

*Функції дзвінка*

- 3. Натискайте <sup>&</sup>lt;**Перемк.**>, щоб переключатися між дзвінками.
- 4. Натисніть <**Опції**<sup>&</sup>gt;та оберіть **Закінчити утримуваний**, щоб завершити дзвінок, що утримується.
- 5.Для завершення поточного дзвінка натисніть [  $\sqrt{\!}\,$ ].

#### **Відповідь на другий дзвінок**

Ви можете відповісти на вхідний дзвінок під час розмови, якщо ця функція підтримується мережею і ви увімкнули функцію очікування дзвінків.[стор](#page-87-0). 86

- 1. Натисніть [  $\bigtriangledown$  ], щоб відповісти на дзвінок. Перший дзвінок буде автоматично переведений на утримання.
- 2. Натискайте <sup>&</sup>lt;**Перемк.**>, щоб переключатися між дзвінками.
- 3. Натисніть <**Опції**<sup>&</sup>gt;та оберіть **Закінчити утримуваний**, щоб завершити дзвінок, що утримується.
- 4.Для завершення поточного дзвінка натисніть [  $\sqrt{\!}\,$  ].

#### **Розмова через гучномовець (спікерфон)**

0Функція гучномовця дозволяє розмовляти на невеликій відстані від телефону.

Для увімкнення гучномовця натисніть  $[OK/\mathbf{z}]$ , а потім <**Так**>. Натисніть цю клавішу ще раз, щоб вимкнути гучномовець.

#### **Параметри, доступні під час розмови**

Натисніть <sup>&</sup>lt;**Опції**>, щоб перейти до вибору таких опцій під час розмови:

- **Увімк. гучномовець**/**Вимк.гучномовець**: увімкнення гучномовця або повернення до нормального режиму.
- **Переключитися на навушник**/**Переключитися на телефон**: переключити виклик на гарнітуру Bluetooth чи автокомплект "Вільні руки" або назад на телефон. Щоб скористатися цією можливістю, ви повинні спочатку підключити її до телефону. ▶ [стор](#page-89-1). 88
- **Меню**: доступ до функцій меню телефону.
- • **Увімк.звук**/**Вимк.звук**: вимкнення мікрофона телефону, щоб співрозмовник не міг чути вас, або увімкнення мікрофона.
- • **Вимкнути DTMF**/**Увімкнути DTFM**: увімкнути/ вимкнути звук клавіатури.
	- Під час спілкування <sup>з</sup> автовідповідачем або <sup>з</sup>  $\overline{\mathsf{M}}$ системами комп'ютерної телефонії необхідно вибрати опцію **Увімкнути DTFM**.
- • **Надіслати DTMF**: передати тони DTMF (двотональний багаточастотний набір) <sup>в</sup> групі. Тони DTMF – це звуки, що використовуються <sup>в</sup> телефонах при тоновому наборі (вони звучать, коли ви натискаєте цифрові клавіші). Ця опція <sup>є</sup> зручною для введення пароля або номера рахунку, коли ви телефонуєте на автоматичну систему, наприклад, банківських послуг.
- •**Телефонна книга**: перейти до списку контактів.
- • **Закінчити утримуваний**: завершити дзвінок, який зараз перебуває на утриманні.
- • **Перевести**: перевести поточний активний виклик на абонента, що знаходиться на утримуванні. Після цього два абоненти зможуть спілкуватися між собою, але вас буде роз'єднано.
- **Об'єднати**: почати конференц-зв'язок, додавши абонента на утримуванні до активного виклику. Ви можете включити <sup>в</sup> конференцію до <sup>п</sup>'яти осіб.
- **Вибрати один**: оберіть одного <sup>з</sup> учасників конференції. Можна скористатись такими опціями:

**Приватна розмова**: провести приватну розмову <sup>з</sup> одним <sup>з</sup> учасників конференц-зв'язку. Інші учасники конференції можуть продовжувати розмовляти між собою. Після приватної розмови оберіть **Об'єднати**, щоб повернутись до конференції.

**Видалити**: від'єднати одного <sup>з</sup> учасників конференції.

## <span id="page-31-0"></span>*Функції меню*

<span id="page-31-1"></span>*Перелік усіх опцій меню*

### <span id="page-31-2"></span>**Журнал дзвінків** *(Меню 1)*

За допомогою цього меню можна переглянути набрані, прийняті або пропущені дзвінки та їх тривалість. Ви також можете дізнатися про вартість дзвінків, якщо SIM-карта підтримує цю послугу.

Щоб відкрити це меню, натисніть <sup>&</sup>lt;**Меню**> <sup>в</sup> режимі очікування та виберіть **Журнал дзвінків**.

#### <span id="page-31-3"></span>**Останні контакти** *(Меню 1.1)*

За допомогою цього меню можна переглянути останні номери набраних, прийнятих або пропущених дзвінків.

#### **Виведення запису дзвінків**

- 1. Натисніть [Вправо] або [Вліво], щоб переміститись до іншого типу виклику.
- 2. Натисніть [Вгору] або [Вниз] для прокрутки переліку дзвінків.

3. Натисніть [oк/ $\boldsymbol{i}$ ] для перегляду подробиць дзвінка або  $[\sim]$  для набору номера.

#### **Використання опцій журналу дзвінків**

Під час перегляду повідомлення натисніть <sup>&</sup>lt;**Опції**>, щоб перейти до вибору таких опцій:

- **Дзвінок**: змінити номер і зателефонувати за ним.
- **Додати до телефонної книги**: збереження номера <sup>в</sup> адресній книзі.
- **Надіслати**: надіслати повідомлення SMS або MMS на відповідний номер.
- **Видалити**: видалення обраного запису про дзвінок або усіх записів.

#### <span id="page-31-4"></span>**Пропущені дзвінки** *(Меню 1.2)*

За допомогою цього меню можна переглянути останні виклики, на які ви не відповіли.

#### <span id="page-31-5"></span>**Вихідні дзвінки** *(Меню 1.3)*

За допомогою цього меню можна переглянути останні номери набраних дзвінків.

#### <span id="page-32-0"></span>**Вхідні дзвінки** *(Меню 1.4)*

За допомогою цього меню можна переглянути останні номери отриманих дзвінків.

#### <span id="page-32-1"></span>**Видалити всі** *(Меню 1.5)*

За допомогою цього меню можна видалити всі номери кожного типу запису дзвінків.

- 1.Натисніть  $\left[\right. \mathrm{OK}/\mathbf{\hat{z}}\right]$  для вибору типів виклику, що будуть видалені.
- 2.Натисніть <sup>&</sup>lt;**Видалити**>.
- 3.Натисніть <sup>&</sup>lt;**Так**> для підтвердження видалення.

#### <span id="page-32-2"></span>**Тривалість** *(Меню 1.6)*

За допомогою цього меню можна переглянути таймери для здійснених та прийнятих дзвінків. Дійсна тривалість дзвінків, визначена оператором зв'язку, може бути іншою.

- •**Останнього дзвінка**: тривалість останнього виклику.
- • **Всіх вихідних дзвінків**: загальна тривалість усіх здійснених дзвінків.

 **Всіх вхідних дзвінків**: загальна тривалість усіх прийнятих дзвінків.

Для скидання таймерів дзвінків натисніть <sup>&</sup>lt;**Скидан.**>. Ви повинні ввести пароль телефону.

Початковий пароль установлено на **00000000**.  $\nabla$ Ви можете змінити цей пароль. ▶ [стор](#page-91-1). 90

#### <span id="page-32-3"></span>**Вартість** *(Меню 1.7)*

Ця послуга мережі дозволяє переглянути вартість дзвінків. Це меню доступне, тільки якщо означена функція підтримується вашою SIM картою. Зверніть увагу, що ця функція не призначена для підрахунку.

- **Останнього дзвінка**: вартість останнього виклику.
- **Загальна вартість**: загальна вартість усіх дзвінків. Якщо загальна вартість перевищує суму, вказану у **Встановити макс. вартість**, вам доведеться скинути лічильник для того, щоб користуватись телефоном.
- **Макс. вартість**: максимальна вартість, яка задається опцією **Встановити макс. вартість**.
- **Скин. лічильники**: скидання лічильників вартості.

*Функції меню*

- • **Встановити макс. вартість**: встановлення максимальної вартості ваших дзвінків.
- • **Вартість одиниці**: встановлення вартості одного юніта для розрахунку вартості ваших дзвінків.

### <span id="page-33-3"></span><span id="page-33-0"></span>**Телефонна книга** *(Меню 2)*

Ви можете зберігати телефонні номери у своїй SIM-карті або у пам'яті телефону. Пам'ять SIM-карти та телефону не пов'язані між собою, однак використовуються разом, як одна телефонна книга.

Щоб відкрити це меню, натисніть <sup>&</sup>lt;**Меню**> <sup>в</sup> режимі очікування та виберіть **Телефонна книга**.

#### <span id="page-33-1"></span>**Список контактів** *(Меню 2.1)*

За допомогою цього меню можна знаходити номери в телефонній книзі.

#### **Пошук запису**

- 1. Введіть декілька перших літер імені, яке ви бажаєте знайти.
- 2.Оберіть ім'<sup>я</sup> зі списку.

3. Прокрутіть до номера та натисніть [  $\bigcirc$  ] для виклику, чи  $[OK/\mathbf{z}]$  для зміни контактної інформації.

#### **Параметри телефонної книги**

При перегляді повідомлення натисніть <sup>&</sup>lt;**Опції**>, щоб перейти до вибору таких опцій:

- **Редагувати**: редагування контактної інформації.
- **Надіслати**: надіслати на обраний номер SMS або MMS повідомлення, або повідомлення e-mail на обрану адресу.
- **Копіювати до**: копіювання контакту до пам'яті телефону або до SIM-карти.
- **Надіслати через**: відправлення контакту через повідомлення SMS, MMS, e-mail або за допомогою Bluetooth.
- **Видалити**: видалення контакту.

#### <span id="page-33-2"></span>**Створити контакт** *(Меню 2.2)*

За допомогою цього меню можна додати новий контакт до телефонної книги.

#### **Збереження номера у пам'яті телефону**

- 1.Оберіть **Телефон**.
- 2. Дозволяє змінити настройки або ввести інформацію про контакт.
	- •**Ім'я**/**Прізвище**: введіть ім'я.
	- **Мобільний**/**Домашній**/**Офіс**/**Факс**/**Інший**: додайте номери для будь-якої категорії.
	- •**E-mail**: введіть адресу електронної пошти.
	- • **Ідентифікатор абонента**: призначте зображення для ідентифікації абонента під час виклику <sup>з</sup> означеного номера.
	- • **Звук дзвінка**: призначте мелодію дзвінка для звукової ідентифікації абонента під час виклику <sup>з</sup> означеного номера.
	- •**Група**: призначити номер до групи абонентів.
	- •**Примітка**: додайте нагадування про особу.
- 3.Натисніть <sup>&</sup>lt;**Зберег.**>, щоб зберегти контакт.

#### **Збереження номера на SIM-карті**

- 1.Оберіть **SIM**.
- 2.Введіть інформацію про контакт.
- **Ім'я**: введіть ім'я.
- **Номер телефону**: додайте номер.
- **Розташування**: призначте номер позиції.
- Для призначення абонентові графічного зображення, мелодії дзвінка чи групи контакт має бути збережений у пам'яті телефону.
- 3. Натисніть <sup>&</sup>lt;**Зберег.**>, щоб зберегти контакт.

#### <span id="page-34-0"></span>**Групи** *(Меню 2.3)*

За допомогою цього меню можна об'єднати записи телефонної книги у групи абонентів.

#### **Створення нової групи абонентів**

- 1. Натисніть <sup>&</sup>lt;**Опції**<sup>&</sup>gt;та виберіть **Створити групу**.
- 2.Введіть назву групи.
- 3. Оберіть рядок "Ідентифікатор абонента" та виберіть зображення.
- 4.Оберіть рядок "Звук дзвінка" та задайте мелодію.
- 5. Натисніть <sup>&</sup>lt;**Зберег.**>, щоб зберегти групу.

#### *Функції меню*

#### **Додавання членів до групи абонентів**

- 1.Оберіть групу.
- 2.Натисніть <sup>&</sup>lt;**Додати**>.
- 3.Натисніть  $\lceil \frac{OK}{l} \rceil$  для позначення контактів, які будуть додані до групи.
- 4.Натисніть <sup>&</sup>lt;**Вибрати**>.

#### **Керування групами абонентів**

Під час перегляду переліку групи натисніть <sup>&</sup>lt;**Опції**>, щоб перейти до вибору таких опцій:

- •**Перегляд**: перегляд членів обраної групи.
- •**Створити групу**: дозволяє додати нову групу.
- •**Редагувати**: дозволяє змінити властивості групи.
- • **Надіслати**: надіслати повідомлення SMS, MMS або e-mail відповідним членам групи.
- • **Видалити**: видалити обрану або усі групи. Зауважте, що члени груп не видаляються <sup>з</sup> телефонної книги.

#### <span id="page-35-1"></span><span id="page-35-0"></span>**Швидкий набір** *(Меню 2.4)*

За допомогою цього меню можна призначити клавіші швидкого виклику (2 – 9) для восьми найуживаніших номерів.

#### **Призначення номерів швидкого виклику**

- 1. Оберіть позицію клавіші <sup>з</sup> **2** до **9**. Клавішу **1** зарезервовано для сервера голосової пошти.
- 2. Оберіть зі списку потрібний вам контакт.
- 3. Вкажіть номер, якщо для запису призначено більше одного номера.

#### **Керування записами швидкого набору**

У режимі швидкого набору натисніть <sup>&</sup>lt;**Опції**>, щоб отримати доступ до таких опцій:

- **Додати**: призначення номера до незадіяної клавіші.
- **Перегляд**: продивитись ім'<sup>я</sup> та номер, призначені клавіші.
- •**Змінити**: призначення іншого номера даній клавіші.
- **Видалити**: скасувати швидкий набір для цієї клавіші.
#### **Телефонування за допомогою записів швидкого набору**

В режимі очікування натисніть і утримуйте відповідну клавішу.

## **Моя візитівка** *(Меню 2.5)*

За допомогою цього меню можна створити персональну картку та надіслати її іншим особам.

#### **Збереження візитної картки**

Процедура створення вашої персональної картки подібна до збереження номера в пам'яті телефону. ▶ [стор](#page-33-0). 32

#### **Використання опцій візитної картки**

Після збереження персональної картки натисніть <sup>&</sup>lt;**Опції**<sup>&</sup>gt; для отримання доступу до таких опцій:

- •**Редагувати**: редагування візитної картки.
- • **Надіслати через**: дозволяє відправити візитну картку через повідомлення SMS, MMS, e-mail або за допомогою Bluetooth.
- • **Обмін візитками**: обмін візитними картками <sup>з</sup> іншою особою через Bluetooth.

**Видалити**: видалення персональної картки.

#### **Власний номер** *(Меню 2.6)*

За допомогою цієї функції ви можете перевірити свої телефонні номери або призначити ім'<sup>я</sup> кожному <sup>з</sup> номерів. Будь-які зміни, внесені <sup>в</sup> це меню, не впливають на дійсні номери користувача послуг, зареєстровані на вашій SIM-карті.

#### **Управління** *(Меню 2.7)*

За допомогою цього меню можна керувати адресною книгою.

- **Зберегти новий контакт до**: вибір установленого за замовчуванням місця збереження контактів. Якщо ви обрали опцію **Завжди запитувати**, при збереженні номера на дисплеї <sup>з</sup>'явиться запит щодо вибору пам'яті телефону або SIM-карти.
- **Копіювати всі до**: копіювання всіх контактів <sup>з</sup> пам'яті SIM-карти у пам'ять телефону, чи навпаки.
- **Видалити всі**: видалення всіх контактів <sup>з</sup> пам'яті телефону, пам'яті SIM-карти та <sup>з</sup> однієї і другої пам'яті одночасно.

• **Стан пам'яті**: подивитись кількість контактів, збережених у пам'яті телефону, на SIM-карті чи у списку фіксованих номерів.

# **Сервісний номер** *(Меню 2.8)*

За допомогою цього меню можна переглянути перелік сервісних телефонних номерів (SDN), призначених вашим оператором зв'язку, включаючи номери екстрених служб, номери довідки та голосової пошти. Це меню доступне, тільки якщо ваша SIM-карта підтримує функцію SDN.

- 1.Перейдіть до бажаного номера.
- 2.Натисніть **<Виклик**> або [  $\bigcap$  ].

# **Додатки** *(Меню 3)*

Це меню дозволяє запускати Java-програми, відтворювати музичні файли або редагувати фотографії. Також ви можете використовувати додаткові функції, такі як диктофон, годинник, калькулятор, конвертер та секундомір.

Щоб відкрити це меню, натисніть <sup>&</sup>lt;**Меню**> <sup>в</sup> режимі очікування та виберіть **Додатки**.

# **Музичний плеєр** *(Меню 3.1)*

За допомогою цього меню ви можете розважатися музикою. Спочатку потрібно зберегти музичні файли <sup>в</sup> пам'яті вашого телефону.

Насолоджуватись високоякісною музику ви також можете <sup>з</sup> опціональною стереогарнітурою Bluetooth.

 $\overline{M}$ Звичайні гарнітури несумісні <sup>з</sup> програвачем музики.

#### **Завантаження або отримання музичних файлів**

Щоб зберегти музичні файли <sup>в</sup> пам'яті телефону, ви можете:

- •• Завантажити їх через веб  $\blacktriangleright$  [стор](#page-47-0). 46
- Завантажити <sup>з</sup> комп'ютера за допомогою програми Samsung PC Studio ▶ Посібник користувача Samsung PC Studio
- Через активне з'єднання Bluetooth ▶ [стор](#page-90-0). 89

Завантажені або отримані файли зберігаються у папці **Музика**. ▶ [стор](#page-68-0). 67

#### **Створення списку відтворення**

- 1.У програвачі натисніть <sup>&</sup>lt;**Опції**<sup>&</sup>gt;та виберіть **Додати музику**.
- 2. Оберіть одну <sup>з</sup> таких опцій:
	- • **Додати все**: додавання всіх файлів <sup>в</sup> пам'яті телефону до списку відтворення.
	- • **Додати файли**: додавання певних музичних файлів до списку відтворення.
- 3. Якщо вибрано **Додати файли**, натисніть <sup>&</sup>lt;**Вибрати**>, щоб обрати бажані файли.
- 4. Натисніть <sup>&</sup>lt;**Назад**>, щоб повернутися до режиму музичного плеєра.

#### <span id="page-38-0"></span>**Відтворення музичних файлів**

- 1. У програвачі натисніть <sup>&</sup>lt;**Опції**<sup>&</sup>gt;та виберіть **Відтворити через**.
- 2. Оберіть **Телефон**, щоб відтворити музику через гучномовець телефону.

Оберіть **Стереогарнітура Bluetooth** для використання гарнітури Bluetooth та почати пошук і приєднання до неї.

Під час відтворення користуйтеся такими клавішами:

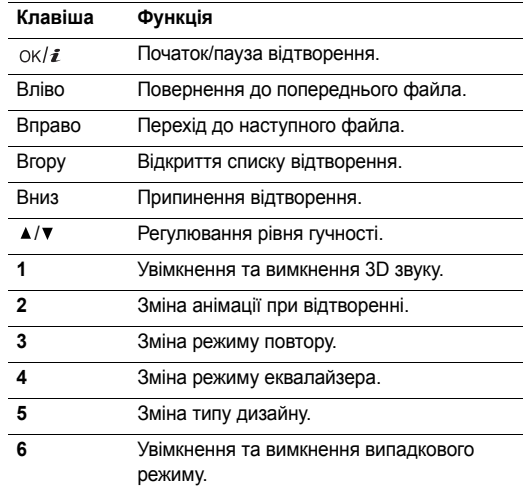

#### **Параметри програвача музики**

В режимі музичного плеєра натисніть <sup>&</sup>lt;**Опції**>, щоб отримати доступ до таких опцій:

- • **Відтворити через**: оберіть звуковий вихід, **Телефон** або **Стереогарнітура Bluetooth**.
- • **Відтворити**/**Пауза**: початок або тимчасове припинення відтворення.
- • **Переслати на телефон**: переключити вихід звука на динамік телефону.
- • **Відкрити список відтворення**: виклик списку відтворення поточного альбому або списку альбомів. Список альбомів дозволяє налаштувати кілька альбомів.
- •**Перейти до Музики**: перехід до папки **Музика**.
- • **Надіслати через**: відправити файл через повідомлення e-mail або за допомогою Bluetooth.
- • **Встановити як**: встановити цей файл як мелодію дзвінка або мелодію абонента для запису адресної книги.
- **Активувати ключ**: отримання ліцензійного ключа, якщо спливає час дії ключа для обраного файла, захищеного DRM.
- **Видалити зі списку**: видалення обраного файла зі списку відтворення.
- **Установки**: дозволяє змінити установки за замовчуванням для відтворення музичних файлів.

**Режим повтору**: встановлення режиму повторення.

**Випадк.порядок**: налаштувати програвач музики на відтворення доріжок у випадковому порядку.

**Фоновий режим**: музичний плеєр продовжує відтворення навіть після його закриття.

**Еквалайзер**: вибір установок еквалайзера.

**3D-звук**: увімкнення та вимкнення об'ємного звуку. **Візуалізація**: зміна анімації відтворення та вибір тривалості підсвічування під час програвання музичних файлів.

**Зовн.вигляд**: вибір типу дизайну. **Гучність**: вибір рівня гучності.

- •**Деталі**: відображення властивостей файла.
- • **Керування ключами**: управління отриманими ліцензійними ключами.

#### **Доступ до списку відтворення**

Перебуваючи на екрані програвача музики, натисніть [Вгору].

Натисніть <sup>&</sup>lt;**Опції**>, щоб перейти до вибору таких опцій:

- • **Відтворити через**: оберіть звуковий вихід, **Телефон** або **Стереогарнітура Bluetooth**, <sup>а</sup> потім відтворіть вибраний файл.
- • **Додати музику**: додавання файлів до списку відтворення.
- • **Перейти до списку альбомів**: перейти до списку альбому.
- • **Перемістити до**: перемістити вибраний файл до іншого альбому.
- • **Копіювати до**: копіювати вибраний файл <sup>в</sup> інший альбом.
- • **Перемістити у списку**: пересування обраного музичного файла до бажаного місця у списку відтворення.
- **Активувати ключ**: отримання нового ліцензійного ключа, якщо спливає час дії ключа для обраного файла, захищеного DRM.
- **Видалити**: видалення обраного файла або всіх файлів зі списку відтворення.
- **Деталі**: відображення властивостей файла.
- **Керування ключами**: управління отриманими ліцензійними ключами.

# **Диктофон** *(Меню 3.2)*

За допомогою цього меню можна записувати голосові нагадування. Максимальна тривалість голосового нагадування становить одну годину.

## **Запис голосового нагадування**

- 1. Натисніть [  $\alpha$ к / $\boldsymbol{i}$ ] для початку запису.
- 2. Говоріть у мікрофон.

Натисніть  $\lceil \alpha \rangle / \bar{\mathbf{z}}$ ] для тимчасового припинення або відновлення запису.

3. Натисніть <sup>&</sup>lt;**Стоп**> або [Вниз] для закінчення запису. Голосова пам'ятка зберігається автоматично.

4. Натисніть [ок/ $\boldsymbol{i}$ ] для прослуховування голосової пам'ятки або [Вгору] для запису нової.

#### <span id="page-41-1"></span>**Відтворення голосового нагадування**

- 1. У режимі диктофону натисніть <sup>&</sup>lt;**Опції**<sup>&</sup>gt;та виберіть **Перейти до Mоїх голосових записів**.
- 2. Оберіть голосове нагадування.

Під час відтворення користуйтеся такими клавішами:

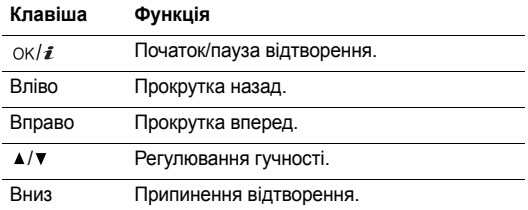

## **Зміна режиму запису**

Ви можете змінити настройки запису для диктофону. Максимальний час запису задається цією настройкою. Перед записуванням голосового нагадування натисніть <sup>&</sup>lt;**Опції**<sup>&</sup>gt;та оберіть **Установки** <sup>→</sup> режиму запису:

- **Обмежено для MMS повідомлень**: запис голосового нагадування для додавання <sup>в</sup> повідомлення MMS.
- **Обмежено для E-mail**: запис голосового нагадування для додавання до e-mail повідомлення.
- **Максимум 1 година**: запис голосового нагадування тривалістю до години.

# <span id="page-41-0"></span>**Редактор зображень** *(Меню 3.3)*

За допомогою цього меню можна редагувати фотографії, використовуючи різноманітні інструменти редагування.

# **Застосування ефекту**

- 1. Натисніть <sup>&</sup>lt;**Опції**<sup>&</sup>gt;та виберіть **Нове зображення** <sup>→</sup> **Відкрити** або **Сфотографувати**.
- 2. Виберіть фотографію або зробіть нову.
- 3. Натисніть <sup>&</sup>lt;**Опції**<sup>&</sup>gt;та виберіть **Ефекти** <sup>→</sup> та бажаний ефект.
- 4. Натисніть <sup>&</sup>lt;**Готово**>.
- 5.Натисніть <sup>&</sup>lt;**Опції**<sup>&</sup>gt;та виберіть **Зберегти як**.
- 6.Введіть ім'<sup>я</sup> та натисніть <sup>&</sup>lt;**OK**>.

#### **Перетворення**

- 1.Виберіть фотографію або зробіть нову.
- 2. Натисніть <sup>&</sup>lt;**Опції**<sup>&</sup>gt;та виберіть **Перетворити** →й бажану опцію:
	- • **Змінити розмір**: дозволяє змінити розмір фотографії.
	- • **Повернути**: дозволяє повернути фотографію на 90 градусів.
	- •**Відбити**: перевертає фотографію.
- 3.Натисніть <sup>&</sup>lt;**Готово**>.
- 4.Натисніть <sup>&</sup>lt;**Опції**<sup>&</sup>gt;та виберіть **Зберегти як**.
- 5.Введіть ім'<sup>я</sup> та натисніть <sup>&</sup>lt;**OK**>.

#### **Кадрування**

- 1.Виберіть фотографію або зробіть нову.
- 2.Натисніть <sup>&</sup>lt;**Опції**<sup>&</sup>gt;та виберіть **Обрізати**.
- 3. Перемістіть рамку для обрізання до бажаної області зображення.

Натисніть <sup>&</sup>lt;**Опції**<sup>&</sup>gt;та виберіть **Змінити розмір**, щоб змінити розмір рамки.

4. Натисніть <sup>&</sup>lt;**Опції**<sup>&</sup>gt;та виберіть **Готово**.

- 5. Натисніть <sup>&</sup>lt;**Опції**<sup>&</sup>gt;та виберіть **Зберегти як**.
- 6.Введіть ім'<sup>я</sup> та натисніть <sup>&</sup>lt;**OK**>.

#### **Додавання візуальних ефектів**

Фотографії можна прикрасити рамкою, зображенням або нотаткою.

- 1. Виберіть фотографію або зробіть нову.
- 2. Натисніть <**Опції>** та виберіть **Вставити** → та тип ефекту.
- 3. Виберіть об'єкт або наберіть текст для фотографії.
- 4. Налаштуйте розташування доданого об'єкта та натисніть <sup>&</sup>lt;**Готово**>.
- 5. Натисніть <sup>&</sup>lt;**Опції**<sup>&</sup>gt;та виберіть **Зберегти як**.
- 6.Введіть ім'<sup>я</sup> та натисніть <sup>&</sup>lt;**OK**>.

## **Приєднання фрагмента**

Цей інструмент редагування дозволяє виділити фрагмент фотографії та <sup>з</sup>'єднати його <sup>з</sup> іншою фотографією як контур. За допомогою цього ефекту можна зробити власну листівку <sup>з</sup> фотографією, знявши рукописне повідомлення та приєднавши його до фотографії.

1. Виберіть фотографію або зробіть нову.

- 2. Натисніть <sup>&</sup>lt;**Опції**<sup>&</sup>gt;та виберіть **Об'єднати**. Фонова фотографія буде відображатись у вікні біля .
- 3.Натисніть <sup>&</sup>lt;**Опції**<sup>&</sup>gt;та виберіть **Додати зображення**.
- 4. Додайте готову фотографію або зробіть нову. Фонова фотографія буде відображатись у вікні біля / / Це буде фрагмент.
- 5. Натисніть <sup>&</sup>lt;**Опції**<sup>&</sup>gt;та виберіть **Об'єднати**. Фрагмент фотографії буде приєднано до фонової фотографії як контур.
- 6. Натисніть <sup>&</sup>lt;**Опції**>, щоб перейти до вибору таких опцій редагування фрагмента:
	- **Змінити розмір**: дозволяє змінити розмір фрагмента.
	- • **Перемістити**: дозволяє змінити розташування фрагмента.
	- •**Повернути**: дозволяє повернути фрагмент.
	- •**Колір штампа**: дозволяє змінити колір фрагмента.
	- • **Увімкнути тінь**: дозволяє застосувати до фрагмента ефект тіні.
- 7.Коли закінчите, натисніть <sup>&</sup>lt;**Опції**<sup>&</sup>gt;та оберіть **Готово**.
- 8. Натисніть <sup>&</sup>lt;**Опції**<sup>&</sup>gt;та виберіть **Зберегти як**.
- 9.Введіть ім'<sup>я</sup> та натисніть <sup>&</sup>lt;**OK**>.

## **Світ Java** *(Меню 3.4)*

За допомогою цього меню можна грати у стандартні Java ігри та завантажувати Java програми.

# **Доступ до стандартної гри**

- 1. Виберіть **Мої ігри** <sup>→</sup> гру.
- 2. Натисніть [oк/ $\boldsymbol{i}$ ].

# **Використання опцій Java ігор**

При перегляді переліку програм натисніть <sup>&</sup>lt;**Опції**>, щоб перейти до вибору таких опцій:

- **Почати**: запуск обраної програми.
- **Перемістити до**: дозволяє перемістити додаток <sup>в</sup> іншу папку.
- **Видалити**: видалення обраного додатка або всіх додатків, крім стандартних ігор.
- **Блокувати**/**Розблокувати**: дозволяє заблокувати додаток для захисту від видалення або розблокувати його.
- •**Деталі**: дозволяє відобразити властивості програми.
- • **Права**: дозволяє встановити опції дозволу для послуг, що потребують додаткової оплати, наприклад, доступ до мережі та SMS.
- •**Оновлення**: поновлення додатку до останньої версії.
- • **Відправити інформацію SMS повідомленням**: дозволяє надіслати URL адресу, що містить додаток, іншій особі за допомогою SMS повідомлення.
- • **Стан пам'яті**: відображення інформації про пам'ять, яку займають програми.
- • **Установки**: вибір профілю <sup>з</sup>'єднання, що буде використовуватись додатками, яким потрібен доступ до мережі. Ви можете також створити або відредагувати профіль. • [стор](#page-92-0). 91

#### **Світовий час** *(Меню 3.5)*

За допомогою цього меню можна встановлювати ваш часовий пояс та отримувати інформацію про поточний час в іншій частині світу.

#### **Відображення світового часу**

- 1. В режимі карти світу натисніть [Вправо] чи [Вліво] для вибору необхідного міста. Часові лінії будуть зсуватися з одночасним відображенням часу та дати відповідного часового поясу.
- 2. Натисніть [  $\rm{OK}/$   $\rm{\vec{z}}$ ], щоб зберегти місто для встановлення вашого часового поясу.

#### **Перехід на літній час**

- 1. В режимі карти світу натисніть <sup>&</sup>lt;**Опції**<sup>&</sup>gt;та виберіть **Автоматичний перехід на літній час**.
- 2. Натисніть [ok/ $\boldsymbol{i}$ ] для позначення необхідних часових поясів.
- 3. Натисніть <sup>&</sup>lt;**Зберег.**>.

#### **Будильник** *(Меню 3.6)*

За допомогою цього меню ви можете налаштувати будильники. Тип сигналу попередження звичайного будильника відповідає типу сигналу про виклики. На будильник не впливають ваші настройки звуку.

# **Встановлення будильника**

- 1.Оберіть тип будильника.
- 2. Задайте всі опції будильника:
	- •**Сигнал**: увімкнення будильника.
	- • **Час будильника**: введіть час спрацювання звукового сповіщення.
	- • **AM/PM**: оберіть **AM** або **PM** у 12-годинному форматі часу.
	- • **Повторити**: дозволяє обрати опцію повторного спрацювання.
	- •**Тон сигналу**: встановлює звук сигналу.
- 3.Натисніть <sup>&</sup>lt;**Зберег.**>.

# **Припинення звучання будильника**

- • Якщо звучить не сигнал будильника, натисніть будь-яку клавішу.
- • Якщо звучить сигнал будильника, натисніть <**Підтверд.**> або [  $\alpha$ к/ $\hat{i}$ ].

Натисніть будь-яку клавішу, крім <sup>&</sup>lt;**Підтверд.**> та  $[OK/\chi]$ , щоб вимкнути будильник на 5 хвилин, після чого він продовжить дзвонити. Ви можете робити це максимум 5 разів.

#### **Встановлення будильника для звучання при вимкненому телефоні**

На екрані будильника виберіть **Автовмикання** <sup>→</sup> **Увімк**.

Якщо телефон вимкнений і настав час звучання будильника, телефон увімкнеться, і пролунає сигнал.

# **Вимкнення будильника**

- 1.Оберіть будильник, який ви бажаєте вимкнути.
- 2.Оберіть **Вимк.** у рядку будильника.
- 3. Натисніть <sup>&</sup>lt;**Зберег.**>.

# **Калькулятор** *(Меню 3.7)*

За допомогою цього меню можна виконувати основні арифметичні дії, <sup>а</sup> саме: додавання, віднімання, множення та ділення.

- 1. Введіть перше число.
	- Натисніть <sup>&</sup>lt;**.()**>, щоб додати десяткову крапку або дужки.
	- Натисніть [\*] або [#], щоб пересунути курсор.
- 2. Натисніть одну <sup>з</sup> навігаційних клавіш для отримання доступу до потрібної математичної функції.
- 3.Введіть друге число.
- 4.Натисніть  $[OK/\mathbf{\vec{z}}]$  для перегляду результату.
- 5. За необхідності повторіть крок 2, щоб продовжити обчислення.

## **Конвертер** *(Меню 3.8)*

За допомогою цього меню можна робити просту конверсію, наприклад, валюти або температури.

- 1.Оберіть конвертер.
- 2. Натисніть [Вправо] або [Вліво], щоб вибрати вихідні одиниці, після чого натисніть [Вниз].
- 3. Введіть величину для конвертування та натисніть [Вниз].
	- •Натисніть [\*], щоб додати десяткову крапку.
	- •Натисніть [#], щоб змінити температуру на вище нуля (+) або нижче нуля (-).
- 4. Натисніть [Вліво] або [Вправо], щоб вибрати одиниці для конвертування.

Відобразиться еквівалент введеного значення.

 $\overline{\mathbf{M}}$ В режимі конвертера валют можна переглянути та встановити курси валют, натиснувши <sup>&</sup>lt;**Курси**>.

# **Таймер** *(Меню 3.9)*

За допомогою цього меню ви можете встановити на телефоні зворотній відлік часу. Телефон задзвонить по закінченні зазначеного періоду.

## **Запуск таймера**

- 1. Натисніть <sup>&</sup>lt;**Встанов.**>.
- 2. Виберіть потрібний проміжок часу для зворотного відліку та натисніть <sup>&</sup>lt;**OK**>.
- 3. Натисніть [ок/ $\boldsymbol{i}$ ] для початку зворотного відліку.

# **Припинення таймера**

- Натисніть будь-яку клавішу при звучанні таймера.
- Натисніть  $[OK/\mathbf{\hat{z}}]$  в режимі таймера, щоб зупинити таймер перед тим, як він задзвонить.

# **Секундомір** *(Меню 3.10)*

За допомогою цього меню можна вимірювати час, що минув. Максимальний час вимірювання – 10 годин.

- 1.Натисніть  $\left[\right. \text{OK}/\hat{\mathbf{z}}\right]$  для запуску секундоміру.
- 2. Натисніть [  $\alpha$ к/ $\boldsymbol{i}$ ] для встановлення інтервалу. Ви можете повторювати цей крок <sup>в</sup> сумі для 4 інтервалів.

## **Керування ключами** *(Меню 3.11)*

За допомогою цього меню можна керувати ліцензійними ключами, що були отримані для активації інформації, заблокованої за допомогою систем DRM.

Натисніть <sup>&</sup>lt;**Опції**>, щоб перейти до вибору таких опцій:

- •**Перегляд**: відкриває відповідну інформацію.
- •**Видалити**: видаляє вибраний ліцензійний ключ.
- • **Перейти до моїх повідомлень**: дозволяє перейти до повідомлень, що містять мультимедійну інформацію.
- • **Перейти до мого елементу**: дозволяє перейти до відповідної папки <sup>з</sup> файлами.
- •**Деталі**: перегляд властивостей ліцензійного ключа.

# **SIM AT** *(Меню 3.12)*

Це меню доступне, якщо ви використовуєте SIM AT-карту, яка підтримує інструментарій SIM і забезпечує додаткові послуги, наприклад, новини, інформацію про погоду, спорт, розваги та місцезнаходження. Наявність послуг може відрізнятись у залежності від оператора мережі. За детальнішою інформацією зверніться до інструкції SIM-карти або зателефонуйте оператору зв'язку.

# <span id="page-47-0"></span>**Браузер** *(Меню 4)*

WAP браузер (WAP – безпроводовий програмний протокол) на вашому телефоні дозволяє отримати доступ до безпроводового вебу. За допомогою веб-браузера ви можете отримувати найсвіжішу інформацію, <sup>а</sup> також різноманітні мультимедійні дані, наприклад, ігри, заставки та мелодії дзвінків.

Щоб відкрити це меню, натисніть <sup>&</sup>lt;**Меню**> <sup>в</sup> режимі очікування та виберіть **Браузер**.

# **Дом.сторінка** *(Меню 4.1)*

За допомогою цього меню телефон встановлює <sup>з</sup>'єднання з мережею та завантажує домашню сторінку провайдера послуг. Ви можете також натиснути клавішу  $\lceil o\kappa / \hat{x} \rceil$  в режимі очікування.

# **Перегляд сторінок за допомогою веб-браузера**

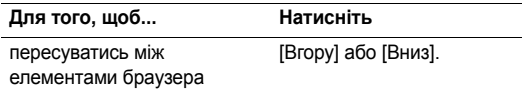

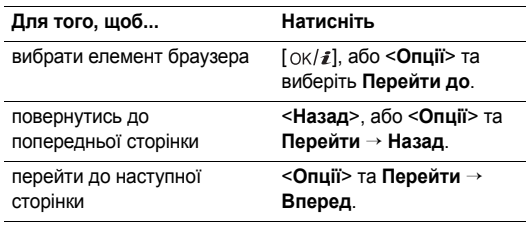

- •**Перейти до**: перехід на веб-сторінки за посиланням.
- • **Перейти на домашню сторінку**: перейти на домашню сторінку.
- •**Ввести URL**: введення адреси URL вручну.
- • **Перейти**: дозволяє перейти назад або вперед до відвіданої сторінки, що зберігається <sup>в</sup> журналі.
- •**Перезавантажити**: поновлення поточної сторінки.
- **Закладки**: дозволяє додати поточну сторінку до списку закладок та переглянути цей список.
- **Відправити URL**: дозволяє відправити URL поточної сторінки за допомогою SMS або e-mail повідомлення.
- **По ширині дисплея**/**Реальний розмір**: вибір режиму перегляду браузера.
- **Зберегти**: збереження обраного зображення або сторінки.
- **Деталі сторінки**: відображення властивостей сторінки.
- **Параметри браузера**: дозволяє змінити різноманітні параметри браузера.

**Використання параметрів сторінки ребавить сторими на одинив в сторінки стараметри браузера: дозволяє змінити різноманітні детри Перебуваючи на одній із веб-сторінок, натисніть <<b>Опції>** для доступу до таких опцій:<br>для до **Кеш**: дозволяє змінити режим роботи кеша або очистити кеш. За допомогою цього меню можна очистити кеш (тимчасову пам'ять телефону, <sup>в</sup> якій зберігаються останні відвідані веб-сторінки).

> **Файли Cookie**: дозволяє змінити режим отримування файлів "cookie" або видалити файли "cookie". Файли "cookie" — це фрагменти персональної інформації, що надсилаються до веб-сервера під час перегляду сторінок <sup>в</sup> інтернеті.

**Настройки**: дозволяє змінити параметри екрана та звуку для браузера.

**Сертифікати**: доступ до інформації щодо сертифіката.

**Про браузер**: дозволяє переглянути інформацію про версію та авторські права браузера.

# **Вихід <sup>з</sup> веб-браузера**

Натисніть [  $\odot$  ], щоб розірвати зв'язок із мережею та вийти з браузера.

# **Ввести URL** *(Меню 4.2)*

Це меню використовується для ручного введення URL адрес та переходу до відповідних веб-сторінок.

Щоб додати набраний URL до списку закладок, необхідно вибрати **Додати закладку**.

# **Закладки** *(Меню 4.3)*

За допомогою цього меню можна зберігати URL адреси, щоб мати змогу швидко переходити на відповідні веб-сторінки.

# **Додавання закладки**

- 1. Натисніть <sup>&</sup>lt;**Додати**>. Якщо закладку вже було збережено, натисніть <sup>&</sup>lt;**Опції**<sup>&</sup>gt;та оберіть **Додати закладку**.
- 2. Введіть назву закладки та натисніть [Вниз].
- 3.Введіть URL адресу та натисніть <sup>&</sup>lt;**Зберег.**>.

# **Перегляд сторінки закладки**

Вибір сторінки призводить до запуску веб-браузера та відображення відповідної веб-сторінки.

# **Використання параметрів закладки URL**

На екрані календаря натисніть <sup>&</sup>lt;**Опції**>, щоб перейти до вибору таких опцій:

- **Перейти до**: перехід на обрану веб-сторінку.
- • **Перейти на домашню сторінку**: перехід на домашню сторінку.
- •**Ввести URL**: введення адреси URL вручну.
- • **Редагувати закладку**: редагування URL адреси та назви обраної закладки.
- **Додати закладку**: додати нову закладку.
- • **Надіслати URL**: дозволяє відправити URL закладки за допомогою SMS або e-mail повідомлення.
- • **Видалити**: видалення обраного URL або всіх закладок.

#### **Збережені сторінки** *(Меню 4.4)*

За допомогою цього меню можна переглянути список сторінок, збережених під час перегляду.

Якщо зі списку буде вибрано посилання, телефон підключиться до інтернету, щоб відкрити відповідну сторінку.

#### **Історія** *(Меню 4.5)*

За допомогою цього меню можна переглянути список останніх відвіданих сторінок.

Оберіть URL зі списку, щоб перейти до відповідної веб-сторінки.

#### **Очистити кеш** *(Меню 4.6)*

Це меню дозволяє очистити інформацію, що зберігається у кеші.

# **Настройки браузера** *(Меню 4.7)*

Це меню дозволяє обрати профіль <sup>з</sup>'єднання для отримання доступу до безпроводового вебу. Ви можете також створити або відредагувати профіль. ▶ [стор](#page-92-0). 91

# **Повідомлення** *(Меню 5)*

За допомогою меню **Повідомлення** можна приймати та надсилати текстові повідомлення, мультимедійні повідомлення та повідомлення e-mail. Крім того, ви можете користатися функціями WAP повідомлень та інформаційних повідомлень.

Щоб відкрити це меню, натисніть <sup>&</sup>lt;**Меню**> <sup>в</sup> режимі очікування та виберіть **Повідомлення**.

#### **Створити повідомлення** *(Меню 5.1)*

За допомогою цього меню ви можете створити та надіслати повідомлення.

#### **SMS повідомлення** *(Меню 5.1.1)*

Служба коротких повідомлень (SMS) дозволяє вам надсилати та приймати текстові повідомлення, які можуть містити <sup>в</sup> собі прості картинки, мелодії та анімації.

- 1. Введіть ваше повідомлення.
	- ☑

В залежності від вашого провайдера, максимальна кількість символів <sup>в</sup> текстовому повідомленні може бути різною. Якщо розмір вашого повідомлення перевищує максимально допустимий для надсилання, телефон автоматично розбиває його на декілька частин.

- 2. Натисніть <sup>&</sup>lt;**Опції**>, щоб перейти до вибору таких опцій створення повідомлення:
	- • **Зберегти та відправити**: зберегти повідомлення у папці **Вихідні**, після чого відправити його.
	- •**Лише надіслати**: лише відправити повідомлення.
	- • **Вставити**: додавання до тексту шаблону, запису адресної книги або закладки.
	- • **Додати зображення**/**Додати анімацію**/**Додати мелодію**: додавання картинки, анімації або мелодії.
- **Вкласти**: додавання запису <sup>з</sup> телефонної книги як візитної картки або даних <sup>з</sup> календаря у форматі вкладених даних.
- **Зберегти <sup>в</sup>**: зберігання повідомлення <sup>в</sup> іншій папці.
- **Мова введення**: вибір мови для режиму введення тексту T9.
- **Стиль тексту**: вибір атрибутів тексту.
- **Спосіб введення**: змінити режим введення тексту
- 3. По закінченні натисніть <sup>&</sup>lt;**Опції**<sup>&</sup>gt;та виберіть **Зберегти та відправити** або **Лише надіслати**.
- 4. Введіть номер телефону одержувача. Щоб надіслати повідомлення багатьом абонентам, заповніть інші поля призначення.
- 5. Натисніть [ok/ $\boldsymbol{i}$ ], щоб відправити повідомлення.

# **MMS повідомлення** *(Меню 5.1.2)*

Служба мультимедійних повідомлень (MMS) дозволяє передавати повідомлення, які містять комбінації тексту, зображень, відео та звуків, <sup>з</sup> телефону на телефон або <sup>з</sup> телефону до електронної поштової скриньки.

1.Оберіть рядок **Тема**.

- 2.Введіть тему повідомлення та натисніть  $[OK/\mathbf{i}].$
- 3. Оберіть рядок **Зображення та відео** або **Звук** і додайте файл зображення, відеофайл або звуковий файл.
	- Максимальний розмір MMS повідомлення може  $\triangledown$ відрізнятися залежно від постачальника послуг.
		- Залежно від типу файла чи системи DRM (система захисту прав на цифрову власність), деякі файли неможливо пересилати.
- 4.Оберіть рядок **Повідомлення**.
- 5.Введіть текст повідомлення і натисніть  $[OK/\mathbf{\vec{z}}]$ .
- 6. Натисніть <sup>&</sup>lt;**Опції**>, щоб перейти до вибору таких опцій:
	- • **Редагувати**: редагування теми або тексту повідомлення.
	- • **Змінити зображення**/**Змінити відео**/**Змінити звук**: дозволяє змінити доданий об'єкт.
	- • **Попередній перегляд**: виводить повідомлення таким, як воно відображатиметься на дисплеї телефону абонента.
	- •**Перегляд**: відкриття обраного вкладення.
	- •**Надіслати**: надіслати повідомлення.
- **Зберегти <sup>в</sup>**: зберігання повідомлення <sup>в</sup> іншій папці.
- **Додати сторінку**: дозволяє додати сторінку. Ви можете переходити на будь-яку сторінку, натискаючи [Вправо] або [Вліво].
- **Видалити сторінку**: видалення доданої сторінки.
- **Редагувати сторінку**: зміна тривалості показу сторінки або встановлення сторінки перед іншими сторінками.
- **Вкласти**: додавання запису <sup>з</sup> телефонної книги як візитної картки, даних із календаря у форматі вкладених даних або документа <sup>з</sup> папки **Інші файли**.
- **Видалити тему**/**Видалити повідомлення**/ **Видалити медіа**/**Видалити звук**/**Видалити**: видалення доданого об'єкта.
- 7. По закінченні натисніть <sup>&</sup>lt;**Опції**<sup>&</sup>gt;та виберіть **Надіслати**.
- 8. Введіть призначений номер або e-mail адресу. Щоб надіслати повідомлення багатьом абонентам, заповніть інші поля призначення.
- 9. Натисніть [oк/ $\boldsymbol{i}$ ], щоб відправити повідомлення.

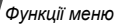

#### **E-mail** *(Меню 5.1.3)*

Ви можете надсилати повідомлення e-mail, які містять текст, звуки або зображення. Щоб скористатись цією можливістю, ви повинні підписатися на послугу e-mail повідомлень та налаштувати відповідний профіль і обліковий запис e-mail. ▶ [стор](#page-63-0). 62

1.Оберіть рядок **Тема**.

 $\overline{b}$ 

- 2.Введіть тему e-mail та натисніть  $[OK/\mathbf{i}].$
- 3.Оберіть рядок **Повідомлення**.
- 4.Введіть текст e-mail повідомлення та натисніть  $[OK/\mathbf{i}].$
- 5. Оберіть **Файл вкладено** та виберіть одну <sup>з</sup> таких опцій для приєднання файлів:
	- • **Додати зображення**/**Додати відео**/**Додати звук**/ **Додати музику**: додавання об'єктів, збережених у пам'яті телефону.

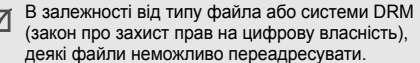

- • **Додати інші файли**: додати файли документів, збережені <sup>в</sup> папці **Інші файли**.
- •**Надіслати**: надіслати e-mail повідомлення.
- **Зберегти <sup>в</sup>**: зберегти e-mail повідомлення <sup>в</sup> іншій папці.
- **Вкласти**: долучити візитні картки або дані <sup>з</sup> календаря у форматі вкладених даних.
- 6. Натисніть <sup>&</sup>lt;**Опції**>, щоб перейти до вибору таких опцій:
	- •**Редагувати**: редагувати тему або текст.
	- **Додати зображення**/**Додати відео**/**Додати звук**/ **Додати музику**/**Додати інші файли**: додавання об'єктів, збережених у пам'яті телефону.
	- **Перегляд**/**Відтворити**: відкриття обраного вкладення.
	- **Надіслати**: надіслати e-mail повідомлення.
	- **Зберегти <sup>в</sup>**: зберегти e-mail повідомлення <sup>в</sup> іншій папці.
	- **Вкласти**: долучити візитні картки або дані <sup>з</sup> календаря у форматі вкладених даних.
	- **Видалити тему**/**Видалити повідомлення**: видалити тему або текст.
	- **Видалити вкладення**: видалення обраного вкладення.
	- **Видалити всі вкладення**: видалення всіх вкладень.
- 7. По завершенні натисніть <sup>&</sup>lt;**Опції**<sup>&</sup>gt;та виберіть **Надіслати**.
- 8.Введіть e-mail адресу.

Щоб надіслати повідомлення багатьом абонентам, заповніть інші поля призначення.

9. Натисніть [ ok/ $\boldsymbol{t}$ ], щоб відправити e-mail.

## **Мої повідомлення** *(Меню 5.2)*

За допомогою цього меню ви можете працювати з повідомленнями, які ви отримали, відправили чи які не вдалося відправити.

**Вхідні** *(Меню 5.2.1)*

В цій папці зберігаються всі отримані повідомлення, крім e-mail повідомлень.

#### **Перегляд повідомлення**

У списку повідомлень можуть <sup>з</sup>'явитися значки, що вказують на тип повідомлення:

- SMS $\times$ •
- MMS₿к •
- **П. Сповіщення про MMS (\*м**: завантажується, : збій при отриманні)
- •Голосова пошта
- **ФИ** Push повідомлення від веб-серверів
- Повідомлення конфігурації, що містить параметри мережі вашого оператора зв'язку
- $\left(\leq\right)$  CB(Cell broadcast)-повідомлення від вашого оператора зв'язку
- iМ Звіт про доставку відправлених вами повідомлень
- Залежно від системи DRM (закон про захист прав на ☑ цифрову власність), дані <sup>з</sup> вебу неможливо переадресовувати.
	- Позначка **!** після повідомлення означає, що це повідомлення має високий пріоритет. Позначка сірого кольору вказує на низький пріоритет.

#### **Користування опціями повідомлення**

При перегляді повідомлення натисніть <sup>&</sup>lt;**Опції**>, щоб перейти до вибору таких опцій:

#### **SMS повідомлення**

- • **Відповісти через**: дозволяє надіслати відповідь через SMS або MMS.
- • **Переслати**: переадресування повідомлення іншим абонентам.
- •**Видалити**: видалення повідомлення.
- • **Перемістити до телефону**/**Перемістити до SIM**: переміщення повідомлення <sup>з</sup> SIM карти <sup>в</sup> пам'ять телефону та навпаки.
- • **Вирізати адресу**: збереження URL та e-mail адрес, <sup>а</sup> також телефонних номерів із повідомлення.
- • **Вкладені об'єкти**: збереження мультимедійних даних з повідомлення у пам'яті телефону.
- • **Захист**: захист повідомлення від видалення. Ви можете захистити тільки ті повідомлення, що були збережені <sup>в</sup> пам'яті телефону.
- • **Додати до списку блокування**: додати номер відправника до списку блокування.

#### **MMS повідомлення**/**MMS сповіщення**

- •**Витягти**: завантажити MMS повідомлення <sup>з</sup> сервера.
- • **Відповісти SMS повідомленням**: дозволяє надіслати відповідь через SMS.
- • **Відповісти MMS повідомленням**: дозволяє надіслати відповідь через MMS.
- **Переслати**: переадресування повідомлення іншим абонентам.
- •**Видалити**: видалення повідомлення.
- • **Вирізати адресу**: збереження URL та e-mail адрес, а також телефонних номерів із повідомлення.
- • **Вкладені об'єкти**: збереження мультимедійних даних з повідомлення у пам'яті телефону.
- **Захист**: захист повідомлення від видалення.
- •**Деталі**: відображення властивостей повідомлення.

#### **Повідомлення конфігурації**

- **Встановити**: застосування до телефону конфігурації, зазначеної у повідомленні.
- **Видалити**: видалення повідомлення.
- **Захист**: захист повідомлення від видалення.

#### **Push повідомлення**

- • **Перейти до URL**: підключення до URL, зазначеного <sup>в</sup> повідомленні.
- •**Видалити**: видалення повідомлення.
- • **Вирізати адресу**: збереження URL та e-mail адрес, <sup>а</sup> також телефонних номерів із повідомлення.
- •**Захист**: захист повідомлення від видалення.

#### **CB повідомлення**

- • **Зберегти**: збереження повідомлення <sup>в</sup> пам'яті телефону.
- •**Видалити**: видалення повідомлення.
- • **Вирізати адресу**: збереження URL та e-mail адрес, <sup>а</sup> також телефонних номерів із повідомлення.

#### **Звіти про доставку**

- •**Видалити**: видалення звіту.
- • **Вирізати адресу**: вилучення <sup>з</sup> повідомлення URL та e-mail адреси, <sup>а</sup> також телефонних номерів.
- •**Захист**: захист звіту від видалення.

#### **Чернетки** *(Меню 5.2.2)*

В цій папці зберігаються повідомлення для подальшого надсилання.

Коли ви обрали повідомлення, його буде відкрито <sup>в</sup> режимі редагування, щоб ви могли змінити та надіслати повідомлення.

#### **Вихідні** *(Меню 5.2.3)*

В цій папці зберігаються повідомлення, які телефон намагався надіслати або надіслати які не вдалося.

На стан повідомлення вказують такі значки:

- Відправляється
- Збій при відправленні

При перегляді повідомлення натисніть <sup>&</sup>lt;**Опції**>, щоб перейти до вибору таких опцій:

- **Надіслати знову**: дозволяє повторно надіслати повідомлення.
- **Переслати**: переадресування повідомлення іншим абонентам.

- • **Вирізати адресу**: збереження URL та e-mail адрес, <sup>а</sup> також телефонних номерів із повідомлення.
- •**Видалити**: видалення повідомлення.
- •**Захист**: захист повідомлення від видалення.
- •**Деталі**: відображення властивостей повідомлення.

#### **Надіслані** *(Меню 5.2.4)*

В цій папці зберігаються надіслані повідомлення.

При перегляді повідомлення натисніть <sup>&</sup>lt;**Опції**>, щоб перейти до вибору таких опцій:

- • **Переслати**: переадресування повідомлення іншим абонентам.
- • **Вирізати адресу**: збереження URL та e-mail адрес, <sup>а</sup> також телефонних номерів із повідомлення.
- •**Видалити**: видалення повідомлення.
- •**Захист**: захист повідомлення від видалення.
- •**Деталі**: відображення властивостей повідомлення.

## **E-mail повідомлення** *(Меню 5.2.5)*

У цій папці зберігаються прийняті e-mail повідомлення.

#### **Перегляд <sup>е</sup>-mail повідомлення**

1.Оберіть обліковий запис e-mail.

2. Натисніть <sup>&</sup>lt;**Так**>, коли відображається **Перевірити нові повідомлення**, або натисніть <sup>&</sup>lt;**Опції**<sup>&</sup>gt;та оберіть **Перевірити нові повідомлення**. Телефон перевірить наявність нових e-mail повідомлень та завантажить їх.

У списку повідомлень можуть <sup>з</sup>'явитися значки, що вказують на тип e-mail:

- Отримано <sup>з</sup> сервера
- В процесі отримання
- Збій при отриманні.
- $\triangledown$ Позначка **!** після повідомлення означає, що це повідомлення має високий пріоритет. Сіра позначка означає, що це повідомлення має низький пріоритет.
- 3.Оберіть e-mail повідомлення або заголовок.
- 4.Натисніть [  $\angle$  ] або [  $\angle$  ] для перегляду інших сторінок e-mail повідомлення.
- 5. Натисніть [Вліво] або [Вправо], щоб переглянути попереднє або наступне e-mail повідомлення.

#### **Використання опцій e-mail повідомлення**

Під час перегляду e-mail повідомлення або заголовка натисніть <sup>&</sup>lt;**Опції**>, щоб перейти до вибору таких опцій:

- • **Витягти**: завантаження цілого e-mail повідомлення <sup>з</sup> e-mail сервера.
- • **Відповісти**: надсилання відповіді на повідомлення відправнику або всім іншим адресатам.
- • **Переслати**: переадресування e-mail повідомлення іншим особам.
- •**Видалити**: видалення e-mail.
- • **Додати до списку блокування**: дозволяє додати e-mail адресу відправника або тему до списку блокування, щоб блокувати e-mail повідомлення <sup>з</sup> цієї адреси або <sup>з</sup> цією темою.
- • **Вирізати адресу**: збереження URL та e-mail адрес, <sup>а</sup> також телефонних номерів із повідомлення.
- • **Вкладені об'єкти**: збереження вкладених файлів <sup>з</sup> e-mail повідомлення <sup>в</sup> пам'ять телефону.
- •**Захист**: захист e-mail повідомлення від видалення.
- •**Деталі**: перегляд властивостей e-mail.

#### **Мої папки** *(Меню 5.2.6)*

За допомогою цього меню можна створювати папки, а також зберігати та розташовувати ваші повідомлення.

#### **Створення папки**

- 1. Натисніть <sup>&</sup>lt;**Так**>.
- $\mathcal{P}$ Введіть ім'<sup>я</sup> папки та натисніть <sup>&</sup>lt;**OK**>.

#### **Користування опціями папки**

При перегляді переліку папок натисніть <sup>&</sup>lt;**Опції**>, щоб перейти до вибору таких опцій:

- **Відкрити**: дозволяє відкрити папку.
- •**Створити папку**: дозволяє додати нову папку.
- •**Перейменувати папку**: зміна імені папки.
- **Видалити**: видалення обраної папки.

#### **Шаблони** *(Меню 5.3)*

За допомогою цього меню можна створювати та використовувати шаблони найуживаніших повідомлень.

#### **Шаблони SMS** *(Меню 5.3.1)*

Ви можете створювати SMS шаблони <sup>з</sup> найуживаніших вами речень, щоб потім мати змогу швидко вставити їх при написанні SMS повідомлення.

#### **Створення шаблону**

- 1.Оберіть порожнє місце.
- 2.Введіть повідомлення та натисніть <sup>&</sup>lt;**OK**>.

#### **Використання опцій шаблонів**

При перегляді переліку шаблонів натисніть <sup>&</sup>lt;**Опції**>, щоб перейти до вибору наступних опцій:

- •**Редагувати**: редагування шаблону.
- •**Надіслати**: створити та надіслати нове повідомлення.
- •**Видалити**: видалити обраний шаблон.
- •**Додати новий**: додати новий шаблон.

# **Шаблони MMS** *(Меню 5.3.2)*

Ви можете переглядати стандартні шаблони MMS або створені вами для пізнішого використання при написанні повідомлення MMS.

При перегляді переліку шаблонів натисніть <sup>&</sup>lt;**Опції**>, щоб перейти до вибору наступних опцій:

- **Перегляд**: перегляд обраного шаблону.
- •**Редагувати**: редагування шаблона.
- •**Надіслати**: створити та надіслати нове повідомлення.
- **Видалити**: видалення обраного шаблона або всіх шаблонів, крім стандартних.

## **Видалити всі** *(Меню 5.4)*

Це меню дозволяє видаляти усі повідомлення у кожній скриньці повідомлень за один раз.

1.Натисніть  $\lceil \frac{OK}{2} \rceil$  для вибору скриньок повідомлень, що будуть видалені.

Подвійне натискання цієї клавіші дозволить відобразити типи повідомлень. Ви зможете вказати, повідомлення якого типу слід видалити.

- 2. Натисніть <sup>&</sup>lt;**Видалити**>.
- 3. Натисніть [<sub>OK</sub>/ $\boldsymbol{i}$ ] для вибору опції видалення захищених повідомлень, після чого натисніть <sup>&</sup>lt;**Так**>.
- 4. Натисніть <sup>&</sup>lt;**Так**> для підтвердження видалення.

#### **Установки** *(Меню 5.5)*

За допомогою цього меню можна налаштовувати різноманітні опції служби надсилання повідомлень.

## **SMS повідомлення** *(Меню 5.5.1)*

Ви можете встановити стандартні установки SMS повідомлень.

• **Параметри відправки**: встановіть такі опції щодо надсилання SMS повідомлень:

**Відправити повідомлення про прочитання**: надіслати <sup>з</sup> повідомленням запит про прочитання.

**Відправити повідомлення про доставку**: дозволяє налаштувати мережу для сповіщення про доставку вашого повідомлення.

**Вибір каналу**: виберіть **GSM** або **Переважно GPRS**, <sup>в</sup> залежності від вашої мережі.

- • **Список блокування**: вкажіть телефонні номери, <sup>з</sup> яких ви не бажаєте отримувати повідомлення.
- •**Поточний профіль**: оберіть настройку профілю SMS.
- • **Настройки профілю**: зміна властивостей кожного профілю.

**SMS–центр**: збереження або зміна номера вашого центру повідомлень.

**Одержувач за замовчуванням**: введення номера за замовчуванням. Він відображатиметься на першій позиції <sup>в</sup> полі одержувачів.

**Тип за замовчуванням**: встановлює тип повідомлення за замовчуванням. Мережа може конвертувати повідомлення у вибраний формат.

**Термін доставки**: дозволяє встановити термін зберігання повідомлення у центрі повідомлень.

**Назва**: дозволяє ввести ім'<sup>я</sup> профілю.

## **MMS повідомлення** *(Меню 5.5.2)*

Ви можете змінити стандартні установки MMS повідомлень.

 **Параметри відправки**: встановіть параметри надсилання MMS повідомлень:

**Відправити повідомлення про доставку**: дозволяє налаштувати мережу для сповіщення про доставку вашого повідомлення.

**Сховати адресу**: дозволяє приховати вашу адресу від телефону адресата.

#### **Відправити повідомлення про прочитання**:

надіслати <sup>з</sup> повідомленням запит про прочитання.

**Пріоритет**: дозволяє встановити пріоритет ваших повідомлень.

**Термін дії**: дозволяє задати термін зберігання повідомлення у центрі повідомлень.

**Час доставки**: дозволяє встановити певний час перед надсиланням ваших повідомлень.

**Розмір вихідного повідомлення**: вибір максимального розміру вкладених до повідомлення об'єктів.

• **Параметри отримання**: встановлення опцій приймання MMS повідомлень:

**Відхилити невідомих відправників**: дозволяє відхиляти повідомлення від невідомих відправників.

**Дозволити прийом реклами**: дозволяє приймати рекламні повідомлення.

**Дозволити прийом інформації**: дозволяє отримувати інформаційні повідомлення.

**Дозволити звіт**: дозволяє налаштувати мережу для сповіщення відправника про отримання вами його повідомлення.

**Отримання вдома**: дозволяє вказати, чи буде ваш телефон автоматично приймати нові повідомлення, коли ви перебуваєте <sup>в</sup> межах покриття домашньої мережі.

**Отримання за роумінгом**: дозволяє вказати, чи буде ваш телефон автоматично приймати нові повідомлення, коли ви перебуваєте <sup>в</sup> межах дії роумінгу <sup>в</sup> іншій мережі.

Вхідні у домашній мережі або у роумінгу використовують такі опції:

- **Авто**: телефон автоматично завантажує нові повідомлення <sup>з</sup> сервера.
- **Відхилити**: телефон відхиляє всі повідомлення.
- **Вручну**: телефон виводить на дисплей сповіщення. Скористайтеся опцією **Витягти**, щоб вручну завантажити нові повідомлення.
- **Профілі MMS**: вибір профілю <sup>з</sup>'єднання для надсилання MMS повідомлень. Ви можете також створити або відредагувати профіль. • [стор](#page-92-0). 91

#### **E–mail повідомлення** *(Меню 5.5.3)*

Ви можете встановити стандартні установки e-mail повідомлень.

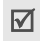

Ви не можете змінювати настройки облікового запису e-mail при надсиланні або отриманні e-mail повідомлень.

• **Параметри відправки**: встановіть такі опції щодо надсилання e-mail повідомлень:

**Зберегти копію**: надсилання копії ваших e-mail повідомлень на вашу власну адресу e-mail.

**Відправити повідомлення про доставку**: дозволяє налаштувати мережу для сповіщення про відправлення e-mail повідомлення.

**Відправити повідомлення про прочитання**: надсилання повідомлення про прочитання разом <sup>з</sup> e-mail повідомленнями.

**Адреса надсилання відповіді**: дозволяє вказати e-mail адресу для повідомлень про прочитання, що надходять від одержувачів.

**Пріоритет**: дозволяє встановити пріоритет ваших e-mail повідомлень.

**Додати файл із підписом**: дозволяє додати ваше ім'я, номер телефону, просте нагадування або фразу до ваших e-mail повідомлень.

**Ім'я**: редагування імені у вашому підписі.

**Телефонний номер**: редагування номера телефону у вашому підписі.

**Примітка**: редагування тексту вашого підпису.

 **Параметри отримання**: встановіть такі опції для отримання e-mail повідомлень:

**Інтервал перевірки**: дозволяє встановити частоту інформування про надходження нового e-mail повідомлення. Якщо ви оберете опцію **Не повідомляти**, скористайтеся опцією **Перевірити E-mail**, щоб вручну отримувати нові e-mail повідомлення.

**Відправити сповіщення про прочитання**: дозволяє встановити, чи буде телефон надсилати повідомлення про прочитання. Якщо ви обрали **Сповістити**, телефон запитає вас про відправку підтвердження.

**Обмеження завантаження**: дозволяє задати максимальний розмір вхідних e-mail повідомлень. Телефон буде відхиляти e-mail повідомлення, розмір яких перебільшує вказаний.

**Метод завантаження**: встановити режими, у яких або будуть одержуватися тільки заголовки, або цілі e-mail разом із заголовками.

**Зберігати на сервері**: дозволяє залишати копії e-mail повідомлень на сервері після отримання.

- • **Список блокування**: дозволяє вказати адреси e-mail повідомлень, які будуть відхилятися.
- <span id="page-63-0"></span>• **Облікові записи E-mail**: дозволяє налаштувати та обрати обліковий запис e-mail.

**Поточний обліковий запис**: вибір облікового запису.

**Настройки облікового запису**: дозволяє налаштувати облікові записи e-mail, які використовують різні e-mail сервери. Для кожного облікового запису передбачені такі настройки:

- **Ім'я облікового запису**: дозволяє ввести ім'<sup>я</sup> обраного облікового запису.
- **Ім'я користувача**: дозволяє ввести ім'<sup>я</sup> користувача.
- **Адреса E-mail**: дозволяє ввести вашу e-mail адресу.
- **Сервер SMTP**: дозволяє ввести IP адресу або ім'<sup>я</sup> хоста для сервера вихідних e-mail повідомлень.
- **Порт SMTP**: дозволяє ввести номер SMTP порту.
- **Спочатку <sup>з</sup>'єднайтеся <sup>з</sup> сервером POP3**/**Спочатку <sup>з</sup>'єднайтеся <sup>з</sup> сервером IMAP4**: підключення до сервера POP3 або IMAP4 для автентифікації перед підключенням до сервера SMTP для відправлення e-mail повідомлень.
- **Тип протоколу**: вибір протоколу для сервера вхідних e-mail повідомлень. Інші опції залежать від настройки типу протоколу.

*Якщо тип протоколу – POP3:*

- **Сервер POP3**: дозволяє ввести IP адресу або ім'<sup>я</sup> хоста для сервера, що отримує ваші e-mail повідомлення.
- **Порт POP3**: дозволяє ввести номер POP3 порту.
- **Ім'я користувача**: дозволяє ввести ім'<sup>я</sup> користувача POP3.
- **Пароль**: дозволяє ввести пароль для POP3.
- **Викор.SMTP-аутентифікацію**: дозволяє задіяти авторизацію SMTP, яка потребує введення імені користувача та пароля перед надсиланням e-mail повідомлень.
- **Аналогічно POP3**: дозволяє вказати, що сервер SMTP використовує такі <sup>ж</sup> параметри, що й сервер POP3.
- **ID користувача SMTP**: дозволяє ввести ім'<sup>я</sup> користувача SMTP.
- **Пароль SMTP**: дозволяє ввести пароль SMTP.
- **Реєстрація APOP**: дозволяє підключатися до сервера за допомогою APOP схеми входу до системи.
- **Безпечне <sup>з</sup>'єднання**: дозволяє використовувати безпечні <sup>з</sup>'єднання для роботи <sup>з</sup> e-mail.

*Якщо тип протоколу – IMAP4:*

- **Сервер IMAP4**: дозволяє ввести IP адресу або ім'<sup>я</sup> хоста для сервера, що отримує ваші e-mail повідомлення.
- **Порт IMAP4**: дозволяє ввести номер IMAP4 порту.
- **Ім'я користувача**: дозволяє ввести ім'<sup>я</sup> користувача IMAP4.
- **Пароль**: дозволяє ввести пароль IMAP4.
- **Викор.SMTP-аутентифікацію**: дозволяє задіяти авторизацію SMTP, яка потребує введення імені користувача та пароля перед надсиланням e-mail повідомлень.
- **Аналогічно IMAP4**: дозволяє вказати, що сервер SMTP використовує такі <sup>ж</sup> параметри, що й сервер IMAP4.
- **ID користувача SMTP**: дозволяє ввести ім'<sup>я</sup> користувача SMTP.
- **Пароль SMTP**: дозволяє ввести пароль SMTP.
- **Включити вкладення**: оберіть цю опцію, щоб отримувати файли, приєднані до e-mail повідомлень.
- **Обмеження кількості повідомлень**: встановлює кількість заголовків, що будуть завантажені <sup>з</sup> сервера.
- **Безпечне <sup>з</sup>'єднання**: дозволяє використовувати безпечні <sup>з</sup>'єднання для роботи <sup>з</sup> e-mail.

• **Профілі E-mail**: вибір профілю <sup>з</sup>'єднання для надсилання e-mail повідомлень. Ви можете також створити або відредагувати профіль. • [стор](#page-92-0). 91

## **Push повідомлення** *(Меню 5.5.4)*

Ви можете змінити настройки отримання WAP (Push) повідомлень <sup>з</sup> сервера безпроводового вебу.

- • **Прийом**: встановіть, яким чином ваш телефон має приймати WAP повідомлення.
- • **Список блокування**: управління адресами заблокованих серверів.

# **СВ повідомлення** *(Меню 5.5.5)*

Ви можете змінити настройки приймання CB повідомлень.

- • **Отримати**: дозвіл прийому інформаційних повідомлень або його заборона.
- • **Список каналів**: дозволяє визначити канали, за допомогою яких ви бажаєте приймати CB повідомлення. За детальнішою інформацією зверніться до вашого оператора зв'язку.
- • **Мова**: встановлює мови відображення СВ повідомлень.

# **Стан пам'яті** *(Меню 5.6)*

За допомогою цього меню ви можете переглянути об'єм пам'яті, що використовується <sup>в</sup> кожній папці.

# **Мої файли** *(Меню 6)*

За допомогою меню **Мої файли** можна отримати доступ до зображень, відео, музичних та звукових файлів, що були збережені <sup>в</sup> пам'яті телефону.

Щоб відкрити це меню, натисніть <sup>&</sup>lt;**Меню**> <sup>в</sup> режимі очікування та виберіть **Мої файли**.

#### **Рекомендації щодо Digital Rights Management, Закону про захист прав на цифрову власність**

Згідно <sup>з</sup> системою DRM, деякі медіа компоненти, які ви завантажили <sup>з</sup> інтернету або отримали через MMS, можуть потребувати ліцензійного ключа для доступу до них.

Отримати ключ можна <sup>з</sup> веб-сторінки, яка володіє правами на дані. Для цього скористайтеся опцією **Активувати ключ**.

Зверніть увагу на такі значки у списку:

- •: Об'єкт із дійсним ключем, що можна пересилати.
- • : Об'єкт без дійсного ключа, що можна пересилати.
- • : Об'єкт із дійсним ключем, що не можна пересилати.
- • : Об'єкт без дійсного ключа, що не можна пересилати.

Ваш провайдер послуг підтримує тільки файли, захищені DRM, <sup>з</sup> обмеженою та необмеженою кількістю використань.

# **Зображення** *(Меню 6.1)*

За допомогою цього меню ви можете переглянути зроблені вами фото та зображення, які ви завантажили, отримали разом із повідомленням або імпортували <sup>з</sup> комп'ютера.

## **Перегляд зображення**

- 1.Оберіть папку із зображеннями.
- 2.Оберіть зображення.

# **Перегляд слайд-шоу**

Ви можете переглянути ваші фотознімки <sup>в</sup> режимі слайд-шоу, тобто послідовного показу кожної фотографії у поточній папці.

- 1. Виберіть **Мої фотографії**:
- 2. Натисніть <sup>&</sup>lt;**Опції**<sup>&</sup>gt;та виберіть **Показ слайдів**.
- 3.Виберіть опцію інтервалу. Почнеться показ слайд-шоу.
- 4. Натисніть <sup>&</sup>lt;**Стоп**>, щоб припинити слайд-шоу.

## **Користування опціями зображень**

Під час перегляду зображень натисніть <sup>&</sup>lt;**Опції**>, щоб перейти до вибору таких опцій:

- **Список**: повернення до списку зображень.
- • **Надіслати через**: відправлення файла через повідомлення MMS, e-mail або за допомогою Bluetooth.
- **Встановити як**: встановлення зображення як фону <sup>в</sup> режимі очікування або як зображення для ідентифікації абонента <sup>з</sup> адресної книги.
- **Редагувати**: редагувати зображення за допомогою редактора зображень як створених камерою телефону.  $\blacktriangleright$  [стор](#page-41-0). 40
- • **Активувати ключ**: отримання ліцензійного ключа, якщо спливає час дії ключа для обраного файла, захищеного DRM.
- •**Видалити**: видалення файла.
- •**Перейменувати**: зміна імені файла.
- • **Перемістити до Улюблених зображень**/**Перемістити до Моїх фото**/**Перемістити до Завантажених зображень**: перенесення файла до іншої папки.
- • **Видимість Bluetooth**: дозволити спільний доступ до файла або всіх файлів для інших пристроїв через Bluetooth.
- •**Захист**: захист файла від видалення.
- •**Деталі**: відображення властивостей файла.
- • **Керування ключами**: управління отриманими ліцензійними ключами.

# **Відео** *(Меню 6.2)*

За допомогою цього меню ви можете переглянути відеоролики, які ви записали, завантажили, отримали разом із повідомленням або імпортували <sup>з</sup> комп'ютера.

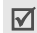

Відеокліпи, записані на інших пристроях, таких як камери, можуть не відображатись неналежним чином.

## **Відтворення відеокліпу**

- 1.Оберіть папку <sup>з</sup> відеокліпами.
- 2.Оберіть відеокліп.

Під час відтворення користуйтеся такими клавішами:

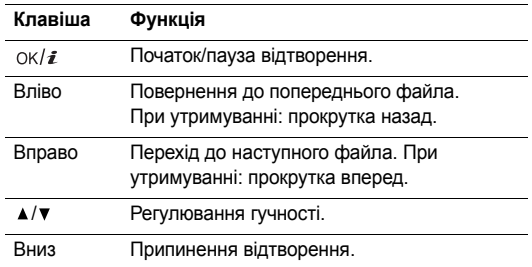

## **Використання опцій відео**

Під час відтворення натисніть <sup>&</sup>lt;**Опції**>, щоб перейти до вибору таких опцій:

- •**Список**: повернення до списку відеокліпів.
- • **Надіслати через**: відправлення файла через повідомлення MMS, e-mail або за допомогою Bluetooth.
- • **Встановити як заставку**: встановлення відеокліпу, якщо він збережений у форматі 3GP, як шпалер.
- • **Активувати ключ**: отримання ліцензійного ключа, якщо спливає час дії ключа для обраного файла, захищеного DRM.
- •**Видалити**: видалення файла.
- •**Перейменувати**: зміна імені файла.
- • **Перемістити до Улюблених відео**/**Перемістити до моїх відеокліпів**/**Перемістити до Завантажених відео**: перенесення файла до іншої папки.
- • **Видимість Bluetooth**: дозволити спільний доступ до файла або всіх файлів для інших пристроїв через Bluetooth.
- •**Захист**: захист файла від видалення.
- •**Деталі**: відображення властивостей файла.
- • **Керування ключами**: управління отриманими ліцензійними ключами.

## <span id="page-68-0"></span>**Музика** *(Меню 6.3)*

За допомогою цього меню ви можете переглянути MP3 файли, які ви завантажили або імпортували <sup>з</sup> комп'ютера.

Виберіть файл. Запуститься програвач музики. • [стор](#page-38-0). 37

Якщо ви почнете відтворення файла за допомогою  $\triangledown$ цього меню без додавання файла до списку відтворення, фонове відтворення буде неможливе.

# **Звуки** *(Меню 6.4)*

За допомогою цього меню ви можете переглянути записані вами голосові нагадування та звукові файли, які ви завантажили, отримали разом із повідомленням або імпортували <sup>з</sup> комп'ютера.

#### **Відтворення звукового файла**

- 1.Оберіть папку зі звуками.
- 2. Оберіть звуковий файл. Для голосових пам'яток див. **Диктофон. ▶ [стор](#page-41-1). 40**

#### **Користування опціями звуків**

Під час відтворення музичного файла натисніть <sup>&</sup>lt;**Опції**>, щоб перейти до вибору таких опцій:

- •**Список**: повернення до списку звуків.
- • **Надіслати через**: відправлення файла через повідомлення MMS, e-mail або за допомогою Bluetooth.
- • **Встановити як**: встановити цей файл як звук дзвінка або мелодію абонента для запису адресної книги.
- • **Активувати ключ**: отримання ліцензійного ключа, якщо спливає час дії ключа для обраного файла, захищеного DRM.
- •**Видалити**: видалення файла.
- •**Перейменувати**: зміна імені файла.
- • **Перемістити до Улюблених звуків**/**Перемістити до моїх голосових записів**/**Перемістити до Завантажених звуків**: перенесення файла до іншої папки.
- • **Видимість Bluetooth**: дозволити спільний доступ до файла або всіх файлів для інших пристроїв через Bluetooth.
- •**Захист**: захист файла від видалення.
- •**Деталі**: відображення властивостей файла.
- **Керування ключами**: управління отриманими ліцензійними ключами.

# **Інші файли** *(Меню 6.5)*

За допомогою цього меню можна переглядати різноманітні файли документів, що зберігаються <sup>в</sup> пам'яті телефону, без їх ушкодження. Підтримуються такі формати: DOC, XLS, PPT, PDF та TXT.

# **Перегляд файла**

Виберіть файл. Для перегляду документа запуститься Picsel File Viewer.

- $\triangledown$ • Залежно від розміру файла або об'єму пам'яті Picsel File Viewer файл може відкриватися некоректно.
	- Якщо <sup>в</sup> документі використано мови, що не підтримуються Picsel File Viewer, зміст документа буде відображено некоректно.

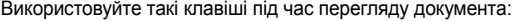

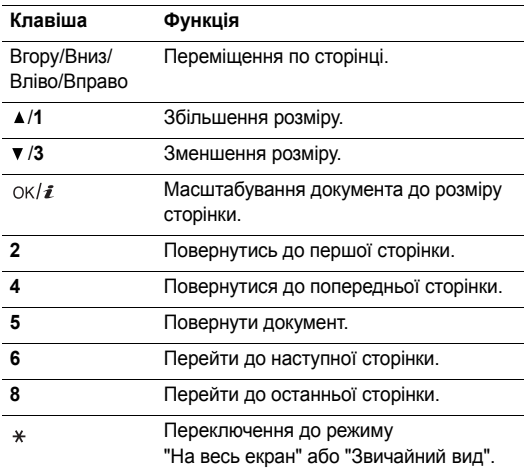

#### Використовуйте такі клавіші під час перегляду документа: **Користування опціями документа**

При перегляді документа натисніть <sup>&</sup>lt;**Опції**>, щоб перейти до вибору таких опцій:

- **На весь екран**/**Звичайний вид**: переключення до режиму "На весь екран" або "Звичайнийвид".
- **Масштаб**: дозволяє збільшити або зменшити зображення.
- **Припасувати до**: масштабування документа до розміру сторінки, ширини або висоти екрана.
- **Перейти до**: перейти до іншої сторінки документа.
- **Повернути**: повернути документ.
- **Екранне панорамування**/**Нормальне панорамування**: зміна режиму панорамування (навігації по екрану або по встановлених позиціях).
- **Приховати панель керування**/**Відобразити панель керування**: приховання або відображення панелі ярликів у режимі повного екрана.
- **Надіслати через**: відправлення файла через повідомлення MMS, e-mail або за допомогою Bluetooth.
- **Видалити**: видалити обраний файл.
- **Перейменувати**: зміна імені файла.

- • **Видимість Bluetooth**: дозволити спільний доступ до файла або всіх файлів для інших пристроїв через Bluetooth.
- •**Захист**: захист файла від видалення.
- •**Деталі**: відображення властивостей файла.
- • **Ярлики**: перегляд детальної інформації про функції клавіш, що можуть бути використані <sup>в</sup> Picsel File Viewer.

# **Стан пам'яті** *(Меню 6.6)*

За допомогою цього меню ви можете переглянути об'єм пам'яті, що використовується <sup>в</sup> пам'яті телефону. Натисніть [Вліво] чи [Вправо] для перегляду стану пам'яті телефону (кількість елементів або їх розмір).

# **Календар** *(Меню 7)*

**Календар** дозволяє записувати нагадування щодо подій у вашому розкладі.

Щоб відкрити це меню, натисніть <sup>&</sup>lt;**Меню**> <sup>в</sup> режимі очікування та виберіть **Календар**.

# **Робота з календарем**

Після входу <sup>в</sup> меню **Календар** на дисплеї відображається календар <sup>в</sup> режимі перегляду місяця, <sup>в</sup> якому синьою рамкою позначено поточну дату.

# **Вибір дня**

- Натискайте [Вліво] або [Вправо], щоб пересуватися по днях.
- Натискайте [Вгору] або [Вниз], щоб пересуватися по тижнях.
- •Натискайте [ ▲ / ▼ ], щоб пересуватися по місяцях.

# **Параметри календаря**

Натисніть <sup>&</sup>lt;**Опції**>, щоб перейти до вибору таких опцій:

- **Переглянути за**: вибір режиму перегляду календаря.  $\blacktriangleright$  [стор](#page-74-0). 73
- •**Створити**: додавання нової події. ▶ наступний розділ
- **Перейти до**: вибір сьогоднішньої дати або введення певної дати.
- **Список подій**: сортування елементів за типом події.
• **Видалити**: видалення елементів, збережених <sup>в</sup> календарі, за допомогою різноманітних опцій видалення.

Ви можете видалити події, що будуть  $\triangledown$ повторюватись, лише у режимі "Перегляд дня".

- • **Пропущені події**: перегляд пропущених подій із нагадуванням.
- • **Стан пам'яті**: доступ до інформації про стан пам'яті для подій, що збережені <sup>в</sup> календарі.

# **Створення події**

У календарі можна зберігати призначені зустрічі, річниці, нагадування та завдання. На один день може бути призначено більш ніж одна подія.

# **Створення нової зустрічі**

- 1.Оберіть дату <sup>в</sup> календарі.
- 2. Натисніть <sup>&</sup>lt;**Опції**<sup>&</sup>gt;та виберіть **Створити** <sup>→</sup> **Призначена зустріч**.
- 3. Введіть інформацію або змініть настройки:
	- •**Тема**: введіть заголовок зустрічі.
- **Деталі**: введіть деталі зустрічі.
- **Дата початку** та **Час початку**: дозволяє ввести дату та час початку зустрічі.
- **AM/PM**: оберіть **AM** або **PM** <sup>в</sup> 12-годинному форматі часу.
- **Дата закінчення** та **Час закінчення**: дозволяє ввести дату та час завершення зустрічі.
- **AM/PM**: оберіть **AM** або **PM** <sup>в</sup> 12-годинному форматі часу.
- **Розташування**: дозволяє ввести інформацію щодо місця зустрічі.
- **Будильник**: встановлює сигнал для події.
- **Перед**: встановлює, за який час до події звучатиме сигнал повідомлення про неї.
- **Звук будильника**: встановлює звук сигналу.
- **Повторити**: встановлює повторення події та одиниці повтору.
- **До**: якщо подія повторюватиметься, встановлює дату завершення.
- 4. Натисніть <sup>&</sup>lt;**Зберег.**>, щоб зберегти подію.

# **Введення нової річниці**

- 1.Оберіть дату <sup>в</sup> календарі.
- 2.Натисніть <sup>&</sup>lt;**Опції**<sup>&</sup>gt;та виберіть **Створити** <sup>→</sup> **Річниця**.
- 3. Введіть інформацію або змініть настройки:
	- • **Випадок**: дозволяє ввести інформацію щодо приводу події.
	- •**Дата**: дозволяє ввести дату.
	- • **Будильник**: виберіть, щоб встановити сигнал для річниці.
	- • **Перед**: встановлює, за який час до річниці звучатиме сигнал повідомлення про неї.
	- • **Час будильника**: введіть час спрацювання звукового сповіщення.
	- • **AM/PM**: оберіть **AM** або **PM** <sup>в</sup> 12-годинному форматі часу.
	- •**Звук будильника**: встановлює звук сигналу.
	- • **Повторювати щороку**: виберіть, щоб телефон щороку нагадував вам про річницю.
- 4.Натисніть <sup>&</sup>lt;**Зберег.**>, щоб зберегти річницю.

# **Створення нагадування**

- 1.Оберіть дату <sup>в</sup> календарі.
- 2. Натисніть <sup>&</sup>lt;**Опції**<sup>&</sup>gt;та виберіть **Створити** <sup>→</sup> **Нагадування**.
- 3. Введіть нагадування та натисніть <sup>&</sup>lt;**Зберег.**>.

# **Створення завдання**

- 1.Оберіть дату <sup>в</sup> календарі.
- 2.Натисніть <sup>&</sup>lt;**Опції**<sup>&</sup>gt;та виберіть **Створити** <sup>→</sup> **Завдання**.
- 3. Введіть інформацію або змініть настройки:
	- **Завдання**: введіть інформацію щодо завдання.
	- **Дата початку**: дозволяє ввести дату початку.
	- **Строк виконання**: дозволяє ввести дату закінчення.
	- **Вибрати пріоритет**: вибір пріоритету.
- 4. Натисніть <sup>&</sup>lt;**Зберег.**>, щоб зберегти завдання.

# **Перегляд події**

Якщо ви маєте заплановані події, позначки подій та їх кількість на певний день <sup>з</sup>'являються знизу <sup>в</sup> календарі.

- •Призначена зустріч • Річниця
- •
- Завдання Нагадування

- 
- 
- 

- •**Редагувати**: редагування елементів події.
- •**Створити**: додати нову подію.
- • **Надіслати через**: відправлення події через повідомлення SMS, MMS, e-mail або за допомогою Bluetooth.
- <span id="page-74-0"></span>•**Переглянути за**: вибір режиму перегляду календаря.
- •**Видалити**: стерти позначені об'єкти.

 **Стан пам'яті**: доступ до інформації про стан пам'яті для подій, що збережені <sup>в</sup> календарі.

# **Перегляд події <sup>в</sup> іншому режимі**

доступ до події<br>
1. Оберіть дату в календарі, щоб переглянути<br>
3. Оберіть подію для перегляду її подробиць.<br>
3. Натискайте [Вліво] або [Вправо] для переходу до інших<br>
3. Натискайте [Вліво] або [Вправо] для переходу до ін Ви можете змінити режим на "День" чи "Тиждень". Натисніть <sup>&</sup>lt;**Опції**<sup>&</sup>gt;та виберіть **Переглянути за** → та зазначте бажаний режим.

# **День**

Дозволяє переглянути події, заплановані на обраний день. Оберіть подію для перегляду її подробиць.

На стан події можуть указувати такі значки:

- Задане нагадування
- Час повторювання
- • Пріоритет завдання (Червоний: високий, Синій: середній, Сірий: низький)
- м Виконане завдання

# **Тиждень**

Дозволяє переглянути події, заплановані на обраний тиждень. Комірка на графіку вказує на наявність інформації щодо події. Оберіть комірку <sup>в</sup> необхідному дні.

# **Камера** *(Меню 8)*

За допомогою вбудованого у телефон модуля камери ви можете робити фотографії та записувати відео.

Щоб відкрити це меню, натисніть <sup>&</sup>lt;**Меню**> <sup>в</sup> режимі очікування та виберіть **Камера** або натисніть і утримуйте [ .

- $\overline{\mathbf{M}}$ • Не фотографуйте людей без їхнього дозволу.
	- Не фотографуйте у місцях, де це робити заборонено.
		- Не фотографуйте у місцях, де можна порушити приватність інших людей.

# <span id="page-75-1"></span><span id="page-75-0"></span>**Зйомка фотографій**

Ви можете знімати фотографії <sup>в</sup> різних режимах. Камера телефону робить фотографії у форматі JPEG.

- $\triangledown$
- При фотографуванні під прямим сонячним промінням або <sup>в</sup> умовах сильного освітлення на фотографіях можуть <sup>з</sup>'являтись тіні.
- 1. Перейдіть до меню **Камера** або натисніть і утримуйте [  $\textcircled{\tiny{1}}$ ], щоб увімкнути камеру.
- 2.Здійсніть бажані настройки.
- Натисніть <  $\rightarrow$  >, шоб викликати опції камери. наступний розділ
- За допомогою клавіатури можна змінювати установки фотокамери або переключатись <sup>в</sup> інші режими. ▶ [стор](#page-77-1). 76
- 3. Натисніть  $[ \text{OK}/ \textbf{\emph{i}} ]$  або [  $\text{S}$ ], щоб зробити фото. Фотографію буде збережено <sup>в</sup> папці **Мої фотографії**.

4.

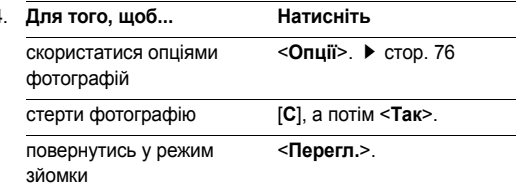

# **Використання опцій камери <sup>в</sup> режимі зйомки**

В режимі зйомки натисніть < $\mathbb{P}$ 2> для доступу до таких опцій:

- **Записати відео**: переключення на режим запису.
- **Режим зйомки**: знімайте фотографії за допомогою таких режимів:

**Один знімок**: робить фотографію <sup>в</sup> нормальному режимі. Вкажіть, чи потрібно автоматично зберігати знімок.

**Мультизйомка**: дозволяє робити серію фотографій рухомих об'єктів. Ви можете обрати кількість знімків і швидкість зйомки.

**Матричний знімок**: дозволяє робити декілька знімків та зберігати їх <sup>в</sup> одному кадрі. Ви можете обрати схему самостійно.

- • **Ефекти**: дозволяє змінити колір фону або застосувати спеціальні фотоефекти.
- •**Кадри**: обрати декоративну рамку.
- •**Спалах**: встановлює використання спалаху.
- • **Таймер**: дозволяє встановлювати паузу перед фотографуванням.
- • **Перейти до Моїх фотографій**: перехід до папки **Мої фотографії**.
- • **Установки**: дозволяє змінити настройки зйомки за замовчуванням.

**Розмір**: встановлює розмір зображення.

**Якість**: встановлює якість відеозображення.

**Видошукач**: вибір режиму попереднього перегляду. **Звук затвора**: вибір звуку, який ви будете чути після натискання на затвор камери, [<sub>OK</sub>/ $\boldsymbol{i}$ ] або [ত্র].

**Звук масштабування**: увімкнути/вимкнути звуковий ефект при масштабуванні.

**Звук зміни яскравості**: увімкнути/вимкнути звуковий ефект при зміні яскравості.

**Баланс білого**: настройка балансу кольорів зображення. Ви можете підвищити або зменшити температуру кольорів.

- **ISO**: дозволяє змінювати настройки ISO, що контролюють чутливість вашої камери. Якщо зйомка ведеться за недостатнього освітлення, вкажіть вищий показник ISO. Що більше величина ISO, то більша швидкість затвору та чутливість камери до світла. Однак, підвищений показник ISO може призвести до появи небажаного шуму.
- **Швидкий виклик камери**: переглянути детальну інформацію про функції клавіш, що можуть бути використані <sup>в</sup> режимі зйомки.

#### <span id="page-77-1"></span>**Використання клавіатури <sup>в</sup> режимі зйомки**

Ви можете скористатись клавіатурою для зміни установок камери <sup>в</sup> режимі зйомки.

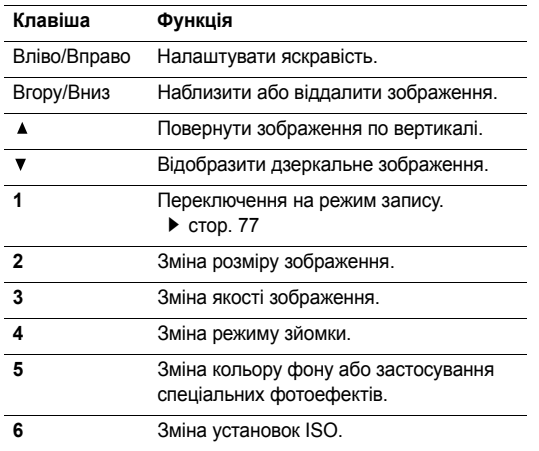

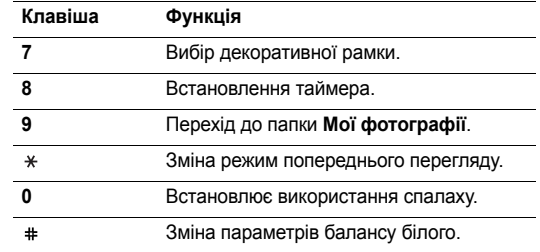

# <span id="page-77-0"></span>**Параметри фотографування**

Після збереження фотографії натисніть <sup>&</sup>lt;**Опції**>, щоб перейти до вибору таких опцій:

- • **Перегляд**: перегляд одного зображення <sup>з</sup> серійної зйомки.
- •**Видошукач**: дозволяє повернутись у режим зйомки.
- • **Надіслати через**: відправлення файла через повідомлення MMS, e-mail або за допомогою Bluetooth.
- • **Встановити як**: встановлення фотографії як фону <sup>в</sup> режимі очікування або як зображення для ідентифікації абонента <sup>з</sup> телефонної книги.
- • **Редагувати**: редагування фотографії за допомогою редактора зображень. ▶ [стор](#page-41-0). 40
- •**Видалити**: видалення файла.
- •**Перейменувати**: зміна імені файла.
- • **Перейти до Моїх фотографій**: перехід до папки **Мої** фотографії. • [стор](#page-66-0). 65
- •**Захист**: захист файла від видалення.
- <span id="page-78-3"></span><span id="page-78-1"></span>•**Деталі**: відображення властивостей файла.

## <span id="page-78-2"></span><span id="page-78-0"></span>**Записування відео**

Ви можете записувати відео, що зараз відображається на екрані камери, та зберегти його <sup>в</sup> файл.

- 1.У режимі зйомки натисніть [**1**].
- 2. Здійсніть бажані настройки.
	- •Натисніть <  $\triangleright$ , щоб викликати опції камери. наступний розділ
	- • За допомогою клавіатури можна змінювати установки фотокамери або переключатись <sup>в</sup> інші режими. ▶ [стор](#page-79-0). 78
- 3.Натисніть  $[OK/\mathbf{\vec{i}}]$  або  $[\vec{\text{b}}]$  для початку запису.

4. Натисніть  $[\nabla (t/\hat{z})]$ ,  $\leq$   $\blacksquare$  > або [ $\textcircled{\scriptsize{\textcircled{\tiny{1}}}}$ , щоб зупинити запис. Відео буде автоматично збережено <sup>в</sup> папці **Мої відеокліпи**.

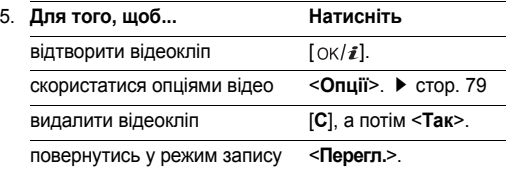

#### **Використання опцій камери <sup>в</sup> режимі запису**

В режимі запису натисніть < $\mathbb{P}$ 2> для доступу до таких опцій:

- **Сфотографувати**: перехід до режиму зйомки.
- **Ефекти**: дозволяє змінити колір фону або застосувати спеціальні фотоефекти.
- **Спалах**: встановлює використання спалаху.
- **Таймер**: дозволяє встановлювати паузу перед початком запису.
- **Перейти до Мого відео**: перехід до папки **Мої відеокліпи**.

• **Установки**: дозволяє змінити такі настройки відеозапису:

**Режим запису**: вибір режиму відеозапису. Виберіть **Обмежений для MMS/Шпалери**, щоб записати відео для відправлення за допомогою повідомлення або встановлення як шпалер. Відеокліп буде збережено у форматі 3GP.

Оберіть **Нормальний** для запису відео <sup>в</sup> межах вільної пам'яті телефону. Відеокліп буде збережено у форматі MP4.

**Розмір**: вибір розміру кадру.

**Якість**: оберіть якість відеозображення.

**Видошукач**: вибір режиму попереднього перегляду.

**Записувати аудіо**: дозволяє записувати аудіодоріжку разом із відеокліпом.

**Звук масштабування**: увімкнути/вимкнути звуковий ефект при масштабуванні.

**Звук яскравості**: увімкнути/вимкнути звуковий ефект при зміні яскравості.

**Баланс білого**: настройка балансу кольорів зображення. Ви можете підвищити або знизити температуру кольорів у відеокліпах.

 **Швидкий виклик відеокамери**: детальна інформація про функції клавіш, що можуть бути використані <sup>в</sup> режимі запису.

# <span id="page-79-0"></span>**Використання клавіатури <sup>в</sup> режимі запису**

Ви можете користуватись клавіатурою для зміни установок камери <sup>в</sup> режимі запису:

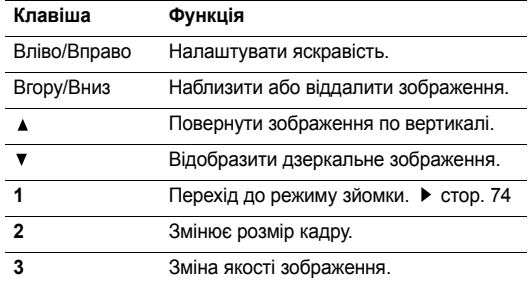

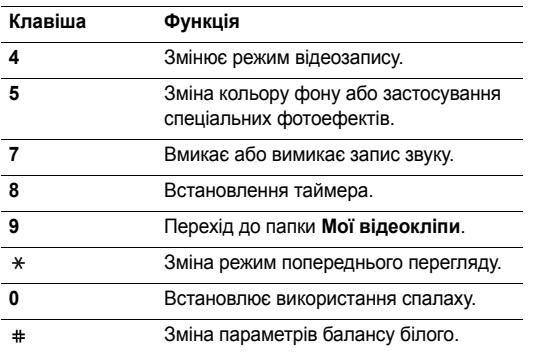

# <span id="page-80-0"></span>**Використання опцій відео**

Після збереження відеокліпу натисніть <sup>&</sup>lt;**Опції**>, щоб перейти до вибору наступних опцій:

- •**Видошукач**: повернення до режиму запису.
- • **Надіслати через**: відправлення файла через повідомлення MMS, e-mail або за допомогою Bluetooth.
- **Встановити як головний екран**: встановлення відеокліпу, якщо він збережений у форматі 3GP, як шпалер.
- **Видалити**: видалення файла.
- **Перейменувати**: зміна імені файла.
- **Перейти до Мого відео**: перехід до папки **Мої відеокліпи.** • [стор](#page-67-0). 66
- **Захист**: захист файла від видалення.
- **Деталі**: відображення властивостей файла.

# **Установки** *(Меню 9)*

За допомогою меню **Установки** можна змінювати різноманітні опції, що дозволяє налаштувати телефон для задоволення ваших потреб. Ви можете також повернути телефон до стандартних настройок.

Щоб відкрити це меню, натисніть <sup>&</sup>lt;**Меню**> <sup>в</sup> режимі очікування та виберіть **Установки**.

# **Час і дата** *(Меню 9.1)*

За допомогою цього меню можна змінити час та дату, що відображаються на дисплеї вашого телефону. Перед встановленням часу і дати потрібно спершу вказати ваш часовий пояс в меню **Світовий час**. ▶ [стор](#page-44-0). 43

- <span id="page-81-5"></span>•**Встановити час**: дозволяє ввести поточний час.
- • **AM/PM**: оберіть **AM** або **PM** <sup>в</sup> 12-годинному форматі часу.
- <span id="page-81-0"></span>•**Формат часу**: встановлення формату часу.
- •**Встановити дату**: дозволяє ввести поточну дату.
- •**Формат дати**: встановлення формату дати.
- • **Початок тижня**: встановлення дня тижня, з якого починається календар.

# **Телефон** *(Меню 9.2)*

Багато різних функцій телефону можна налагоджувати за вашим бажанням.

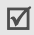

Деякі меню можуть бути недоступними у залежності від

# <span id="page-81-2"></span><span id="page-81-1"></span>**Мова** *(Меню 9.2.1)*

За допомогою цього меню можна вибрати мову для відображення тексту. Якщо було обрано **Авто**, телефон використовуватиме ту <sup>ж</sup> саму мову, що й SIM-карта.

# <span id="page-81-4"></span><span id="page-81-3"></span>**Привітальне повідомлення** *(Меню 9.2.2)*

За допомогою цього меню можна ввести привітання, яке виводиться під час увімкнення телефону.

# **Настройки кришки** *(Меню 9.2.3)*

У цьому меню ви можете визначити, як буде реагувати ваш телефон на відкривання при надходженні вхідного дзвінка, а також коли ви будете закривати його при використанні функцій.

- **Вгору**: оберіть, чи будете ви відповідати на дзвінки, просто відкриваючи телефон.
- **Вниз**: встановлює, чи будуть підтримуватися меню та функції, що використовуються при закриванні телефону.
- оператора мережі. Якщо для опції **Вниз** установлено функцію **Продовжити операцію**, блокування клавіатури буде працювати лише в режимі очікування.

# <span id="page-82-4"></span>**Швидкий доступ** *(Меню 9.2.4)*

При натисканні <sup>в</sup> режимі очікування навігаційні клавіші забезпечують швидкий доступ до певних меню. За допомогою цього меню можна призначити клавішу швидкого доступу.

#### **Призначення меню швидкого доступу**

- 1. Оберіть клавішу, яку буде використано для швидкого доступу до меню.
- 2.Оберіть меню, яке слід призначити цій клавіші.

#### **Використання опцій швидкого доступу**

Натисніть <sup>&</sup>lt;**Опції**>, щоб перейти до вибору таких опцій:

- • **Змінити**: призначення або зміна меню швидкого доступу.
- • **Видалити**: деактивує призначення для обраної клавіші швидкого доступу.
- • **Видалити всі**: деактивує всі призначення клавіш швидкого доступу.

# **Кнопка гучності** *(Меню 9.2.5)*

В цьому меню ви можете задати вимкнення звуку дзвінка або відхилення дзвінка, якщо ви натиснете і будете утримувати [ ▲ / ▼ ] під час вхідного виклику.

## **Додаткові настройки** *(Меню 9.2.6)*

Ви можете увімкнути або вимкнути функції автоматичного повторного набору або відповіді.

- <span id="page-82-0"></span> **Автодозвон**: дозволяє автоматично набирати номер абонента до десяти разів у випадку неуспішного дзвінка.
- <span id="page-82-1"></span> **Відповідь будь-якою клавішею**: дозволяє відповідати на вхідні дзвінки натисканням будь-якої клавіші, окрім [ ] та <sup>&</sup>lt;**Відмова**>.

# <span id="page-82-2"></span>**Дисплей** *(Меню 9.3)*

За допомогою цього меню можна змінювати установки дисплея.

#### <span id="page-82-5"></span><span id="page-82-3"></span>**Шпалери** *(Меню 9.3.1)*

Ви можете вибрати зображення фону дисплея, яке буде виводитись у режимі очікування.

- • **Головний екран**: вибір зображення або відеокліпу для дисплея.
- • **Положення тексту**: оберіть позицію тексту. Якщо ви бажаєте, щоб у режимі очікування на дисплеї не було жодного тексту, оберіть **Вимк**.
- •**Тип шрифту**: вибір стилю шрифту.
- •**Колір тексту**: вибір кольору тексту.
- • **Логотип**: це меню дозволяє вивести на екран логотип вашого оператора зв'язку замість його назви. Це можливо тільки у випадку, якщо ви отримали картинку разом <sup>з</sup> повідомленням.

# <span id="page-83-7"></span>**Стиль основного меню** *(Меню 9.3.2)*

Ви можете обрати стиль відображення для головного меню.

# <span id="page-83-4"></span>**Зовн.вигляд** *(Меню 9.3.3)*

Ви можете обрати зразок кольорової схеми для режиму меню.

# <span id="page-83-2"></span>**Яскравість** *(Меню 9.3.4)*

Ви можете налагодити яскравість дисплея для найліпшого користування <sup>в</sup> різних умовах освітлення.

# <span id="page-83-0"></span>**Колір набору номера** *(Меню 9.3.5)*

За допомогою цього меню ви можете змінити колір тексту цифр, які ви вводите при набиранні номера.

# <span id="page-83-5"></span>**Показати інформацію про абонента** *(Меню 9.3.6)*

За допомогою цього меню ви можете налаштувати дисплей на відображення сповіщень про пропущені виклики <sup>з</sup> інформацією про останній дзвінок.

# <span id="page-83-6"></span>**Звук** *(Меню 9.4)*

<span id="page-83-1"></span>За допомогою цього меню можна змінити установки звуку.

## **Звук дзвінка** *(Меню 9.4.1)*

Це меню дозволяє змінити звукові настройки для вхідних дзвінків.

- **Звук дзвінка**: оберіть звук дзвінка.
- **Гучність**: вибір гучності дзвінка.
- **Тип сигналу**: дозволяє вибрати тип сповіщення про вхідні дзвінки.

# <span id="page-83-3"></span>**Звук клавіатури** *(Меню 9.4.2)*

Це меню дозволяє вибрати звук клавіш, який звучатиме при їх натисканні.

<span id="page-84-2"></span>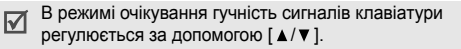

#### <span id="page-84-4"></span>**Звук повідомлень** *(Меню 9.4.3)*

За допомогою цього меню можна окремо змінити настройки звуку для вхідних повідомлень SMS, MMS, e-mail та CB.

- <span id="page-84-0"></span>•**Тон**: вибір одного <sup>з</sup> декількох звуків повідомлення.
- • **Тип сигналу**: вкажіть, як інформувати вас про отримання повідомлення.
- • **Повторення**: укажіть частоту інформування про надходження нового повідомлення.

#### <span id="page-84-5"></span>**Увімк./вимк.живлення** *(Меню 9.4.4)*

Це меню дозволяє вибрати мелодію, яка звучить при увімкненні або вимкненні телефону.

### <span id="page-84-3"></span>**Звук кришки** *(Меню 9.4.5)*

Це меню дозволяє вибрати звук, який відтворюється при відкриванні або закриванні телефону.

## <span id="page-84-6"></span>**Режим без звуку** *(Меню 9.4.6)*

Це меню дозволяє встановити тип сповіщення, який буде використано телефоном <sup>в</sup> тихому режимі для відповідної події замість відтворення звуків.

#### **Додаткові звуки** *(Меню 9.4.7)*

За допомогою цього меню можна встановити інші звуки, які використовуються телефоном.

- <span id="page-84-7"></span> **Щохвилинний сигнал**: дозволяє увімкнути або вимкнути подавання щохвилинного звукового сигналу під час здійснення вихідного дзвінка, який відлічує тривалість розмови.
- <span id="page-84-1"></span> **Звук <sup>з</sup>'єднання**: дозволяє увімкнути або вимкнути звуковий сигнал, коли вихідний дзвінок досягає мережі.
- **Попередження під час розмови**: телефон інформує вас під час розмови про надходження нового повідомлення або спрацювання будильника.
- **Звук контекстного меню**: телефон подає звуковий сигнал під час відображення вікна підказки.

<span id="page-85-2"></span>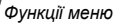

# **Підсвічування** *(Меню 9.5)*

За допомогою цього меню ви можете змінити настройки підсвічування.

# <span id="page-85-5"></span><span id="page-85-1"></span>**Час підсвічування** *(Меню 9.5.1)*

Ви можете вибрати тривалість підсвічування та роботи дисплея.

- • **Нормальний режим гол.екрана**: вибір тривалості підсвічування.
- • **Економічний режим гол.екрана**: вибір тривалості підсвічування у тьмяному режимі після вимкнення підсвічування. По завершенні вказаного часу підсвічування дисплей вимкнеться.

# <span id="page-85-6"></span>**Підсвічування клавіатури** *(Меню 9.5.2)*

Ви можете обрати параметри використання підсвічування клавіатури.

- • **Завжди**: підсвічування клавіатури буде завжди увімкнено.
- • **Нічний час**: підсвічування клавіатури вмикається лише <sup>з</sup> 17:00 до 09:00.

 **Обрати час**: укажіть період часу, коли буде увімкнене підсвічування клавіатури.

# **Зовн.світловий сигнал** *(Меню 9.5.3)*

За допомогою цього меню можна ввімкнути або вимкнути функцію службового світла. Службове світло блимає регулярно при наявності мережі.

# <span id="page-85-4"></span>**Послуги мережі** *(Меню 9.6)*

Це меню використовується для доступу до послуг мережі. Щодо наявності цих послуг та їх передплати зверніться до вашого оператора зв'язку.

# <span id="page-85-3"></span><span id="page-85-0"></span>**Переадресація дзвінків** *(Меню 9.6.1)*

Ця послуга мережі дозволяє переадресовувати вхідні дзвінки на заданий номер.

- 1. Оберіть опцію переадресації дзвінків:
	- •**Відхиляти завжди**: переадресація всіх дзвінків.
	- • **Зайнято**: дзвінки переадресовуються, якщо ви <sup>в</sup> цей час розмовляєте по телефону.
	- **Немає відповіді**: дзвінки переадресовуються, якщо ви не відповідаєте на них.
- • **У випадку недосяжності**: дзвінки переадресовуються, якщо ви знаходитесь за межами досяжності приймання, або коли телефон вимкнений.
- • **Скасувати всі**: скасування всіх установок переадресації.
- 2.Оберіть тип дзвінків для переадресації.
- 3. Оберіть **Активувати**. Щоб вимкнути переадресацію дзвінків, виберіть **Вимк**.
- 4.Перейдіть до рядка **Переадр.на номер**.
- 5. Введіть номер, на який будуть переадресовуватись дзвінки.
- 6. Якщо ви обрали **Немає відповіді**, перейдіть до рядка **сек.** та виберіть проміжок часу очікування мережі перед переадресацією дзвінка.
- <span id="page-86-0"></span>7. Натисніть <sup>&</sup>lt;**Вибрати**>.

## **Заборона дзвінків** *(Меню 9.6.2)*

Послуга мережі щодо заборони дзвінків дозволяє обмежувати здійснення дзвінків.

- 1. Оберіть опцію заборони дзвінків:
	- **Всі вихідні**: заборона всіх вихідних дзвінків.
	- **Міжнародні**: заборона міжнародних дзвінків.
	- **Міжнародні за винятком домашніх**: коли ви перебуваєте за кордоном, дзвінки можуть здійснюватись тільки за номерами країни перебування та номерами країни, звідки ви приїхали та де знаходиться ваш оператор зв'язку.
	- **Всі вхідні**: заборона вхідних дзвінків.
	- **Вхідні за кордоном**: заборона вхідних дзвінків, коли ви користуєтесь телефоном за межами своєї країни.
	- **Скасувати всі**: скасування усіх настройок заборони дзвінків та перехід до нормального режиму прийому та здійснення дзвінків.
	- **Змінити пароль заборони**: дозволяє змінити пароль заборони дзвінків, який надається вашим оператором зв'язку.
- <span id="page-86-1"></span>2.Вибір типу дзвінків для заборони.
- 3. Оберіть **Активувати**. Щоб вимкнути заборону дзвінків, виберіть **Вимк**.

4. Введіть пароль заборони дзвінків, який надається вашим оператором зв'язку та натисніть <sup>&</sup>lt;**Вибрати**>.

# <span id="page-87-1"></span>**Очікування дзвінка** *(Меню 9.6.3)*

Ця послуга мережі повідомляє вас про те, що під час розмови по телефону хтось намагається додзвонитись до вас.

- 1. Виберіть тип дзвінків, для яких треба застосовувати опцію очікування.
- 2. Оберіть **Активувати**. Щоб вимкнути очікування дзвінків, виберіть **Вимк**.

# <span id="page-87-0"></span>**Вибір мережі** *(Меню 9.6.4)*

Функція вибору мережі дозволяє здійснити автоматичний або ручний вибір мережі при роумінгу за межами покриття домашньої мережі.

Ви можете вибрати іншу мережу, якщо між нею та вашою домашньою мережею діє угода про роумінг.

# <span id="page-87-3"></span>**Ідентифікатор абонента** *(Меню 9.6.5)*

Ви можете заборонити виведення вашого номера телефону на дисплеї абонента, якому ви телефонуєте. Якщо ви оберете **За замовчуванням**, телефон буде використовувати стандартні настройки, надані мережею.

Деякі мережі не допускають зміни цієї установки.  $\triangledown$ 

# <span id="page-87-4"></span>**Сервер голосової пошти** *(Меню 9.6.6)*

Це меню дозволяє зберегти номер сервера голосової пошти та отримати доступ до вашої голосової пошти.

- $\triangledown$ Вам потрібно зберегти номер сервера голосової пошти перед тим, як <sup>з</sup>'єднуватись із сервером. Номер сервера голосової пошти надається вашим оператором зв'язку.
- **Під'єднати до гол. сервера**: підключення до сервера голосової пошти для прослуховування отриманих повідомлень.
- **Номер гол. сервера**: дозволяє ввести номер сервера голосової пошти.

# <span id="page-87-2"></span>**Закрита група користувачів** *(Меню 9.6.7)*

Це меню дозволяє обмежити вхідні та вихідні дзвінки вибраної групи абонентів. Детальнішу інформацію щодо створення закритої групи користувачів можна дізнатись у вашого оператора зв'язку.

- • **Список індексів**: додавання, видалення або активація номерів індексів груп ЗГК.
- • **Зовнішній доступ**: дозволяє дзвінки за номерами поза закритою групою абонентів. Ця функція залежить від умов вашої передплати ЗГК.
- • **Група за замовчуванням**: увімкнення ЗГК за замовчуванням, якщо ви встановили цю послугу у вашого оператора зв'язку. Під час дзвінка вам надається можливість скористатися вашою ЗГК за замовчуванням замість вибирання її зі списку.

#### <span id="page-88-0"></span>**Вибір діапазону** *(Меню 9.6.8)*

Щоб здійснювати та приймати дзвінки, телефон повинен бути зареєстрований у доступній мережі. Ваш телефон може працювати <sup>в</sup> таких типах мереж: GSM 1900 та комбінована GSM 900/1800.

Діапазон мережі за замовчуванням, який використовується вашим телефоном, визначається <sup>в</sup> залежності від країни, де ви придбали телефон. Мандруючи за кордон, не забудьте встановити відповідний діапазон.

# **Bluetooth** *(Меню 9.7)*

Функція Bluetooth дозволяє встановити безпроводове <sup>з</sup>'єднання телефону <sup>з</sup> іншими приладами, які підтримують цю технологію, та обмінятись даними між ними, <sup>а</sup> також дозволяє говорити за допомогою комплекту "Вільні руки" або дистанційно контролювати ваш телефон.

Технологія Bluetooth дозволяє встановлювати безкоштовне безпроводове <sup>з</sup>'єднання між електронними приладами, які підтримують цю технологію, на максимальній відстані 10 метрів. Оскільки прилади Bluetooth взаємодіють <sup>з</sup> використанням радіохвиль, ваш телефон та інший прилад Bluetooth не обов'язково повинні знаходиться у межах видимості одне від одного.

- Якщо між приладами знаходяться перешкоди, робоча  $\triangledown$ відстань може скоротитись.
	- Для кращої продуктивності не рекомендується користуватись функцією Bluetooth під час користування мультимедійними функціями на зразок диктофона, камери, музичного плеєра та навпаки.
	- Деякі пристрої можуть виявитись несумісними <sup>з</sup> вашим телефоном.

# <span id="page-89-0"></span>**Настройка функції Bluetooth**

Меню **Bluetooth** дозволяє перейти до вибору таких опцій:

- • **Активація**: увімкнення або вимкнення функції Bluetooth.
- • **Мої пристрої**: пошук здатних до приєднання пристроїв Bluetooth.
- • **Видимість мого телефону**: дозволяє увімкнути або вимкнути досяжність вашого телефону для інших приладів Bluetooth.
- • **Ім'<sup>я</sup> мого телефону**: дозволяє вам змінювати ім'<sup>я</sup> приладу Bluetooth вашого телефону, що буде відображатися на інших приладах.
- • **Захищений режим**: визначає, чи буде телефон запитувати у вас підтвердження на дозвіл доступу інших приладів до ваших даних.
- • **Послуги Bluetooth**: перегляд доступних послуг Bluetooth.

# **Пошук і <sup>з</sup>'єднання <sup>з</sup> іншим пристроєм Bluetooth**

1. Оберіть пункт **Мої пристрої** <sup>з</sup> настройок опцій Bluetooth.

2. Виберіть **Пошук нових пристроїв**.

Після пошуку буде відображено перелік усіх наявних приладів. Тип пристрою позначається такими значками:

- Стереогарнітура Принтер
- •**B** Комп'ютер • B PDA
- **В** Мобільний телефон •
- 
- - $\mathbb{R}_{\mathbb{N}}$  Невідомий пристрій
- Моногарнітура/Автокомплект "Вільні руки"

Колір значка вказує на стан пристрою:

- •Сірий для не приєднаних приладів
- Синій для приєднаних приладів
- Червоний для приладів, що на даний момент вже приєднані до вашого телефону
- 3.Оберіть пристрій.
- 4. Введіть PIN код Bluetooth та натисніть <sup>&</sup>lt;**OK**>. Цей код використовується один раз, і вам не треба його запам'ятовувати.

Після того як власник іншого пристрою введе той самий код, з'єднання буде завершено.

Деякі пристрої, особливо гарнітури та автомобільні  $\triangledown$ комплекти "Вільні руки", можуть мати фіксований Bluetooth PIN, наприклад **0000**. Якщо інший пристрій використовує код, ви повинні ввести його.

- • **З'єднання**: дозволяє <sup>з</sup>'єднатися <sup>з</sup> гарнітурою або автомобільним комплектом "Вільні руки".
- •**Роз'єднання**: від'єднання від підключеного приладу.
- • **Перегл.файли**: пошук даних на іншому пристрої та надсилання їх безпосередньо на ваш телефон.
- • **Список послуг**: доступ до списку послуг Bluetooth пристрою.
- •**Перейменувати**: зміна імені підключеного приладу.
- • **Авторизувати**/**Скас.авторизацію**: визначає, чи буде телефон запитувати у вас підтвердження на дозвіл <sup>з</sup>'єднання інших приладів <sup>з</sup> вашим телефоном.
- • **Видалити**: видалити обраний пристрій або всі відображені пристрої зі списку.

#### <span id="page-90-0"></span>**Надсилання даних через Bluetooth**

- 1. Активуйте функцію Bluetooth.
- 2. Оберіть додаток, у якому зберігається об'єкт, який ви бажаєте надіслати.
- 3.Перейдіть до потрібного об'єкта та натисніть <sup>&</sup>lt;**Опції**>.
- **Користування опціями приладів** 3. Перейдіть до потрібного об'єкта та натисніть <**Опції>.**<br>
При перегляді переліку пристроїв натисніть <**Опції>,** щоб **4. Виберіть <b>Надіслати через** → **Віцеtooth**.<br> **Саднання: від'єднання** 4. Виберіть **Надіслати через** → **Bluetooth**. Телефон почне розшукувати всі прилади у радіусі дії та виведе на дисплей перелік наявних пристроїв.
	- 5.Оберіть пристрій.
	- 6. За необхідності введіть PIN Bluetooth, необхідний для приєднання, і натисніть <sup>&</sup>lt;**OK**>.

## <span id="page-90-1"></span>**Одержання даних через Bluetooth**

Для одержання даних через Bluetooth відповідна можливість телефону повинна бути активованою.

- 1. Якщо недозволений пристрій Bluetooth надсилає дані на ваш телефон, натисніть <sup>&</sup>lt;**Так**>, щоб дозволити йому доступ до вашого телефону.
- 2. Натисніть <sup>&</sup>lt;**Так**> для отримання даних.

<span id="page-91-1"></span>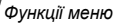

## **Безпека** *(Меню 9.8)*

Це меню дозволяє захистити телефон від несанкціонованого використання за допомогою декількох кодів доступу до вашого телефону та SIM-карти.

Якщо тричі поспіль ви введете неправильний код PIN/  $\boxtimes$ PIN2, SIM-карту буде заблоковано. Для її розблокування потрібно ввести ваш код PUK/PUK2 (персональний код розблокування). Ці коди надаються вашим оператором мережі.

# **Перевірка PIN-коду** *(Меню 9.8.1)*

Персональний ідентифікаційний номер або PIN (від 4 до 8 цифр) захищає вашу SIM-карту від несанкціонованого використання. Якщо ця функція увімкнена, ви повинні будете вводити ваш PIN кожного разу при увімкненні телефону.

# <span id="page-91-7"></span>**Зміна PIN-коду** *(Меню 9.8.2)*

За допомогою цього меню можна змінити PIN. Щоб користуватися функцією перевірки PIN, необхідно спочатку увімкнути цю функцію.

# <span id="page-91-2"></span>**Блокування телефону** *(Меню 9.8.3)*

Це меню дозволяє заблокувати телефон від несанкціонованого використання. Коли ця функція увімкнена, ви повинні будете вводити ваш пароль телефону (від 4 до 8 цифр) кожного разу при увімкненні телефону.

Початковий пароль встановлено на **00000000**. Щоб змінити пароль телефону, скористайтеся меню **Змінити пароль**.

## <span id="page-91-6"></span><span id="page-91-5"></span><span id="page-91-0"></span>**Змінити пароль** *(Меню 9.8.4)*

За допомогою цього меню можна змінити пароль телефону.

# <span id="page-91-4"></span><span id="page-91-3"></span>**Особисте** *(Меню 9.8.5)*

Це меню дозволяє заблокувати доступ до повідомлень, файлів або всіх функцій меню <sup>в</sup> телефоні, крім функцій виклику. Коли функція конфіденційності увімкнена, вам потрібно вводити пароль телефону, щоб скористатися заблокованими об'єктами або функціями.

# <span id="page-92-0"></span>**Блокувати SIM** *(Меню 9.8.6)*

Функція блокування SIM-карти дає змогу телефону працювати тільки <sup>з</sup> вашою SIM-картою за допомогою коду блокування SIM. Перед установленням іншої SIM-карти потрібно ввести код блокування SIM-карти.

# <span id="page-92-1"></span>**Режим FDN** *(Меню 9.8.7)*

Режим фіксованого набору (FDN), якщо він підтримується вашою SIM-картою, дозволяє обмежити вихідні дзвінки декількома телефонними номерами. Якщо ця функція увімкнена, ви можете телефонувати лише за номерами, що зберігаються <sup>в</sup> SIM-карті.

# <span id="page-92-2"></span>**Змінити PIN2** *(Меню 9.8.8)*

Якщо підтримується вашою SIM-картою, ця функція дозволяє змінити поточний код PIN2.

# **Настройки <sup>з</sup>'єднань** *(Меню 9.9)*

Це меню дозволяє створювати та змінювати профілі, що містять установки <sup>з</sup>'єднання вашого телефону та мережі. Ці установки потрібні для користування веб-браузером або відправки повідомлень MMS та e-mail.

冈

Ваш телефон за замовчуванням налагоджений для <sup>з</sup>'єднання <sup>з</sup> мережею. При зміні настройок без узгодження <sup>з</sup> оператором зв'язку функції WAP, MMS та e-mail можуть працювати неналежним чином.

# **Створення профілю**

- 1. Натисніть <sup>&</sup>lt;**Новий**>. Якщо профіль уже було збережено, натисніть <sup>&</sup>lt;**Опції**<sup>&</sup>gt;та оберіть **Додати нове <sup>з</sup>'єднання**.
- 2. Зазначте параметри профілю:
	- **Ім'<sup>я</sup> профілю**: дозволяє ввести ім'<sup>я</sup> профілю.
	- **URL домашньої сторінки**: введіть URL адресу сторінки, що буде використовуватись як домашня сторінка.
	- **Proxy**: увімкнення або вимкнення використання сервера проксі.
	- **IP адреса**: дозволяє ввести IP адресу вашого проксі-сервера.
	- **Порт**: введіть номер порту вашого проксі-сервера.
	- **Час затримки**: встановлює період, по закінченні якого мережу буде від'єднано, якщо за цей час не було нового трафіку даних.

- • **DNS**: увімкнення або вимкнення використання адреси DNS.
- • **DNS 1** та **DNS 2**: введіть первинну та вторинну адресу DNS.
- •**Канал**: вибір типу каналу для мережі.
- • **Додаткові установки**: дозволяє змінити додаткові установки. Наявність опцій може різнитися <sup>в</sup> залежності від настройок каналу.

*Якщо канал установлений на GPRS:*

**APN**: дозволяє вказати ім'<sup>я</sup> точки доступу.

**Ім'я**: дозволяє ввести ім'<sup>я</sup> користувача.

**Пароль**: дозволяє ввести пароль користувача. *Якщо канал установлений на GSM:*

**Набрати номер**: дозволяє ввести телефонний номер РРР.

**Ім'я**: дозволяє ввести ім'<sup>я</sup> користувача.

**Пароль**: дозволяє ввести пароль користувача.

**Тип інформаційного дзвінка**: вибір типу даних для передачі.

3.Натисніть <sup>&</sup>lt;**Зберег.**>, щоб зберегти профіль.

# **Користування опціями профілю**

Натисніть <sup>&</sup>lt;**Опції**>, щоб перейти до вибору таких опцій:

- **Редагувати**: редагування профілю.
- **Видалити**: видалення профілю.
- **Додати нове <sup>з</sup>'єднання**: дозволяє додати новий профіль.

# <span id="page-93-1"></span><span id="page-93-0"></span>**Скинути настройки** *(Меню 9.10)*

Це меню дозволяє скасувати зроблені вами зміни <sup>в</sup> настройках.

- 1. Натисніть [oк/ $\boldsymbol{i}$ ] для позначення категорій настройки, що скасовуються.
- 2. Натисніть <sup>&</sup>lt;**Скидан.**>.
- 3.Натисніть <sup>&</sup>lt;**Так**> для підтвердження скасування.
- 4.Введіть пароль телефону та натисніть <sup>&</sup>lt;**OK**>.

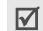

Початковий пароль установлено на **00000000**. Ви можете змінити цей пароль. ▶ [стор](#page-91-0). 90

# <span id="page-94-0"></span>*Усунення несправностей*

# *Допомога та персональні потреби*

Щоб заощадити свій час та кошти, які витрачаються на недоцільне звертання до сервісного центру, виконайте наступні прості перевірки перед звертанням до спеціаліста з сервісу.

#### **При увімкненні телефону можуть <sup>з</sup>'явитись такі повідомлення:**

"Вставте SIM"

- • Переконайтесь, що SIM-карта встановлена правильно. "Введіть пароль"
- • Увімкнена функція автоматичного блокування. Перед тим як ви зможете користуватись телефоном, ви повинні ввести пароль телефону.

"Введіть PIN-код"

- • Ви користуєтесь телефоном вперше. Необхідно ввести персональний ідентифікаційний номер (PIN), який ви отримали разом <sup>з</sup> SIM-картою.
- • Увімкнена функція перевірки PIN. При кожному увімкненні телефону потрібно вводити PIN. Для вимкнення цієї функції скористайтесь меню **Перевірка PIN-коду**.

"Введіть PUK"

 Код PIN був тричі неправильно введений, через це телефон було заблоковано. Введіть код PUK, наданий вашим оператором мережі.

## **Виводиться повідомлення "Немає мережі", "Помилка мережі" або "Не виконано"**

- Втрачене <sup>з</sup>'єднання <sup>з</sup> мережею. Можливо, сигнал мережі надто слабкий у місці вашого перебування. Перейдіть <sup>в</sup> інше місце та спробуйте встановити <sup>з</sup>'єднання знову.
- Ви намагаєтесь отримати доступ до опції, яку ви не передплатили у вашого оператора зв'язку. За детальнішою інформацією зверніться до свого оператора зв'язку.

## **Ви ввели номер, однак він не був набраний**

- Переконайтесь, що ви натиснули [ ).
- Також переконайтесь, що ваш телефон зареєстрований саме у вашій мережі мобільного зв'язку.
- Упевніться, що ви не увімкнули функцію заборони вихідних дзвінків.

*Усунення несправностей*

#### **Ваш абонент не може <sup>з</sup>'єднатись <sup>з</sup> вами**

- • Переконайтеся, що телефон увімкнено. ( $\lceil \sqrt{\varsigma} \rceil$  натиснуто більш ніж на секунду.)
- • Також переконайтесь, що ваш телефон зареєстровано саме у вашій мережі мобільного зв'язку.
- • Впевніться, що ви не увімкнули функцію заборони вхідних дзвінків.

## **Ваш абонент не чує вас**

- •Перевірте, чи не вимкнули ви мікрофон.
- • Переконайтеся, що ви тримаєте телефон достатньо близько до рота. Мікрофон розташований у нижній частині телефону.

#### **Телефон починає подавати сигнали, <sup>а</sup> на дисплеї виникає повідомлення "Попередження. Низький заряд батареї"**

• Ваш акумулятор заряджений недостатньо. Зарядіть акумулятор.

#### **Низька якість <sup>з</sup>'єднання**

• Перевірте індикатор потужності сигналу на дисплеї (T...). Кількість смужок на індикаторі вказує на потужність сигналу – від високої  $(T_{-1})$  до низької ( $T$ ).  Спробуйте перейти <sup>в</sup> інше місце або, якщо ви у приміщенні, станьте ближче до вікна.

### **Номер не набирається при телефонуванні на номер <sup>з</sup> запису контакту.**

- Скористайтесь меню **Список контактів**, щоб переконатись, що номер збережено коректно.
- Якщо потрібно, введіть номер заново.

### **Акумулятор заряджається неправильно або телефон інколи вимикається самостійно**

 Витріть контакти для зарядження як на телефоні, так і на акумуляторі, м'якою чистою ганчіркою.

### **Якщо вищенаведені інструкції не допомагають вирішити проблему, занотуйте:**

- модель та серійний номер вашого телефону
- •гарантійні дані вашого телефону
- •чіткий виклад вашої проблеми

Після цього зверніться до місцевого дилера або у відділ гарантійного обслуговування Samsung.

# *Інформація щодо здоров'<sup>я</sup> та безпеки*

## **Інформація про сертифікацію SAR (опромінення радіочастотною енергією)**

Даний телефон відповідає вимогам Європейського Союзу щодо опромінення радіохвилями.

Ваш телефон <sup>є</sup> радіопередавачем та радіоприймачем. Він сконструйований та вироблений таким чином, щоб не перевищувати обмежень щодо опромінювання радіочастотною (РЧ) енергією, рекомендованих Радою ЄС. Ці обмеження <sup>є</sup> частиною детальних інструкцій і встановлюють гранично допустимі рівні РЧ-енергії для населення. Інструкції розроблені незалежними науковими організаціями у процесі періодичного та скрупульозного аналізу наукових досліджень. Обмеження містять значний допуск щодо безпеки, метою якого <sup>є</sup> гарантування безпеки усім особам, незалежно від їх віку та стану здоров'я.

У стандарті опромінення для мобільних телефонів застосовується одиниця виміру, відома як SAR (Питома потужність поглинання). Обмеження SAR, рекомендоване Радою ЄС, становить 2,0 Вт/кг. \*

Максимальне значення SAR для даної моделі становить 0,679 Вт/кг.

Тести SAR виконуються <sup>з</sup> використанням стандартних робочих позицій, коли телефон передає на найвищому сертифікованому рівні потужності, <sup>в</sup> усіх діапазонах частот, які підлягають тестуванню. Хоча SAR визначається при найвищому сертифікованому рівні потужності, дійсний рівень SAR телефону під час роботи може бути значно нижчим за максимально допустиму величину. Це викликано тим, що телефон призначений для роботи на декількох рівнях потужності, щоб користуватись мінімальною потужністю для підтримання зв'язку <sup>з</sup> мережею. Взагалі, чим ближче Ви знаходитесь до основної станції, тим нижча вихідна потужність телефону.

<sup>\*</sup> Межа SAR для мобільних телефонів становить 2,0 Вати/кілограм (Вт/кг) <sup>з</sup> опосередненням на десять грам тілесної тканини. Межа містить значний допуск щодо безпеки для додаткового захисту населення та врахування будь-яких відхилень у вимірюваннях. Величина SAR може різнитись у залежності від вимог щодо звітності у кожній окремій країні та діапазону мережі.

#### *Інформація щодо здоров'<sup>я</sup> та безпеки*

Перед тим, як нова модель телефону потрапить <sup>в</sup> продаж, виробник повинен довести, що телефон створений у відповідності <sup>з</sup> Європейською Директивою щодо радіоприладів та обладнання телекомунікаційних терміналів. Однією <sup>з</sup> основних вимог цієї директиви <sup>є</sup> захист здоров'<sup>я</sup> та безпеки користувачів та інших осіб.

## <span id="page-97-0"></span>**Застереження щодо користування акумуляторами**

- • Ніколи не використовуйте пошкоджений зарядний пристрій або акумулятор.
- •Використовуйте акумулятор тільки за призначенням.
- • При роботі телефону поблизу базової станції мережі він використовує меншу потужність. На тривалість роботи <sup>в</sup> режимі очікування та розмови впливає потужність сигналу стільникової мережі та параметри, установлені оператором зв'язку.
- • Час зарядження акумулятора залежить від залишкового заряду та типу акумулятора і зарядного пристрою. Акумулятор можна заряджати та розряджати сотні разів, однак він поступово виходить <sup>з</sup> ладу. Якщо тривалість роботи (<sup>в</sup> режимі розмови та очікування) відчутно зменшилась, Вам слід придбати новий акумулятор.
- Якщо повністю заряджений акумулятор залишити без використання, він <sup>з</sup> часом сам розрядиться.
- Використовуйте тільки акумулятори, рекомендовані Samsung, і заряджайте їх тільки зарядними пристроями, рекомендованими Samsung. Якщо зарядний пристрій не використовується, відключіть його від джерела живлення. Не залишайте акумулятор підключеним до зарядного пристрою більш ніж на тиждень, оскільки надлишкове зарядження може скоротити термін його служби.
- Екстремальні температури впливають на ємність Вашого акумулятора: інколи його слід спершу охолодити або розігріти перед зарядженням.
- Не залишайте акумулятор у гарячих або холодних місцях (наприклад, <sup>в</sup> автомобілі влітку або взимку) – це скорочує його ємність та термін служби. Намагайтесь завжди зберігати акумулятор при кімнатній температурі. Телефон <sup>з</sup> гарячим або холодним акумулятором може тимчасово не працювати, навіть якщо акумулятор повністю заряджений. Іонно-літієві акумулятори особливо чутливі до температур нижче 0 °C (32 °F).
- • Не замикайте акумулятор. Випадкове коротке замикання може статись, коли металеві об'єкти (монета, скріпка або ручка) замикають контакти <sup>+</sup>та – акумулятора (металеві смужки на акумуляторі), наприклад, при носінні додаткового акумулятора <sup>в</sup> кишені або сумці. Коротке замикання терміналів може пошкодити акумулятор або об'єкт, який спричинив коротке замикання.
- • Утилізуйте використані акумулятори згідно <sup>з</sup> місцевими стандартами. Завжди віддавайте на переробку. Не кидайте акумулятори у вогонь.

# <span id="page-98-0"></span>**Безпека за кермом**

Бездротовий телефон надає унікальну можливість спілкування – майже <sup>в</sup> будь-якому місці та <sup>в</sup> будь-який час. Однак, переваги бездротових телефонів несуть у собі і велику відповідальність, яку кожен користувач повинен усвідомлювати.

Перебуваючи за кермом, Ви перш за все відповідаєте за керування автомобілем. При використанні мобільного телефону за кермом автомобіля упевніться, чи не порушуєте Ви спеціальних правил, діючих на даній території або <sup>в</sup> країні.

# **Умови експлуатації**

Виконуйте спеціальні положення, які діють у місцях Вашого перебування, та завжди вимикайте Ваш телефон там, де заборонене його використання, або де він може спричинювати радіоперешкоди та небезпеку (наприклад, у лікарнях).

Підключаючи телефон або будь-які аксесуари до іншого приладу, уважно прочитайте <sup>в</sup> посібнику користувача всі інструкції, які стосуються безпеки користування. Не підключайте несумісні прилади.

Як і при використанні інших радіопередавачів, для забезпечення нормальної роботи обладнання та безпеки користувачів рекомендується використовувати прилади тільки в нормальному положенні (тримаючи телефон біля вуха таким чином, щоб антена була спрямована через Ваше плече).

## **Електронні пристрої**

Більшість сучасних електронних приладів захищена від впливу радіочастотних (РЧ) сигналів. Однак деякі електронні прилади можуть бути незахищені від РЧ-сигналів, які випромінюються Вашим бездротовим телефоном. Зверніться до виробника щодо можливості використання інших приладів.

*Інформація щодо здоров'<sup>я</sup> та безпеки*

# **Кардіостимулятори**

Відповідно до рекомендацій виробників кардіостимуляторів, <sup>з</sup> метою уникнення можливих перешкод для роботи кардіостимулятора, мінімальна відстань між телефоном та кардіостимулятором повинна складати 15 см (6 дюймів). Ці рекомендації співпадають <sup>з</sup> незалежними дослідженнями та рекомендаціями Інституту досліджень бездротових технологій. Якщо Ви маєте певні підстави вважати, що телефон створює перешкоди, негайно вимкніть його.

# **Слухові апарати**

Деякі цифрові бездротові телефони можуть створювати перешкоди для слухових апаратів. У випадку виникнення перешкод, зверніться до виробника слухового апарата та обговоріть можливість його заміни.

# **Інші медичні прилади**

Якщо Ви використовуєте інші персональні медичні прилади, зверніться до їх виробників, щоб дізнатись, чи достатньо захищені дані прилади від впливу зовнішнього РЧ-випромінювання.

Отримати таку інформацію Вам може допомогти Ваш лікар.

Вимикайте телефон <sup>в</sup> медичних закладах, якщо там знаходяться плакати <sup>з</sup> проханням зробити це.

# **Транспортні засоби**

РЧ-сигнали можуть впливати на неправильно встановлені або погано захищені електронні системи транспортних засобів. Зверніться за порадою до виробника або його представника стосовно Вашого транспортного засобу.

Окрім цього, потрібно порадитись із виробником будь-якого обладнання, встановленого <sup>в</sup> транспортному засобі.

# **Заборона на використання бездротових телефонів**

Вимикайте телефон <sup>в</sup> будь-яких місцях, де розміщені плакати <sup>з</sup> проханням це зробити.

# **Вибухонебезпечне середовище**

Вимикайте телефон, якщо Ви перебуваєте <sup>в</sup> будь-якому вибухонебезпечному середовищі та виконуйте всі вимоги та інструкції. Іскри <sup>в</sup> таких місцях можуть призвести до вибуху або пожежі та стати причиною важких травм або навіть смерті.

Користувачам рекомендується вимикати телефон під час перебування на бензозаправних станціях (станціях обслуговування). Користувачам нагадується про необхідність дотримання обмежень на використання радіообладнання на паливних складах (місця зберігання та розливу палива), на хімічних заводах або <sup>в</sup> місцях проведення вибухових робіт.

Ділянки <sup>з</sup> вибухонебезпечною атмосферою, зазвичай, не завжди чітко позначені. Непозначеними можуть бути нижні палуби на суднах, місця транспортування або збереження хімічних речовин, транспортні засоби, які використовують зріджений нафтовий газ (наприклад, пропан або бутан), ділянки, де <sup>в</sup> повітрі містяться хімічні речовини та домішки (наприклад, крупинки, порох або металева пудра), або будь-які інші місця, <sup>в</sup> яких рекомендується зупиняти двигуни транспортних засобів.

#### <span id="page-100-0"></span>**Екстрені дзвінки**

Цей телефон, як і будь-які інші стільникові телефони, використовує радіосигнали, стільникові та наземні мережі, які не забезпечують <sup>з</sup>'єднання за будь-яких умов. Тому не покладайтесь виключно на стільниковий телефон у критично важливих ситуаціях (наприклад, викликаючи швидку допомогу).

Пам'ятайте: щоб здійснити або прийняти дзвінок, телефон повинен бути увімкнений та знаходитись у зоні обслуговування з прийнятною потужністю стільникового сигналу. У деяких стільникових мережах або при використанні деяких послуг мережі та/або функцій телефону екстрені дзвінки можуть бути неможливими. Уточніть у місцевого провайдера послуг стільникового зв'язку.

Щоб здійснити екстрений дзвінок, виконайте наступне:

- 1.Якщо телефон вимкнений, увімкніть його.
- 2. Наберіть номер екстреної служби у місцевості Вашого перебування. Екстрені номери можуть різнитись у залежності від місця перебування.
- 3. Натисніть [  $\bigtriangledown$  ].

Вам, імовірно, доведеться вимкнути певні функції, якщо вони використовуються (блокування кнопок, заборона дзвінків і <sup>т</sup>.д.) перед тим, як здійснити екстрений дзвінок. Перегляньте цю документацію або зверніться до місцевого оператора зв'язку.

# **Інша важлива інформація щодо безпеки**

- • Телефон у транспортному засобі повинен встановлюватись та обслуговуватись тільки кваліфікованим персоналом. Неправильне встановлення та сервіс небезпечні та можуть призвести до втрати гарантії на телефон.
- • Регулярно перевіряйте встановлення та справність всього обладнання бездротового телефону у Вашому транспортному засобі.
- • Не зберігайте та не перевозьте легкозаймисті рідини, гази або вибухонебезпечні речовини разом <sup>з</sup> телефоном, його частинами або аксесуарами.
- • Перебуваючи <sup>в</sup> транспортному засобі, обладнаному пневмоподушкою, пам'ятайте, що пневмоподушка роздувається <sup>з</sup> великою силою. Не розташовуйте жодних предметів, включно зі стаціонарним та переносним бездротовим обладнанням, над пневмоподушкою або <sup>в</sup> місці її розгортання. Якщо бездротове обладнання установлене <sup>в</sup> транспортному засобі неправильно, спрацьовування пневмоподушки може спричинити серйозні травми.
- • Вимикайте стільниковий телефон <sup>в</sup> літаку. Використання стільникових телефонів у літаках <sup>є</sup> протизаконним та може створювати небезпеку для роботи літака.

 Недотримання цих інструкцій може призвести до призупинення або до відмови у наданні порушникові доступу до послуг телефонного зв'язку, притягнення його/її до правової відповідальності або як до одного, так і до іншого.

# <span id="page-101-0"></span>**Догляд та технічне обслуговування**

Ваш телефон <sup>є</sup> приладом, який увібрав у себе вишуканий дизайн та найновіші технологічні досягнення. Поводьтеся <sup>з</sup> ним бережно. Наведені нижче інструкції допоможуть Вам виконати будь-які гарантійні зобов'язання та дозволять користуватись Вашим телефоном упродовж багатьох років.

- Тримайте телефон, будь-які його частини та аксесуари, за межами досяжності маленьких дітей та домашніх улюбленців. Вони можуть нанести невиправну шкоду пристроям або задихнутись, узявши до рота маленькі деталі.
- Зберігайте телефон у сухому місці. Випаровування, вологість та мінерали, які містять вологу, можуть спричинити корозію електронних кіл.
- Не користуйтесь телефоном, коли у Вас мокрі руки. Це може призвести до ураження електричним струмом та пошкодженням телефону.
- • Не користуйтесь та не зберігайте телефон у запорошених та брудних місцях, оскільки це може спричинити пошкодження його компонентів.
- • Не зберігайте телефон у гарячих місцях. Висока температура може скоротити термін служби електронних пристроїв, пошкодити акумулятори та призвести до деформації та плавлення пластмасових частин телефону.
- • Не зберігайте телефон у холодних місцях. При нагріванні телефону до нормальної робочої температури всередині утворюється конденсат, який може спричинити пошкодження електронних плат.
- •• Не кидайте, не вдаряйте та не струшуйте телефон. Неакуратне поводження може спричинити пошкодження внутрішніх плат.
- • Не використовуйте їдких хімічних речовин, розчинів для чищення або концентрованих порошків для очищення телефону. Протирайте його <sup>м</sup>'якою тканиною, злегка зволоженою у мильній воді.
- • Не фарбуйте телефон. Фарба може заклинити рухомі частини приладу та спричинити порушення у роботі.
- • Не ставте телефон на нагрівальні прилади, наприклад, на мікрохвильову піч, кухонну плиту або батарею опалення. При перегріві телефон може вибухнути.
- Якщо телефон або батарея намокли, індикатор пошкодження від води всередині телефону змінить колір. В цьому разі ви втрачаєте право на гарантійний ремонт, навіть якщо термін гарантії ще не вичерпано.
- Якщо ваш телефон оснащено спалахом або іншим джерелом світла, не підносьте його надто близько до очей людей чи тварин. Це може пошкодити їх зір.
- Використовуйте тільки антену, яка входить у комплект, або рекомендовану для заміни. Недозволені для використання антени або модифіковані аксесуари можуть спричинити пошкодження телефону та порушують діючі нормативи щодо радіоприладів.
- Якщо телефон, акумулятор, зарядний пристрій або інші аксесуари несправні, зверніться до Вашого найближчого бюро ремонту. Співробітники бюро нададуть Вам допомогу іпри необхідності відремонтують телефон.

# *Предметний покажчик*

# **А**

[Автодозвон](#page-82-0) • 81 Акумулятор [зарядження](#page-8-0) • 7 індикатор зарядження [акумулятора](#page-9-0) • 8

#### **Б**

[Безпека](#page-98-0) за кермом • 97 Безпека, [дзвінки](#page-91-1) • 90 Блокування [телефон](#page-91-2) • 90 [функції](#page-91-3) меню • 90 SIM [карта](#page-92-0) • 91 [Браузер](#page-47-0), веб • 46 [Будильник](#page-44-1) • 43

#### **В**

[Вартість](#page-32-0) дзвінка • 31 Веб-браузер [доступ](#page-47-0) • 46 [закладки](#page-49-0) • 48 Вибір [діапазону](#page-88-0) • 87 Вибір [мережі](#page-87-0) • 86

#### Видалення

запис [дзвінків](#page-31-0) • 30 [події](#page-74-0) • 73 [телефонна](#page-33-0) книга • 32, [35](#page-36-0) [e-mail • 56,](#page-57-0) [57,](#page-58-0) [58](#page-59-0) [MMS • 54,](#page-55-0) [56,](#page-57-1) [58](#page-59-1) [SMS • 54,](#page-55-1) [56,](#page-57-0) [58](#page-59-2) Вихідні [дзвінки](#page-31-1) • 30 Вихідні, [повідомлення](#page-56-0) • 55 Відео [відтворення](#page-67-1) • 66 [запис](#page-78-1) • 77 [Відображення](#page-83-0) набору, встановлення • 82Відповідь другий [дзвінок](#page-29-0) • 28 на [дзвінок](#page-27-0) • 26 [Відповідь](#page-82-1) будь-якою клавішею • 81 Відправлені [повідомлення](#page-57-2) • 56 [Візитна](#page-36-1) картка • 35 Вхідні [дзвінки](#page-32-1) • 31 Вхідні, повідомлення [e-mail • 56](#page-57-3)[MMS/SMS • 53](#page-54-0)

# **Г**

Групи [абонентів](#page-34-0) • 33 [Гучномовець](#page-29-1) • 28

# **Д**

Дата, [встановлення](#page-81-0) • 80 Дзвінки [відповідь](#page-27-1) • 26 [відхилення](#page-27-2) • 26 [заборона](#page-86-0) • 85 [здійснення](#page-26-0) • 25 на [очікуванні](#page-87-1) • 86 [переадресація](#page-85-0) • 84 [переведення](#page-30-0) • 29 [повторний](#page-27-3) набір • 26 [утримування](#page-28-0) • 27 Дзвінок [вхідні](#page-83-1) • 82 [повідомлення](#page-84-0) • 83 Дзвінок на [очікуванні](#page-87-1) • 86 Диктофон [відтворення](#page-41-1) • 40 [запис](#page-40-0) • 39[Диспетчер](#page-65-0) файлів • 64

#### Дисплей [вигляд](#page-11-0) • 10 [значки](#page-11-1) • 10[мова](#page-81-1) • 80[підсвічування](#page-85-1), установка • 84[яскравість](#page-83-2) • 82 [Діапазон](#page-88-0) мережі, вибір • 87

#### **Е**

[Екстрені](#page-100-0) дзвінки • 99

#### **Ж**

 Журнал дзвінків [вихідні](#page-31-1) • 30 [вхідні](#page-32-1) • 31 [пропущені](#page-31-2) • 30

#### **З**

[Заборона](#page-86-0), дзвінки • 85 Закрита група [користувачів](#page-87-2) (ЗГК) • 86 Запис[відео](#page-78-2) • 77 голосове [нагадування](#page-40-0) • 39

[Застереження](#page-97-0) щодо користування акумуляторами • 96Звук <sup>з</sup>'[єднання](#page-84-1) • 83 Звук клавіатури [вибір](#page-83-3) • 82 [гучність](#page-84-2) • 83 [надсилання](#page-30-1)/вимкнення • 29 Звук [кришки](#page-84-3) • 83 Звук [повідомлення](#page-84-4) • 83 Звук Увімк./Вимк. [живлення](#page-84-5) • 83 Звуки, [завантажені](#page-68-0) • 67 [Значки](#page-11-2), опис • 10 [Зображення](#page-66-1), завантажені • 65 [Зовнішній](#page-83-4) вигляд • 82

[Ігри](#page-43-0) • 42 [Ідентифікація](#page-83-5) абонента • 82, [86](#page-87-3) Імена[введення](#page-24-0) • 23 [пошук](#page-33-1) • 32 Індикатор зарядження [акумулятора](#page-9-0) • 8 [Інтернет](#page-47-0) • 46 Інформаційні [повідомлення](#page-56-1) • 55, [64](#page-65-1)

#### **К**

[Календар](#page-71-0) • 70 [Калькулятор](#page-45-0) • 44 Камера [відео](#page-78-3) • 77 [фотографії](#page-75-1) • 74 [Конвертер](#page-46-0) • 45 [Конференц](#page-30-2)-дзвінки • 29 [Конфіденційність](#page-91-4) • 90

#### **М**

[Міжнародні](#page-26-1) дзвінки • 25 Мова[настройка](#page-82-2) • 81 Мова, [вибір](#page-81-2) • 80 Музика, [завантажена](#page-68-1) • 67

#### **Н**

[Настройка](#page-83-6) звуку • 82 Настройки [підсвічування](#page-85-2) • 84 [Несправності](#page-94-0), усунення • 93 Номери [збереження](#page-33-2) • 32 [пошук](#page-33-3) • 32

#### **О**

Останній номер, [повторний](#page-27-3) набір • 26

#### **П**

Пароль [заборона](#page-86-1) дзвінків • 85 [телефон](#page-91-5) • 90 [Переадресація](#page-85-3), дзвінки • 84 [Перегляд](#page-69-0) файла • 68 Повідомлення [конфігурації](#page-55-2) • 54 [мовлення](#page-56-1) • 55, [64](#page-65-1) [привітання](#page-81-3) • 80 [e-mail • 52,](#page-53-0) [56](#page-57-4) [MMS • 50,](#page-51-0) [54](#page-55-3) [Push • 55,](#page-56-2) [64](#page-65-2) [SMS • 50,](#page-51-1) [54](#page-55-4) [Повідомлення](#page-54-1) конфігурації • 53 Повторний набір [автоматичний](#page-82-0) • 81[вручну](#page-27-3) • 26 [Послуги](#page-85-4) мережі • 84 Привітальне [повідомлення](#page-81-4) • 80 Прийняті повідомлення [e-mail • 56](#page-57-3)[MMS/SMS • 53](#page-54-2)[Програвач](#page-37-0) музики • 36 [Пропущені](#page-31-2) дзвінки • 30

#### **Р**

Редактор [зображень](#page-41-2) • 40 Режим АБВ, [введення](#page-24-1) тексту • 23 Режим без звуку [введення](#page-14-0) • 13 [настройка](#page-84-6) • 83 Режим FDN (номери [фіксованого](#page-92-1) набору) • 91 Режим T9, [введення](#page-25-0) тексту • 24

#### **С**

[СВповідомлення](#page-56-1) (мовлення) • 55, [64](#page-65-3)[Світовий](#page-44-2) час • 43 [Секундомір](#page-46-1) • 45 Сервер [голосової](#page-87-4) пошти • 86 [Символи](#page-24-0), введення • 23 [Скасування](#page-93-0) настройок телефону  $•92$ Стан пам'яті [диспетчер](#page-71-1) файлів • 70 [завантажені](#page-71-1) об'єкти • 70[повідомлення](#page-65-4) • 64 [телефонна](#page-37-1) книга 36 Створення повідомлень [e-mail • 52](#page-53-1) $MMS \cdot 50$ [SMS • 50](#page-51-3)

*Предметний покажчик*

#### [Стиль](#page-83-7) меню • 82

# **Т**

[Таймер](#page-46-2) • 45 Текст, [введення](#page-24-0) • 23 Телефон [блокування](#page-91-2) • 90 [дисплей](#page-11-3) • 10 догляд та технічне [обслуговування](#page-101-0) • 100 [значки](#page-11-3) • 10[пароль](#page-91-6) • 90 [розпакування](#page-7-0) • 6 скасування [настройок](#page-93-1) • 92 [увімкнення](#page-9-1)/вимкнення • 8 Телефонна книга [додавання](#page-33-4) • 32 [керування](#page-36-2) • 35 [опції](#page-33-5) • 32 [пошук](#page-33-6) • 32 [стирання](#page-33-7) • 32, [35](#page-36-3) [швидкий](#page-35-0) набір • 34 Тони DTMF, [надіслати](#page-30-3) • 29 [Тривалість](#page-32-2) дзвінків • 31 Тривалість [підсвічування](#page-83-0), установка • 82 [дисплей](#page-85-5) • 84

[клавіатура](#page-85-6) • 84

#### **У**

Увімкнення/вимкнення[мікрофон](#page-29-2) • 28 [телефон](#page-9-2) • 8 [Утримування](#page-28-1), дзвінок • 27

#### **Ф**

Файли [документів](#page-69-1) • 68 Фонове [зображення](#page-82-3) • 81 Фотографії [зйомка](#page-75-1) • 74[перегляд](#page-66-2) • 65 [редагування](#page-41-3) • 40

#### **Ч**

Час, [установлення](#page-81-5) • 80

#### **Ш**

 Шаблони, [повідомлення](#page-58-1) • 57 [Швидкий](#page-82-4) доступ • 81 [Швидкий](#page-35-0) набір • 34 [Шпалери](#page-82-5) • 81

#### **Щ**

[Щохвилинне](#page-84-7) нагадування • 83

#### **A-Z**

Bluetooth[надсилання](#page-90-0) даних • 89 [настройка](#page-89-0) • 88 [одержання](#page-90-1) даних • 89 DRM (Закон про захист прав на [цифрову](#page-65-5) власність) • 64 E-mail повідомлення [видалення](#page-58-2) • 57 [настройка](#page-62-0) • 61 [перегляд](#page-57-3) • 56 створення/[надсилання](#page-53-2) • 52 Java [додатки](#page-43-1) • 42 MMS повідомлення [настройка](#page-60-0) • 59 [перегляд](#page-54-3) • 53 створення/[надсилання](#page-51-4) • 50 [стирання](#page-55-5) • 54 [PIN,](#page-91-7) зміна • 90 [PIN2,](#page-92-2) зміна • 91 Push [повідомлення](#page-56-3) • 55, [64](#page-65-6) SIM-карта [блокування](#page-92-0) • 91 [встановлення](#page-8-1) • 7

SMS повідомлення [настройка](#page-60-1) • 59 [перегляд](#page-54-3) • 53 створення/[надсилання](#page-51-5) • 50 [стирання](#page-55-6) • 54

# **Заява щодо відповідності (R&TTE)**

#### *Для наступного виробу:*

GSM900/GSM1800/GSM1900 з Bluetooth

Портативний стільниковий телефон

(Найменування виробу)

SGH-D520

(Номер моделі)

#### *Виготовлено в:*

- Samsung Electronics Co., Ltd, 94-1 Imsoo-Dong, Gumi City, Kyung Buk, Korea, 730-350

(Назва підприємства, адреса<sup>\*</sup>)

**виріб, до якого стосується дана заява, відповідає наступним стандартам та/або нормативним документам.**

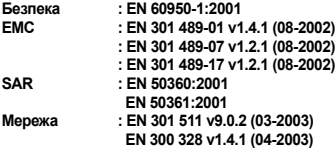

**Цим ми заявляємо, що [всі основні набори радіотестувань були проведені і що] згаданий виріб відповідає усім основним вимогам Директиви 1999/5/EC.**

**Процедура підтвердження відповідності, згадана у Статті 10 та розглянута <sup>в</sup> Додатку [**IV**] Диретиви 1999/5/EC, проводилась <sup>з</sup> участю наступної організації(ій):**

**BABT, Balfour House, Churchfield Road, Walton-on-Thames, Surrey, KT12 2TD, UK Ідентифікаційна позначка: 0168**

**CE0168** 

**Технічна документація зберігається <sup>в</sup>:**

Samsung Electronics QA Lab.

**Вона може бути отримана за поданням запиту.** *(Представник у ЄС)*

> Samsung Electronics Euro QA Lab. Blackbushe Business Park, Saxony Way, Yateley, Hampshire, GU46 6GG, UK 2006. 02. 06 **Yong-Sang Park / S. Manager**

 $X<\rho$ ah $Z$ 

(місце та дата видачі) (ім'<sup>я</sup> та підпис уповноваженої особи)

\* Це не <sup>є</sup> адреса сервісного центру Samsung. Адресу або телефонний номер сервісного центру Samsung можна знайти у гарантійному талоні. Зверніться також до продавця Вашого телефону.

- \* Залежно від встановленого програмного забезпечення або оператора зв'язку деякі пояснення, наведені <sup>в</sup> цьому посібнику, можуть не підходити для вашого телефону.
- \* Залежно від країни телефон та аксесуари можуть виглядати інакше, ніж наведені <sup>в</sup> цьому посібнику ілюстрації.

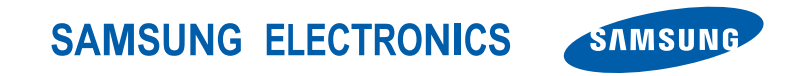

World Wide Webhttp://www.samsungmobile.com

Printed in KoreaCode No.:GH68-09116AUkrainian. 07/2006. Rev. 1.0